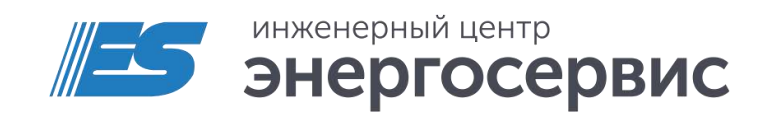

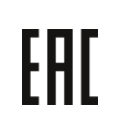

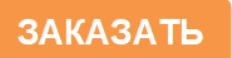

# Модуль ввода/вывода ЭНМВ-1

Руководство по эксплуатации

ЭНМВ.423000.001 РЭ. Ред 07.2023

# <span id="page-1-0"></span>Оглавление

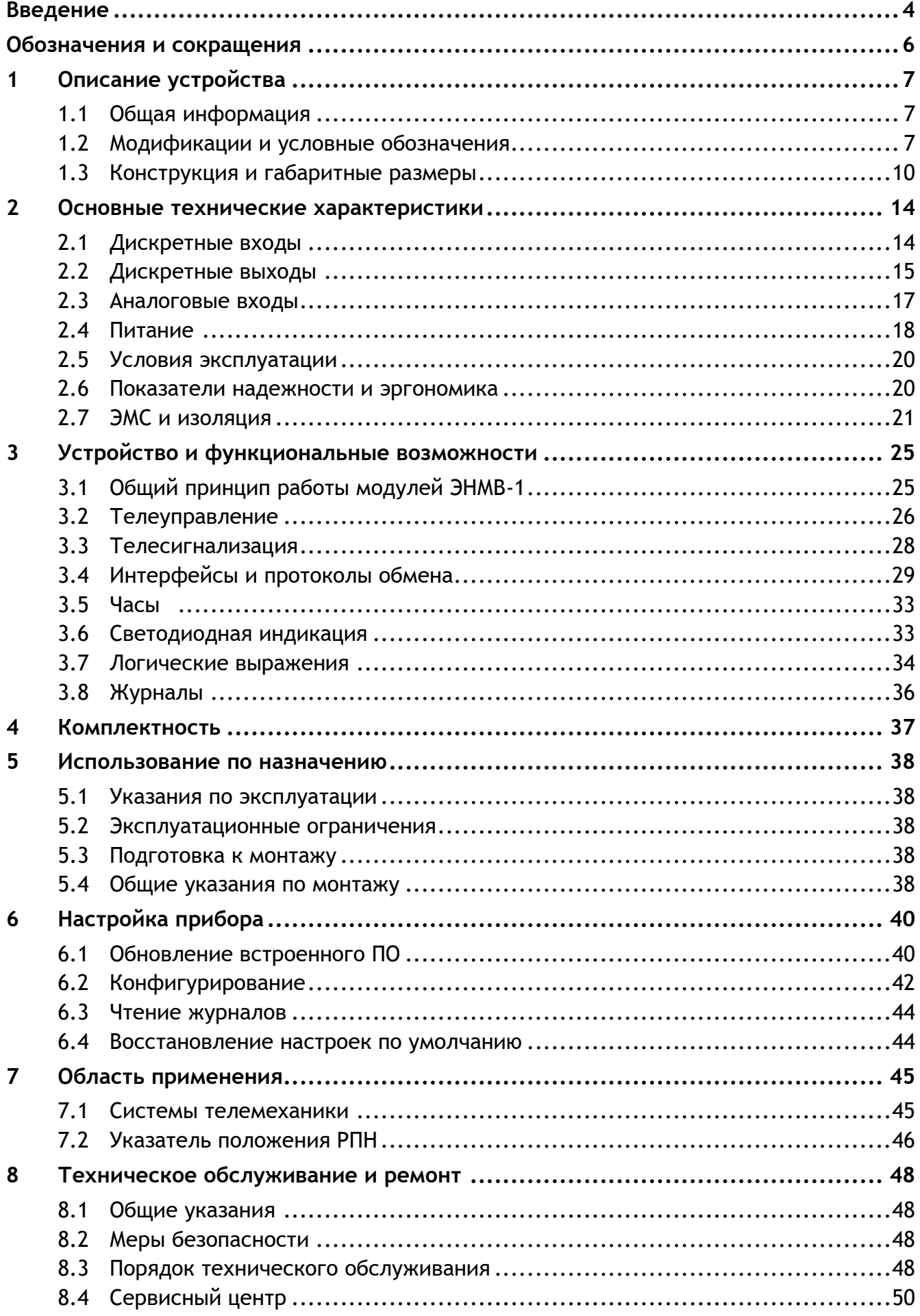

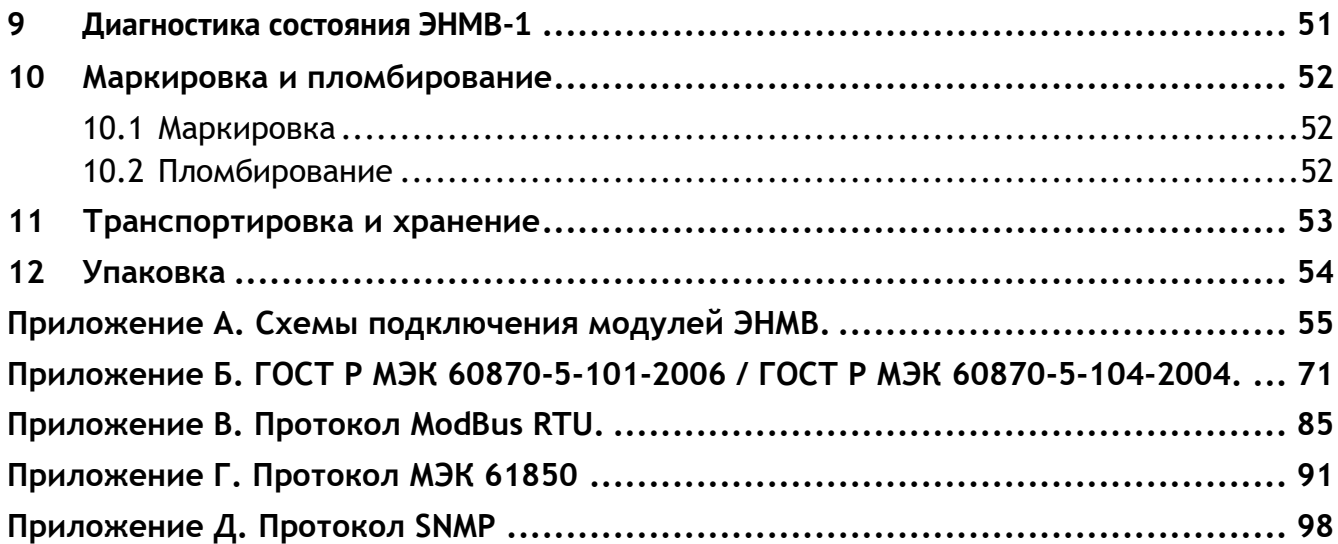

# <span id="page-3-0"></span>**Введение**

Настоящее руководство по эксплуатации (далее – РЭ) модулей ввода/вывода ЭНМВ-1 (далее – ЭНМВ-1) предназначено для обеспечения потребителя всеми сведениями, необходимыми для правильной эксплуатации ЭНМВ-1. РЭ содержит технические характеристики, перечень выполняемых функций, описание протоколов обмена, указания по техническому обслуживанию, упаковке, транспортированию и хранению, а также схемы подключения ЭНМВ-1 к цепям питания, дискретным цепям и цифровым интерфейсам. До начала работы с ЭНМВ-1 необходимо ознакомиться с настоящим РЭ.

#### **Целевая группа**

РЭ предназначено для персонала, осуществляющего проектирование, установку, наладку устройств.

#### **Сфера действия документа**

РЭ распространяет действие на все версии модулей ЭНМВ-1 с портом USB:

- ЭНМВ-1-24/0 (**2015** г. и новее);
- ЭНМВ-1-6/3R, ЭНМВ-1-0/3R (июнь **2021** г. и новее);
- ЭНМВ-1-0/22, ЭНМВ-1-0/20, ЭНМВ-1-16/6, ЭНМВ-1-16/3R, ЭНМВ-1-8Х8/0, ЭНМВ-1-8P2T/0;
- ЭНМВ-1-32/0, ЭНМВ-1-24/6, ЭНМВ-1-16/12, ЭНМВ-1-16/18, ЭНМВ-1-8/24, ЭНМВ-1-0/36, ЭНМВ-1-16P/0.

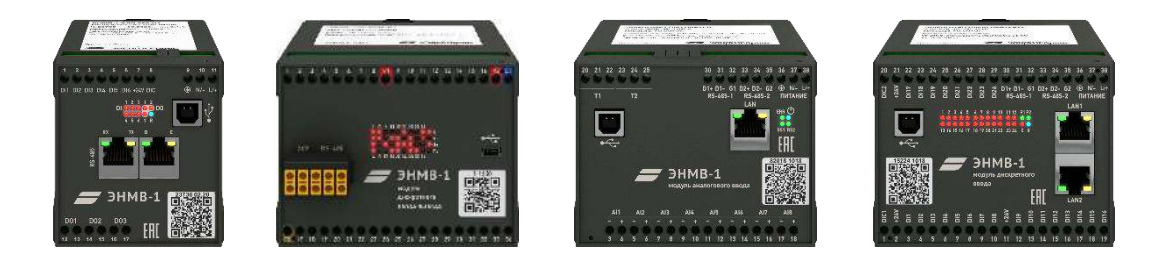

#### **Поддержка**

Если у Вас возникли вопросы, обращайтесь, пожалуйста, в службу технической поддержки ООО «Инженерный центр «Энергосервис»:

Телефон: +7 (8182) 65-75-65

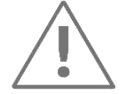

**Примечания:** Используйте ЭНМВ-1 только по назначению, как указано в настоящем РЭ. Установка и обслуживание ЭНМВ-1 осуществляется только квалифицированным и обученным персоналом.

ЭНМВ-1 должен быть сохранен от ударов.

Подключайте ЭНМВ-1 только к источнику питания с напряжением, соответствующим указанному на маркировке.

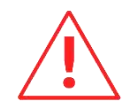

**Внимание!** Программное обеспечение постоянно совершенствуется и дополняется новыми функциональными настройками ЭНМВ-1. Производитель оставляет за собой право вносить изменения и улучшения в ПО без уведомления потребителей.

#### **Действующие ограничения**

В связи с постоянным совершенствованием аппаратной платформы ЭНМВ-1 и используемого программного обеспечения некоторые описанные в настоящем РЭ функции могут присутствовать или быть недоступными для устройств, выпущенных в разное время.

# <span id="page-5-0"></span>**Обозначения и сокращения**

В настоящем руководстве по эксплуатации применяются следующие обозначения и сокращения:

- AI (англ. Analog Input) аналоговый вход;
- DI (англ. Digital Input) дискретный вход;
- DO (англ. Digital Output) дискретный выход;
- EMR (англ. Electromechanical relay) электромеханическое реле;
- SSR (англ. Solid-state relay) твердотельное реле;
- АСДУ автоматизированная система диспетчерского управления;
- ИИС информационно-измерительная система;
- ПИ преобразователь интерфейса;
- ПО программное обеспечение;
- ПК персональный компьютер;
- ССПИ система сбора и передачи информации;
- ТС телесигнализация;
- ТУ телеуправление;
- УСД устройство сбора данных.

# <span id="page-6-0"></span>**1 Описание устройства**

# <span id="page-6-1"></span>**1.1 Общая информация**

- 1.1.1 Модули ввода/вывода ЭНМВ-1 осуществляют функции телеуправления, телесигнализации, ввода аналоговых сигналов с обеспечением обмена информацией по цифровым интерфейсам RS-485 и/или Ethernet.
- 1.1.2 ЭНМВ-1 предназначены для применения в составе автоматизированных систем управления, систем диспетчерского управления, систем телемеханики и других ИИС различных отраслей промышленности. В частности, в электроэнергетике ЭНМВ-1 могут применяться в составе систем сбора и передачи информации подстанций и электростанций.
- 1.1.3 ЭНМВ-1 обеспечивают передачу информации как напрямую, так и через серверы телемеханики или устройства сбора данных, например, ЭНКС-3м, ЭНКМ-3.
- 1.1.4 Модули ЭНМВ-1 являются многофункциональными, восстанавливаемыми, ремонтируемыми изделиями и предназначены для круглосуточной эксплуатации в стационарных условиях в производственных помещениях.
- 1.1.5 Изготовитель: ООО "Инженерный центр "Энергосервис ", г. Архангельск, 163046, ул. Котласская, 26. Тел.: +7(818-2)657565, факс: +7(818-2) 236955

## <span id="page-6-2"></span>**1.2 Модификации и условные обозначения**

1.2.1 Модули ЭНМВ-1 выпускаются в нескольких модификациях, отличающихся количеством и типом обрабатываемых сигналов, набором интерфейсов, напряжением питания.

Внешний вид модификаций ЭНМВ-1 представлен на рисунке ниже.

Описание устройства

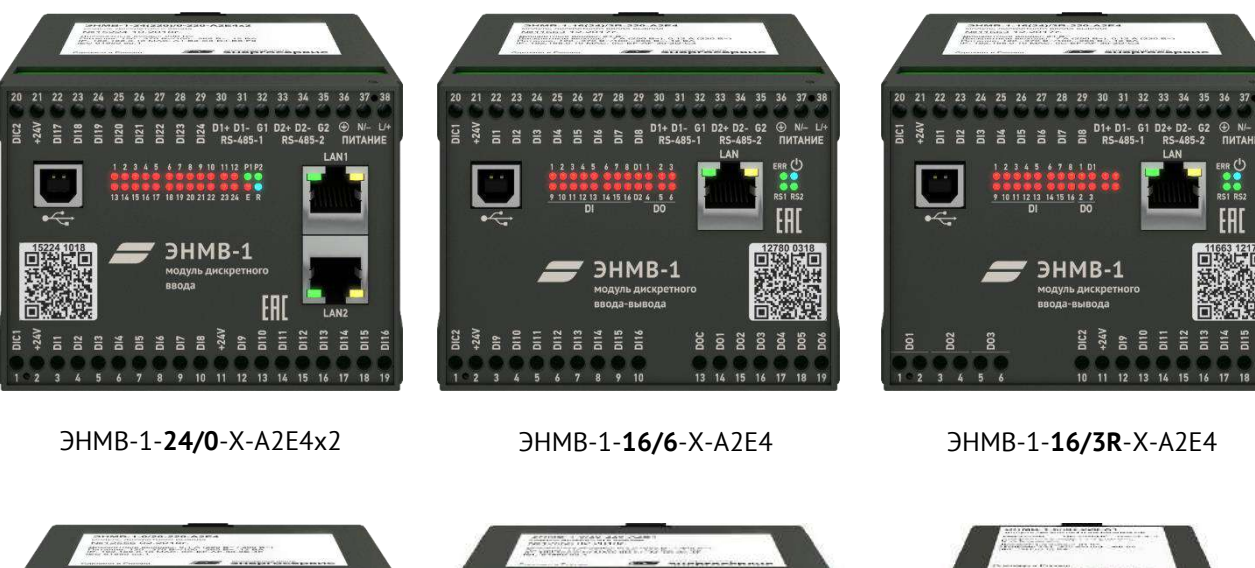

26 27 28 29 30 31 32 33 34 35 36

1119311112 010

**JHMB-1** 

ā  $\overline{A}$ 

5 6 7 8 9 10 11 12 13 14 15 16 17 18

TRIP2 D1+ 01-61 D2+ D2-62 ® N<br>R5-485-1 R5-485-2 NMTA

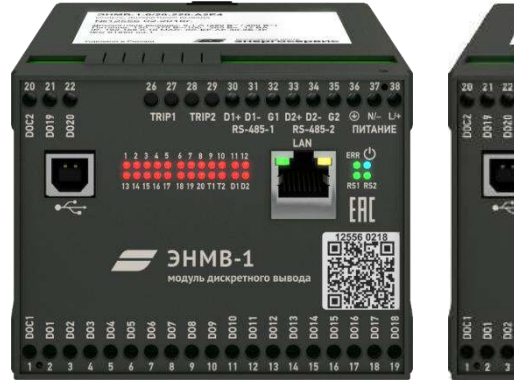

ЭНМВ-1-**0/20**-X-A2E4 ЭНМВ-1-**0/22**-X-A2E4 ЭНМВ-1-**6/3R**-X-А1

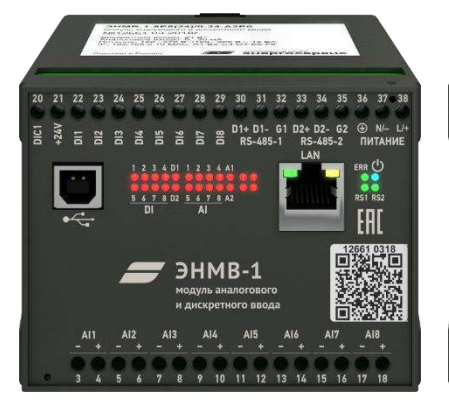

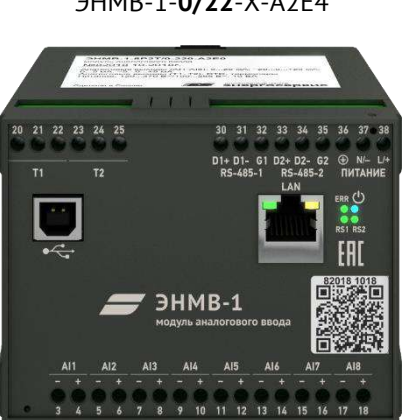

ЭНМВ-1-**8Х8/0**-X-A2E4 ЭНМВ-1-**8P2T/0**-X-A2E4 ЭНМВ-1-**16/18**-24-A1

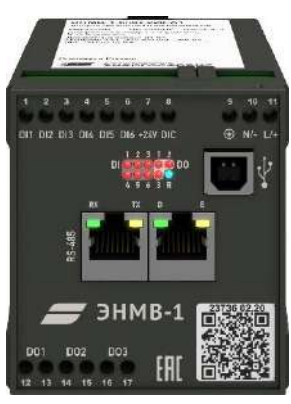

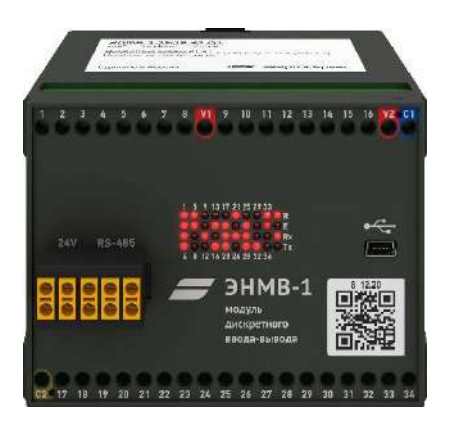

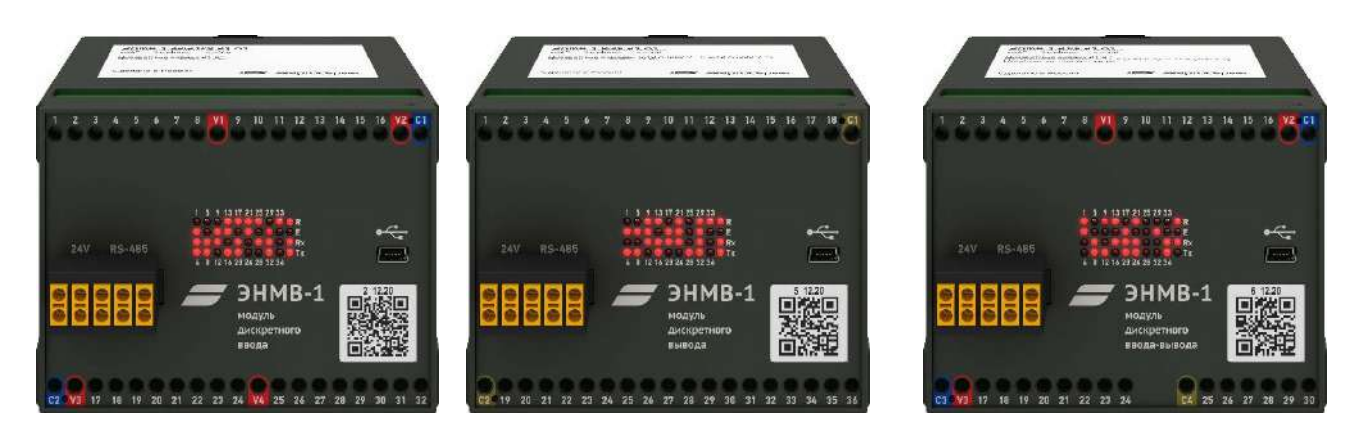

ЭНМВ-1-**32/0**-24-A1 ЭНМВ-1-**0/36**-24-A1 ЭНМВ-1-**24/6**-24-A1

Рисунок 1.1. Внешний вид модулей ЭНМВ-1 различных модификаций

## 1.2.2 **Условные обозначения:**

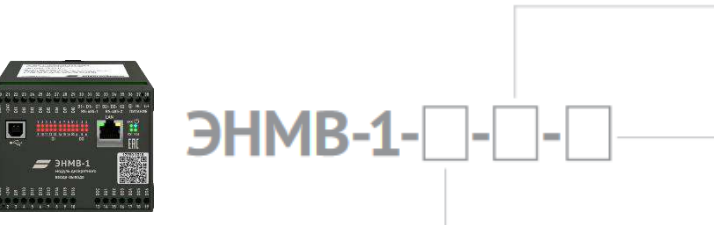

Напряжение питания

220 - 100...265 В~ или 120...370 В=  $110 - 40...160 B =$  $24 - 18...36 B =$ 

#### Интерфейсы

 $A2E0 - 2 \times RS - 485$ A2E4 - 2 × RS-485, 1 × 100Base-TX A2E4x2 - 2 × RS-485, 2 × 100Base-TX

#### Набор входов и выходов

 $24(X_4)/0 - 24$  дискретных входа

0/20 - 20 дискретных выходов SSR

0/22 - 20 дискретных выходов SSR, 2 дискретных выхода TRIP  $16(X_1)/6 - 16$  дискретных входов, 6 дискретных выходов SSR  $16(X_4)/3R - 16$  дискретных входов, 3 дискретных выхода EMR  $8X,8(X)$ /0 – 8 аналоговых входов, 8 дискретных входов 8P2T/0 - 8 аналоговых входов, 2 входа для термосопротивлений

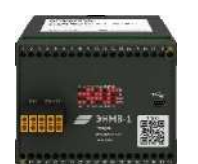

# $HMB-1$  -24-A1

#### Набор входов и выходов

 $32(X_4)/0 - 32$  дискретных входа  $24(X_4)/6 - 24$  дискретных входов, 6 дискретных выходов SSR  $16(X_1)/12 - 16$  дискретных входов, 12 дискретных выходов SSR  $16(X_4)/18 - 16$  дискретных входов, 18 дискретных выходов SSR  $8(X_4)/24 - 8$  дискретных входов, 24 дискретных выхода SSR 0/36 - 36 дискретных выходов SSR 16Р/0 - 16 аналоговых входов

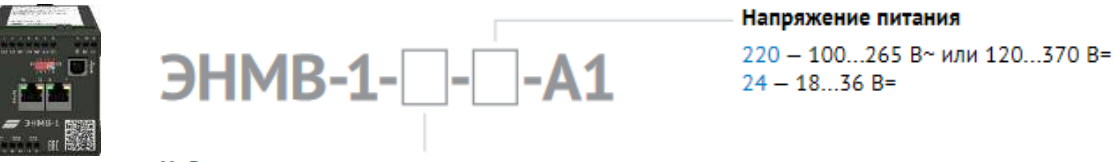

Набор входов и выходов

 $6(X_4)/3R - 6$  дискретных входов, 3 выхода ЕМR (1 ТУ)

Х, - напряжение питания дискретных входов: 220 - 220 В=, 110 - 110 В=, 24 - 24 В= (имеется встроенный источник питания 24 В= для «сухих» контактов)

Х<sub>2</sub> - рабочий диапазон аналоговых входов: А - -250...250 В, В - -10...10 В, С - -200...200 мВ, D - -75...75 мВ, Е - -20...20 мА,  $F - -5...5$  MA

ЕМR - дискретные выходы: 250 В~ 8 А, 250В= 0.25 А SSR - дискретные выходы: 300 В= 0.12 А, 250 В~ 0.12 А TRIP - дискретные выходы: 250 В= 3.4 А

#### Доступные опции:

- ES61850.enmv активация протокола МЭК 61850 (GOOSE, MMS) для модификаций с одним или двумя портами Ethernet.
- PLUG.enmv разъемные клеммы (кроме ЭНМВ-1-0/3R, ЭНМВ-1-6/3R).

Пример кода заказа для ЭНМВ-1 с питанием от сети переменного тока ~100…265 В (45…55 Гц) c 16-ю дискретными входами с напряжением срабатывания 220 В, тремя релейными выходами и одним портом Ethernet:

**«Модуль ввода/вывода ЭНМВ-1-16(220)/3R-220-A2E4».**

# <span id="page-9-0"></span>**1.3 Конструкция и габаритные размеры**

- 1.3.1 Конструктивно модули ЭНМВ-1 выполнены в литом корпусе из пластмассы, не поддерживающей горение, предназначенном для крепления на DIN-рельс 35 мм. В зависимости от модификации на корпус выведены клеммы для подключения цепей питания, телеуправления, телесигнализации, аналоговых входов, а также цифровых интерфейсов RS-485, Ethernet.
- 1.3.2 В конструкции модуля ЭНМВ-1 отсутствуют вращающиеся элементы.
- 1.3.3 На лицевой панели ЭНМВ-1 указано обозначения клемм и разъемов, светодиодных индикаторов. Информация о наименовании прибора, его модификации, серийный номер, дата выпуска, информация о типе напряжения питания представлена в виде QR кода на лицевой панели, а также в информационной табличке на верхней панели устройства.

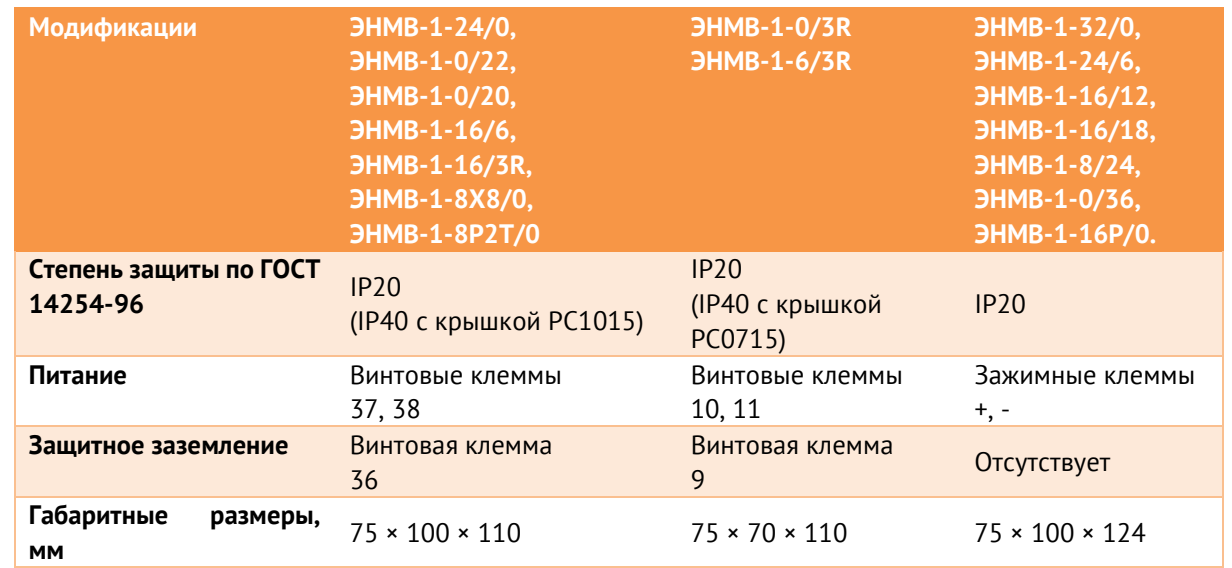

1.3.4 Основные характеристики приведены в таблице ниже:

1.3.5 Габаритные размеры ЭНМВ-1-24/0, ЭНМВ-1-0/22, ЭНМВ-1-0/20, ЭНМВ-1-16/6, ЭНМВ-1-16/3R, ЭНМВ-1-8Х8/0, ЭНМВ-1-8P2T/0 приведены на рис. [1.2.](#page-10-0)

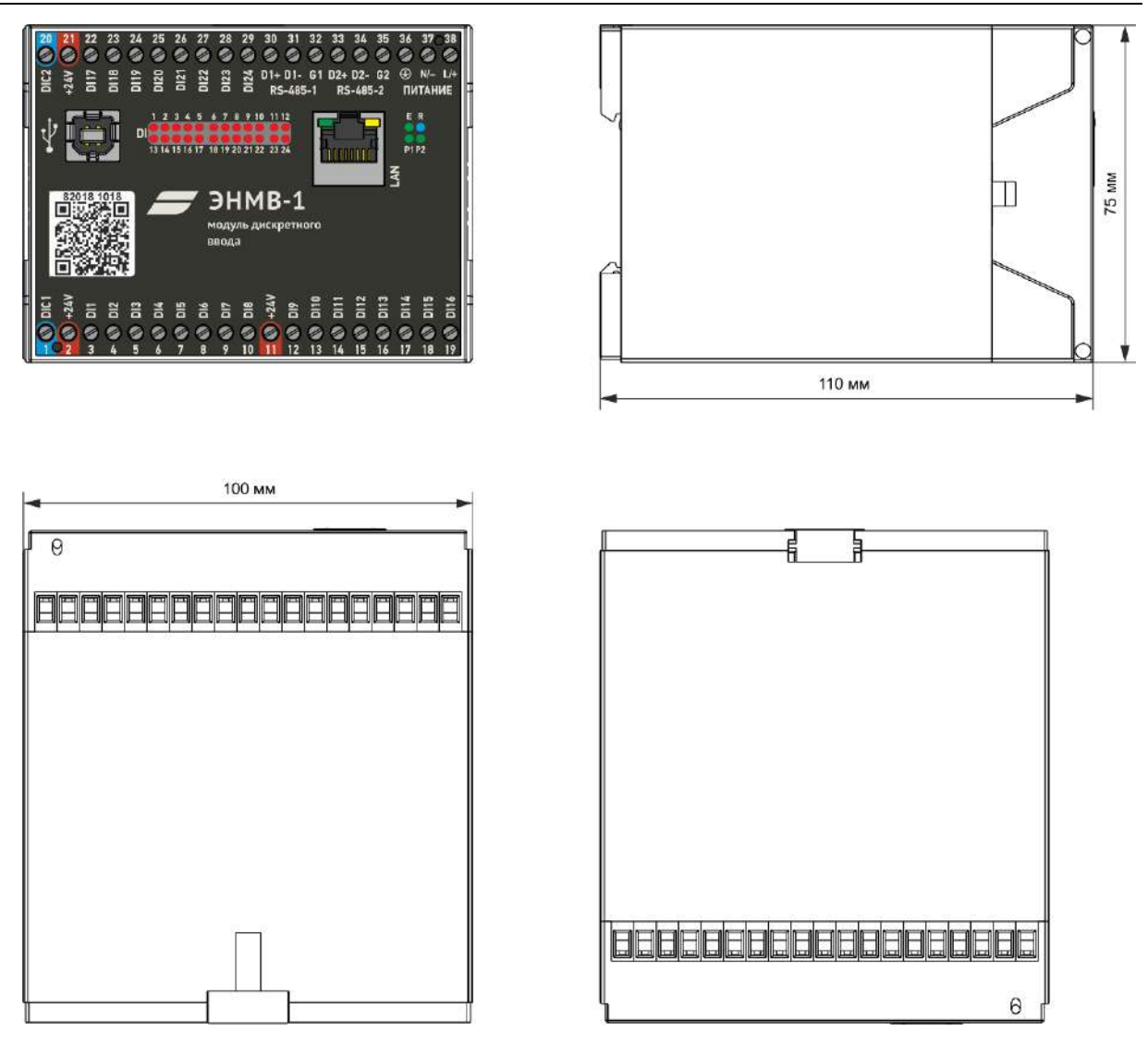

<span id="page-10-0"></span>Рисунок 1.2. Габаритные размеры ЭНМВ-1-24/0…, ЭНМВ-1-0/22…, ЭНМВ-1-0/20…, ЭНМВ-1-16/6…, ЭНМВ-1-16/3R…, ЭНМВ-1-8Х8/0…, ЭНМВ-1-8P2T/0…

## 1.3.6 Габаритные размеры ЭНМВ-1-6/3R, ЭНМВ-1-0/3R приведены на рис. [1.3.](#page-11-0)

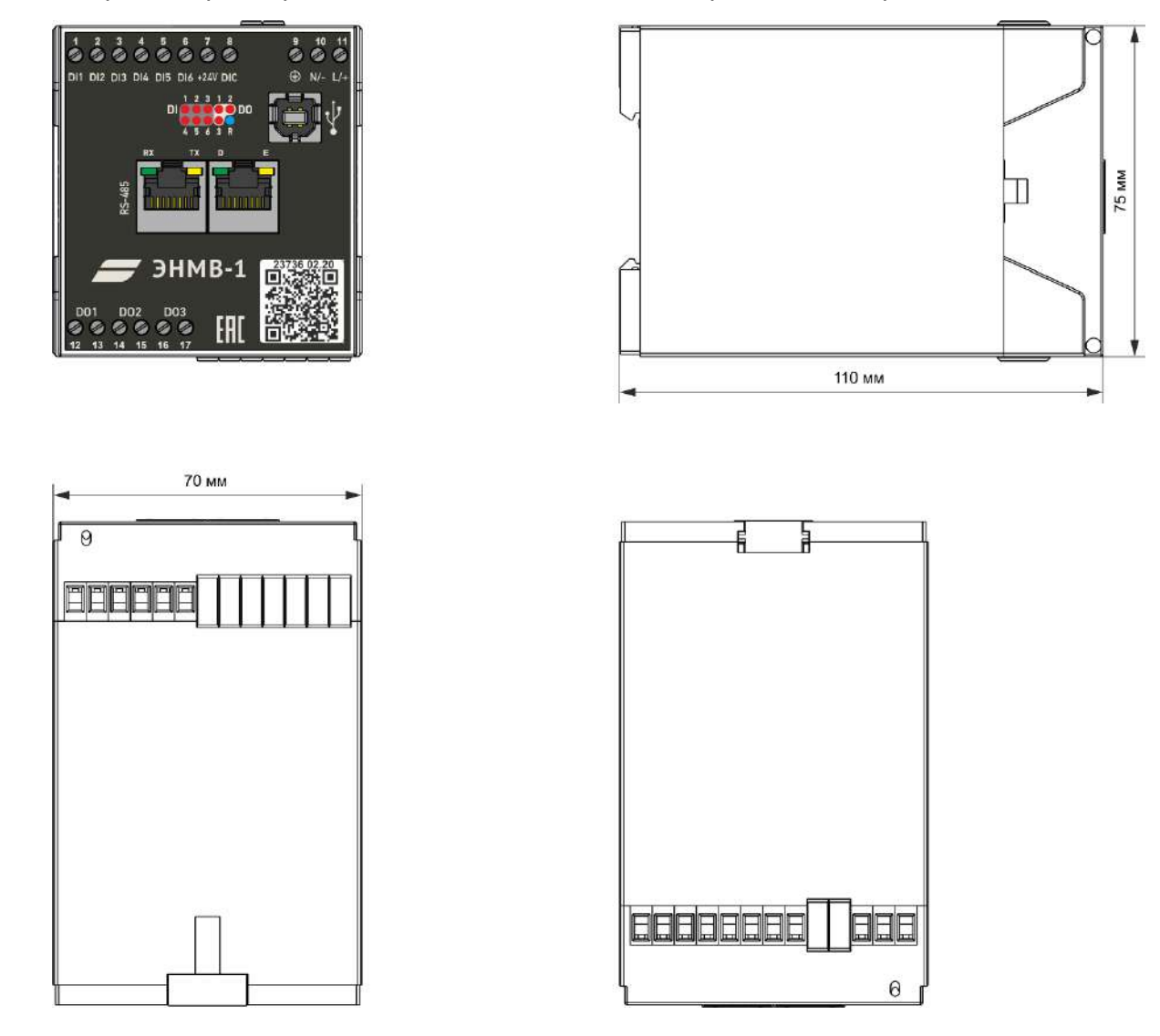

<span id="page-11-0"></span>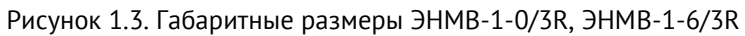

1.3.7 Габаритные размеры ЭНМВ-1-32/0, ЭНМВ-1-24/6, ЭНМВ-1-16/12, ЭНМВ-1-16/18, ЭНМВ-1-8/24, ЭНМВ-1-0/36, ЭНМВ-1-16P/0 приведены на рис. [1.4.](#page-12-0)

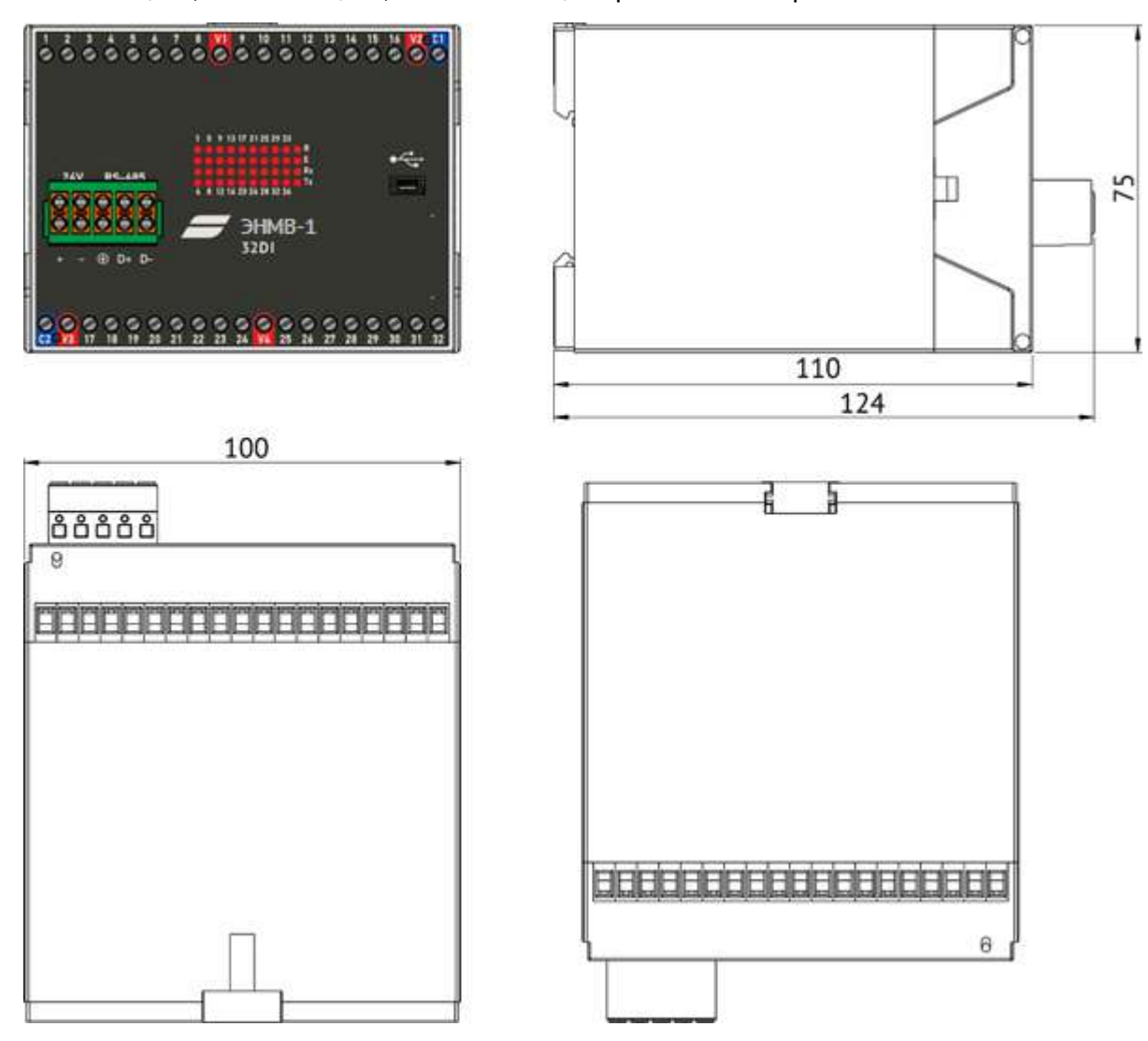

Рисунок 1.4. Габаритные размеры ЭНМВ-1-32/0, ЭНМВ-1-24/6, ЭНМВ-1-16/12, ЭНМВ-1-16/18, ЭНМВ-1-8/24, ЭНМВ-1-0/36, ЭНМВ-1-16P/0

<span id="page-12-0"></span>1.3.8 Для ЭНМВ-1 (кроме ЭНМВ-1-6/3R и ЭНМВ-1-0/3R) доступно исполнение с разъемными клеммами (опция PLUG.enmv):

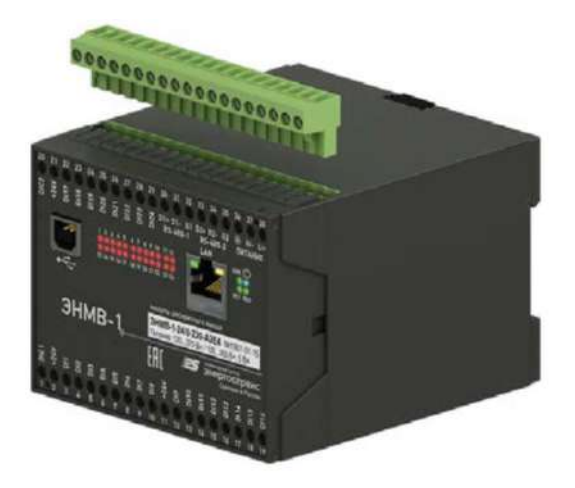

Рисунок 1.5. Исполнение ЭНМВ-1 с разъемными клеммами

# <span id="page-13-0"></span>**2 Основные технические характеристики**

# <span id="page-13-1"></span>**2.1 Дискретные входы**

- 2.1.1 Модули ЭНМВ-1 оснащены оптически развязанными дискретными входами. При изменении состояния любого дискретного входа событие регистрируется, ему присваивается метка времени, событие записывается в журнал, и зафиксированное состояние готово для передачи по интерфейсам RS-485, Ethernet. Точность присвоения метки времени не хуже 1 мс.
- <span id="page-13-2"></span>2.1.2 Количество дискретных входов ЭНМВ-1 в зависимости от модификации указано в табл. [2.1:](#page-13-2)

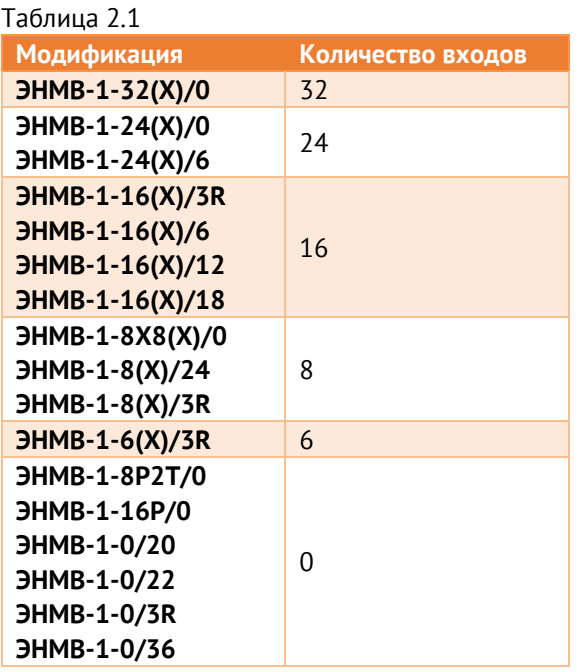

2.1.3 Дискретные входы ЭНМВ-1 рассчитаны на одно из следующих номинальных напряжений: 24 В, 110 В, 220 В. Выбор напряжения осуществляется при заказе устройства: в условном обозначении указывается в скобках после количества дискретных входов. Например, модификация ЭНМВ-1-**24**(**220**)/0 имеет **24** входа с номинальным напряжением **220** В.

Характеристики каждого типа входов приведены в табл. [2.2:](#page-13-3)

| $HMB-1-X(24)/X$                      | <b>HMB-1-X(110)/X</b> | <b>HMB-1-X(220)/X</b> |
|--------------------------------------|-----------------------|-----------------------|
| 24                                   | 110                   | 220                   |
| 1314,5                               | 7481                  | 150160                |
| 89                                   | 4349                  | 100110                |
| $36*$                                | 180                   | 250                   |
| $60*$                                | 260                   | 390                   |
| 10                                   |                       |                       |
| «мокрый контакт»,<br>«сухой контакт» | «мокрый контакт»      | «мокрый контакт»      |
| $24 B =$                             | отсутствует           | отсутствует           |
|                                      |                       |                       |

<span id="page-13-3"></span>Таблица 2.2. Характеристики дискретных входов ЭНМВ-1

\* - кроме ЭНМВ-1-6(24)/3R. Допустимое напряжение для этой модификации составляет 250 В.

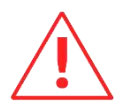

**Внимание!** Для ЭНМВ-1-Х(24)/Х (кроме ЭНМВ-1-6(24)/3R) не допускается подключать напрямую сигналы, формируемые напряжением 220 В постоянного тока или 230 В переменного тока. Необходимо использовать модули опторазвязки. Например, PLC-OSC-230UC/24DC/2.

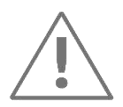

**Примечание:** Для модификаций ЭНМВ-1-Х(220)/Х допускается подключение сигналов формируемых напряжением 230 В переменного тока. Данный способ не является рекомендованным и не применим в условиях электромагнитных помех и длинных линий связи.

- 2.1.4 Защита от дребезга контактов: настраиваемая с определением количества (1…10) и периода (1...255 мс) выборок для точной фильтрации ложных срабатываний. По умолчанию продолжительность фильтра дребезга 3·5=15 мс. При использовании переменного напряжения на дискретных входах рекомендуется увеличить фильтр дребезга до 3·25=75 мс.
- 2.1.5 Дискретные входы срабатывают только при подаче дискретного сигнала прямой полярности. При подаче дискретного сигнала обратной полярности срабатывания дискретного входа и его повреждения не происходит.
- 2.1.6 ЭНМВ-1 поддерживает подключение индуктивных датчиков PNP-типа (схема подключения приведена в [Приложении А](#page-54-0)).
- 2.1.7 Схемы подключения дискретных входов ЭНМВ-1 приведены в [Приложении А](#page-54-0) к настоящему руководству.

# <span id="page-14-0"></span>**2.2 Дискретные выходы**

- 2.2.1 В ЭНМВ-1 в зависимости от модификации применяется три типа дискретных выходов:
	- на базе электромеханических реле (EMR) в ЭНМВ-1-0/3R, ЭНМВ-1-6/3R, ЭНМВ-1- 16/3R;
	- на базе силовых электронных твердотельных ключей (TRIP) в ЭНМВ-1-0/22;
	- на базе слаботочных электронных твердотельных ключей (SSR) во всех остальных модификациях.

Характеристики выходов каждого типа указаны в таблице [2.3:](#page-14-1)

| Параметр                                   | <b>SSR</b>          | <b>EMR</b>                                     | <b>TRIP</b> |  |
|--------------------------------------------|---------------------|------------------------------------------------|-------------|--|
| Рабочее напряжение                         | 1.230B              | 1.230 B                                        | $1.230 B =$ |  |
| Максимальное напряжение                    | $300 B =$<br>250 B~ | 250 B                                          | $250 B =$   |  |
| Максимальный ток, А                        | 0,12                | 15                                             | 3,4         |  |
| Ток отключения, А                          | 0,12                | 8 при 250 В~<br>0,25 при 250 В=<br>8 при 30 В= | 3,4         |  |
| Сопротивление в замкнутом<br>состоянии, Ом | ~100                | $\leq 1$                                       | $\leq 1$    |  |

<span id="page-14-1"></span>Таблица 2.3. Характеристики дискретных выходов

#### Количество выходов каждого типа в зависимости от модификации ЭНМВ-1:

| $1$ аолица 2. <del>1</del> . Количество дискретных выходов Этнчо-1                              |                    |            |                |                |
|-------------------------------------------------------------------------------------------------|--------------------|------------|----------------|----------------|
| Модификация                                                                                     | Количество выходов |            |                |                |
|                                                                                                 | Всего              | <b>SSR</b> | <b>EMR</b>     | <b>TRIP</b>    |
| <b>ЭНМВ-1-8Р2Т/0</b><br><b>HMB-1-24(X)/0</b><br><b>JHMB-1-32(X)/0</b><br><b>JHMB-1-8X8(X)/0</b> | $\overline{0}$     |            |                |                |
| <b>JHMB-1-0/3R</b><br><b>JHMB-1-6(X)/3R</b><br><b>JHMB-1-8(X)/3R</b><br><b>JHMB-1-16(X)/3R</b>  | 3                  |            | $\overline{3}$ |                |
| <b>JHMB-1-16(X)/6</b><br><b>JHMB-1-24(X)/6</b>                                                  | 6                  | 6          |                |                |
| <b>JHMB-1-16(X)/12</b>                                                                          | 12                 | $6 + 6$    |                |                |
| <b>JHMB-1-16(X)/18</b>                                                                          | 18                 | 18         |                |                |
| <b>JHMB-1-0/20</b>                                                                              | 20                 | $18 + 2$   |                |                |
| <b>ЭНМВ-1-0/22</b>                                                                              | 22                 | $18 + 2$   |                | $\overline{2}$ |
| $JHMB-1-8(X)/24$                                                                                | 24                 | $18 + 6$   |                |                |
| <b>ЭНМВ-1-0/36</b>                                                                              | 36                 | $18 + 18$  |                |                |

Таблица 2.4. Количество дискретных выходов ЭНМВ-1

2.2.2 Во всех модификациях с выходами EMR и TRIP каждый выход изолирован друг от друга, для подключения выведено две клеммы.

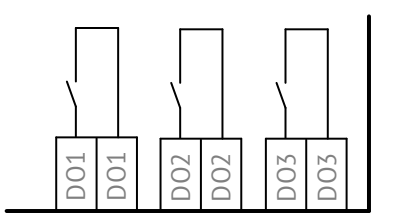

Рисунок 2.1. Внутренняя схема выходов ЭНМВ-1-Х/3R

2.2.3 Во всех модификациях с выходами типа SSR выходы объединены в группы, для каждой из которых выведена одна общая клемма (DOC), а также установлено два электромеханических реле, срабатывающее при замыкании любого из выходов группы.

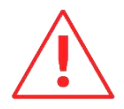

Суммарный ток одной группы дискретных выходов не может превышать 0,12 А.

Распределение выходов SSR по группам приведено в таблице [2.5:](#page-15-0)

<span id="page-15-0"></span>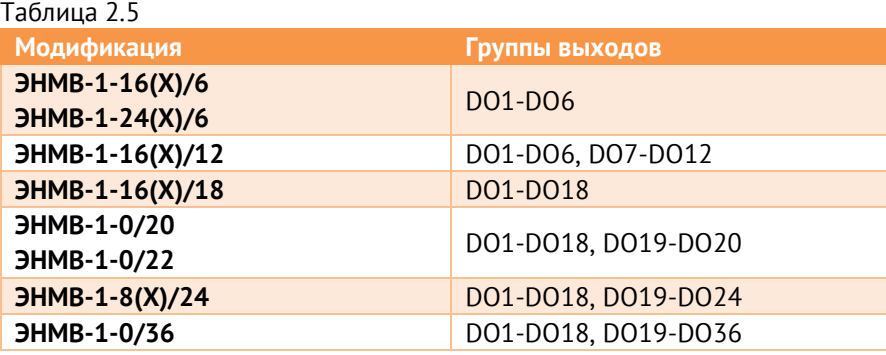

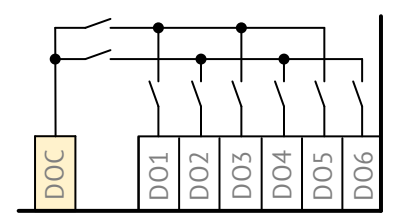

Рисунок 2.2. Внутренняя схема выходов ЭНМВ-1-Х/6

- 2.2.4 В случае использования выходов SSR для выдачи команд управления на нагрузку более 0,12 А или в случае использования релейных дискретных выходов при коммутации цепей постоянного тока, где требуется отключение тока большего, чем указано в характеристиках дискретных выходов, необходимо использовать промежуточные реле с коммутационной способностью, соответствующей нагрузке.
- 2.2.5 Режим управления коммутационным оборудованием в модификации ЭНМВ-1 с выходами TRIP (ЭНМВ-1-0/22) характеризуется тем, что коммутацию производят два реле: твердотельное и электромеханическое. Данная схема лишена недостатков отдельных её компонентов (твердотельного и электромеханического реле).
- 2.2.6 Схемы подключения дискретных выходов ЭНМВ-1 приведены в [Приложении А](#page-54-0) к настоящему руководству.

## <span id="page-16-0"></span>**2.3 Аналоговые входы**

- 2.3.1 Модификации ЭНМВ-1-8Х8, ЭНМВ-1-8P2T и ЭНМВ-1-16P/0 позволяют осуществлять преобразование аналоговых сигналов (постоянного тока или напряжения) к цифровому виду, для последующей передачи в стандартных протоколах.
- 2.3.2 Модификация ЭНМВ-1-8Х8/0 имеет 8 пассивных гальванически развязанных аналоговых входов. Номинал и тип входов указывается при заказе из стандартного ряда (см. табл. [2.6\)](#page-16-1).
- 2.3.3 Модификация ЭНМВ-1-8P2T/0 имеет 8 пассивных миллиамперных входов и два входа для подключения аналоговых датчиков температуры.
- 2.3.4 Модификация ЭНМВ-1-16P/0 имеет 16 пассивных миллиамперных входов.
- <span id="page-16-1"></span>2.3.5 Характеристики аналоговых входов для каждой модификации см. в табл. [2.6:](#page-16-1)

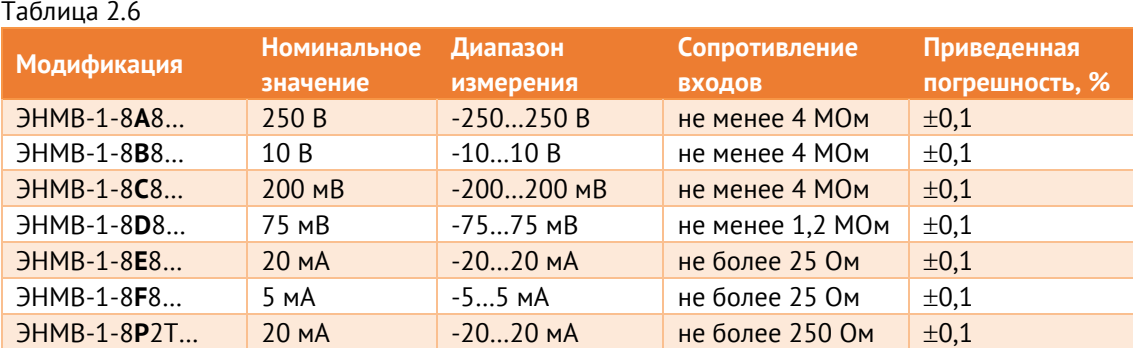

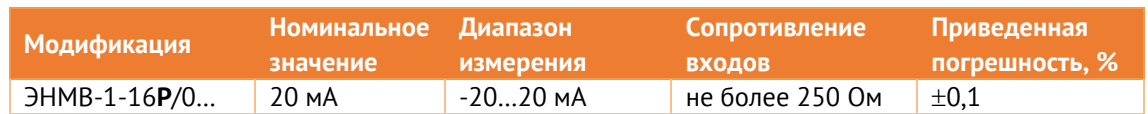

2.3.6 Для модификаций ЭНМВ-1-8Р2Т и ЭНМВ-1-16Р/0 у каждого из входов программно задаётся один из следующих диапазонов измерения:

- $0(4)...20$  MA;
- $-20...20$  MA;
- $\bullet$  0...5 MA;
- $-5...5$  MA.
- 2.3.7 Аналоговые входы ЭНМВ-1-8Р2Т и ЭНМВ-1-16Р/0 не имеют гальванической развязки друг с другом, все входы внутри прибора объединены через клеммы «-». При отключенном питании прибора сопротивление между клеммами «-» и «+» близко к 0.
- 2.3.8 Модификации ЭНМВ-1-8Р2Т... поддерживают подключение двух температурных датчиков следующих типов:
	- Pt100 (двух- или трехпроводный);  $\bullet$
	- 100П (двух-или трехпроводный);  $\bullet$
	- Pt500 (двух- или трехпроводный);
	- 500П (двух-или трехпроводный);  $\bullet$
	- Pt1000 (двух- или трехпроводный);
	- 1000П (двух-или трехпроводный);
	- Термопара типа К.
- 2.3.9 Схемы подключения аналоговых входов ЭНМВ-1 приведены в приложении А.

#### <span id="page-17-0"></span> $2.4$ Питание

#### $741$ Для модификации ЭНМВ-1-Х/Х-220-ХХ:

Таблица 2.7

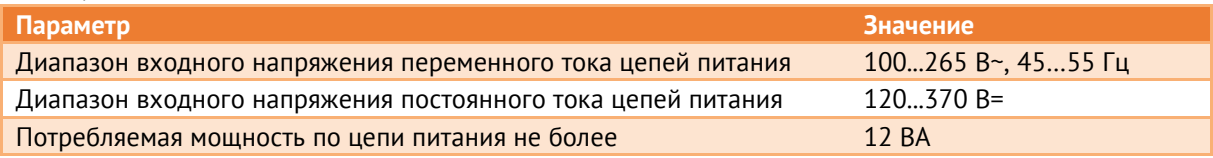

Вход питания ЭНМВ-1-Х/Х-220-ХХ универсальный (может подаваться напряжение переменного или постоянного тока).

Вход питания ЭНМВ-1-Х/Х-220-ХХ униполярный (устройство будет работать при подключении напряжения постоянного тока как прямой, так и обратной полярности).

Вход питания ЭНМВ-1-Х/Х-220-ХХ имеет защиту от перенапряжения:

- максимальное длительное рабочее напряжение:  $265 B \sim \mu m$ и 370 В=;
- временное перенапряжение: 335 В ~ / 5 с или 390 В = / 5 с.

### 2.4.2 Для модификации ЭНМВ-1-Х/Х-**24**-ХХ:

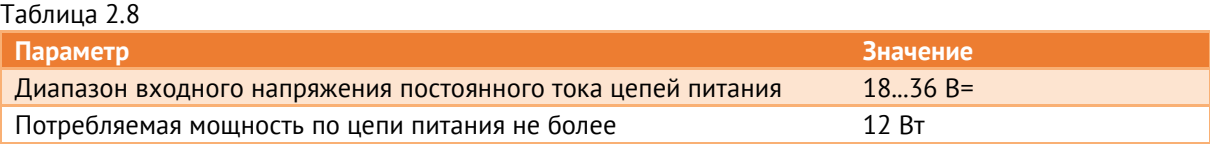

На вход питания ЭНМВ-1-Х/Х-24-ХХ следует подавать напряжение только прямой полярности. Данные модификации имеют защиту от подключения неправильной полярности (устройство не включится).

Вход питания ЭНМВ-1-Х/Х-24-ХХ имеет защиту от перенапряжения:

- максимальное длительное рабочее напряжение: 36 В=;
- временное перенапряжение: 40 В= / 5 с.
- 2.4.3 Для модификации ЭНМВ-1-Х/Х-**110**-ХХ:

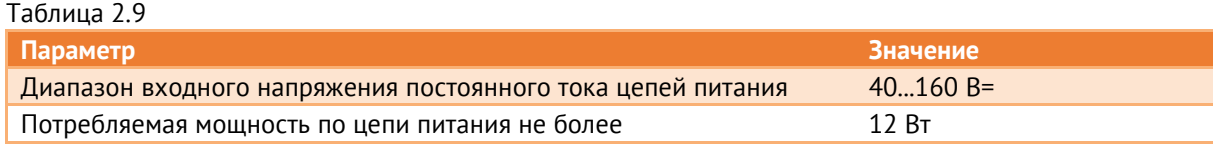

На вход питания ЭНМВ-1-Х/Х-110-ХХ следует подавать напряжение только прямой полярности. Данные модификации имеют защиту от подключения неправильной полярности (устройство не включится).

Вход питания ЭНМВ-1-Х/Х-110-ХХ имеет защиту от перенапряжения:

- максимальное длительное рабочее напряжение: 160 В=;
- временное перенапряжение: 200 В= / 5 с.
- <span id="page-18-0"></span>2.4.4 Пусковой ток всех модификаций ЭНМВ-1 не превышает 16 А в течение 1 мкс. Рекомендации по выбору номинального тока автоматического выключателя приведены в табл. [2.10.](#page-18-0)

Таблица 2.10. Номинальный ток автоматического выключателя для ЭНМВ-1

| Количество преобразователей ЭНМВ-1, шт. | Номинальное значение<br>автоматического |                 |
|-----------------------------------------|-----------------------------------------|-----------------|
| <b>HMB-1-X/X-220-XX</b>                 | <b>HMB-1-X/X-24-XX</b>                  | выключателя*, А |
| $1 - 2$                                 | $1 - 2$                                 |                 |
| $3 - 5$                                 | $3 - 4$                                 |                 |
| $6 - 8$                                 | $5 - 6$                                 |                 |
| $9 - 10$                                | $7 - 8$                                 |                 |
| $11 - 20$                               | $9 - 12$                                | b               |
| $20 - 25$                               | $13 - 21$                               | 10              |

Примечание: Значения приведены для автоматических выключателей Schneider Electric iC60N характеристика «С».

# <span id="page-19-0"></span>**2.5 Условия эксплуатации**

<span id="page-19-2"></span>2.5.1 Рабочие условия применения модулей ввода/вывода приведены в таблице [2.11.](#page-19-2)

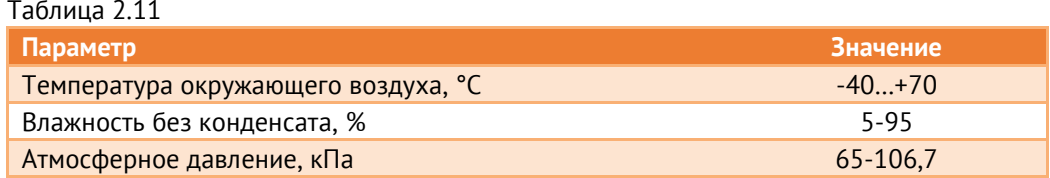

- 2.5.2 Режим работы устройств ЭНМВ-1 непрерывный. Продолжительность непрерывной работы неограниченная. Время установления рабочего режима (предварительного прогрева) не более 1 мин.
- 2.5.3 Модули ЭНМВ-1 обеспечивают предотвращение нерегламентированного доступа в/из сетей общего пользования.
- 2.5.4 Функционалом модулей ЭНМВ-1 не предусмотрено использование беспроводных соединений.
- 2.5.5 Максимальная высота над уровнем моря для эксплуатации модулей ЭНМВ-1 3500 метров.
- 2.5.6 Модули ЭНМВ-1 должны устанавливаться в шкафах телемеханики степенью защиты:
	- для размещения оборудования в закрытых помещениях (ОПУ, РЩ, ЗРУ и пр.) не хуже IP21;
	- для размещения оборудования на открытом воздухе (ОРУ) не хуже IP55.

# <span id="page-19-1"></span>**2.6 Показатели надежности и эргономика**

- 2.6.1 Норма средней наработки на отказ устройств ЭНМВ-1 в нормальных условиях применения составляет 100000 ч.
- 2.6.2 Полный средний срок службы устройств ЭНМВ-1 составляет не менее 20 лет.
- 2.6.3 Среднее время восстановления работоспособности устройства не более 1 часа.
- 2.6.4 Работоспособность устройств ЭНМВ-1 полностью независима от состояния оборудования вышестоящего уровня.
- 2.6.5 Для предотвращения зависания используется встроенный сторожевой таймер.
- 2.6.6 Перекрытия органов управления при подключении соединителей отсутствуют.
- $2.6.7$ Исключение случайного неверного подключения различных типов интерфейсов физического уровня взаимодействия и каналов ввода-вывода способное вызвать повреждение устройства обеспечивается конструктивным различием соединителей.
- 2.6.8 Подключение или отключение всех ответных частей соединителей к устройству не требует подключения или отключения соседних соединителей или демонтажа конструктивных элементов, кроме элементов, обеспечивающих электробезопасность.

#### <span id="page-20-0"></span> $2.7$ ЭМС и изоляция

Информация, приведенная в разделе 2.7, описывает характеристики модификаций ЭНМВ-1-24/0, ЭНМВ-1-0/22, ЭНМВ-1-0/20, ЭНМВ-1-16/6, ЭНМВ-1-16/3R, ЭНМВ-1-8Х8/0, ЭНМВ-1-8Р2Т/0, ЭНМВ-1-6/3R и ЭНМВ-1-0/3R.

<span id="page-20-1"></span> $2.7.1$ Параметры ЭМС в соответствии с ГОСТ Р 51317.6.5-2006 и СТО 56947007-29.240.044-2010 приведены в таблице 2.12.

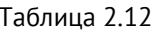

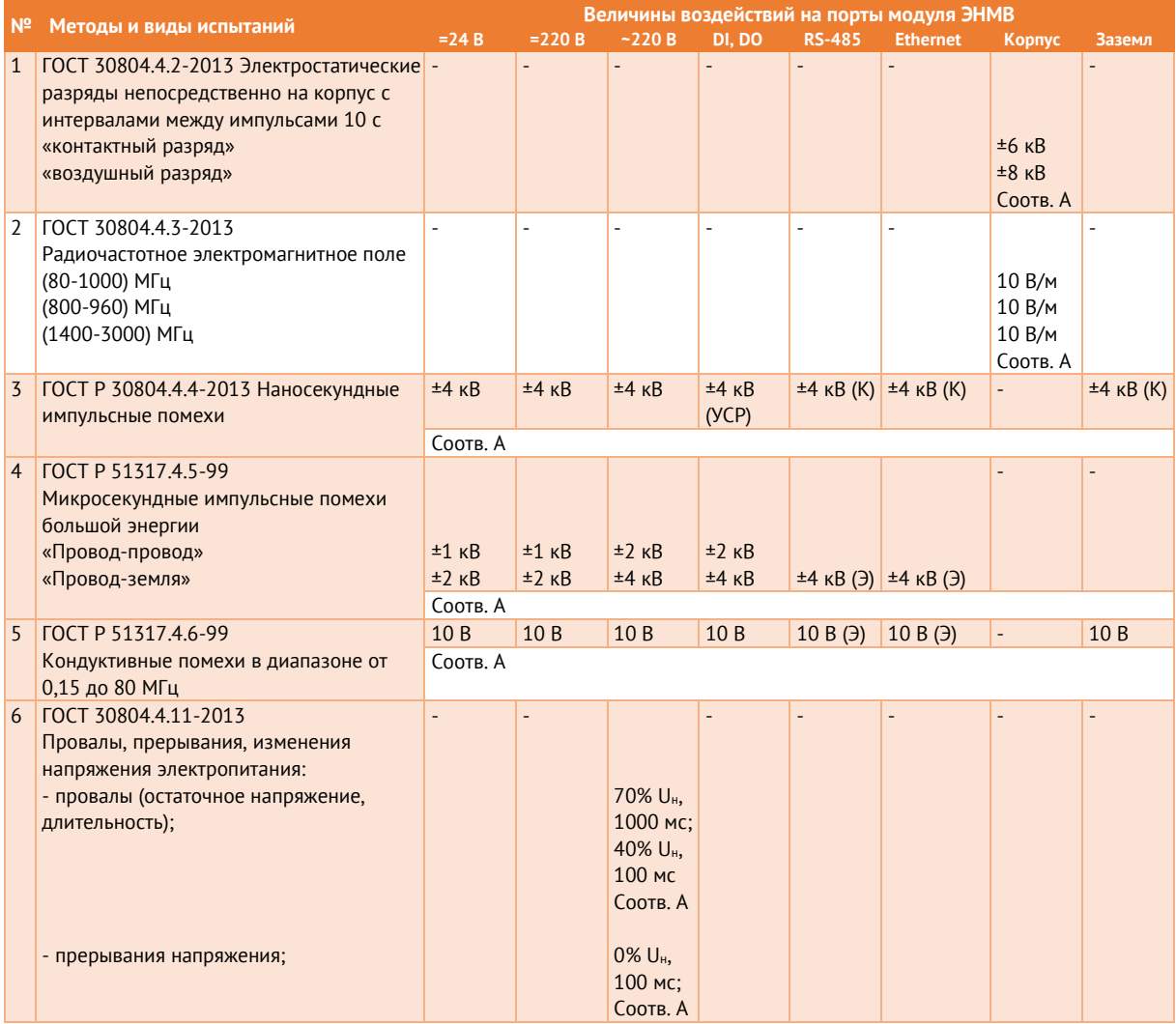

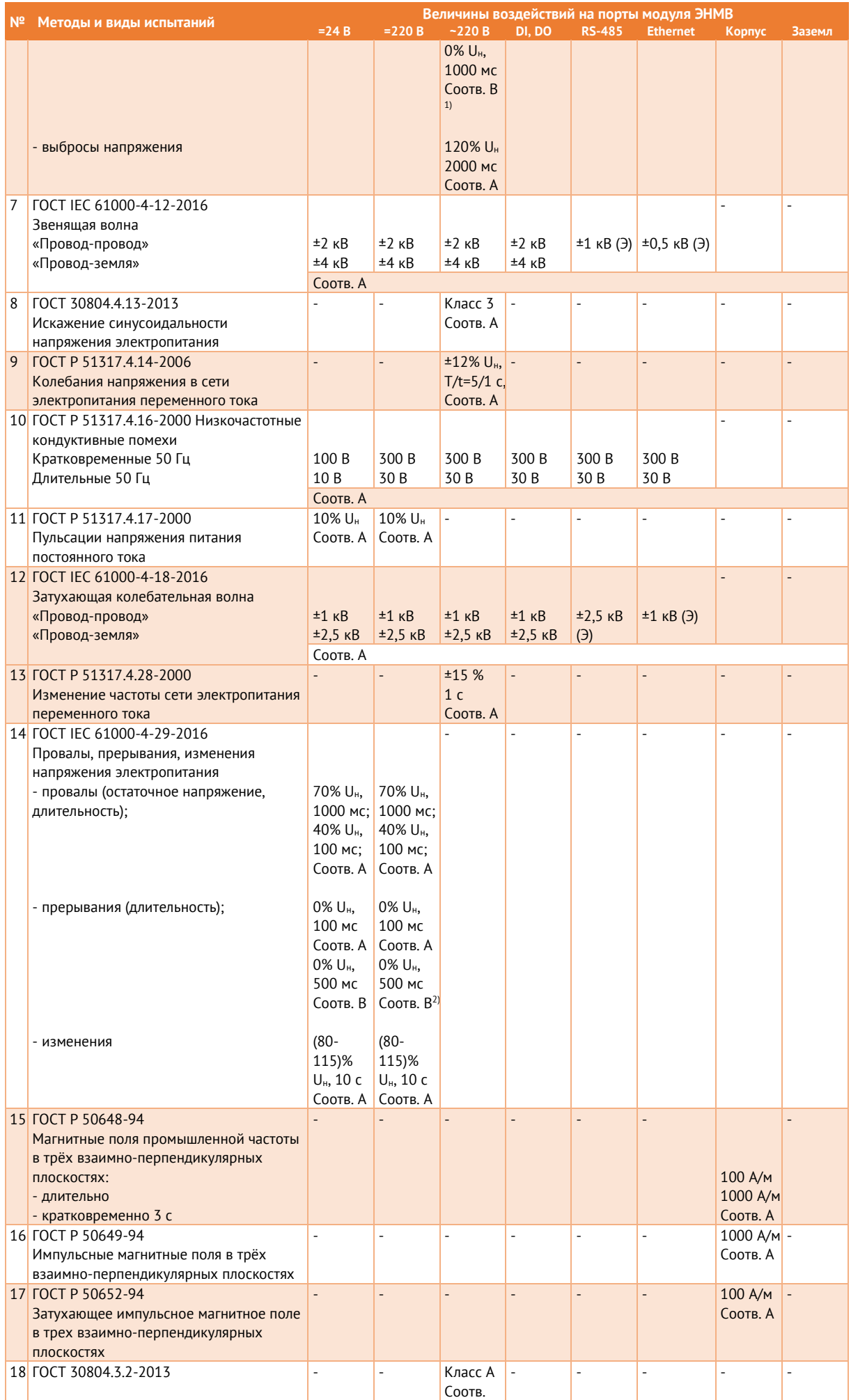

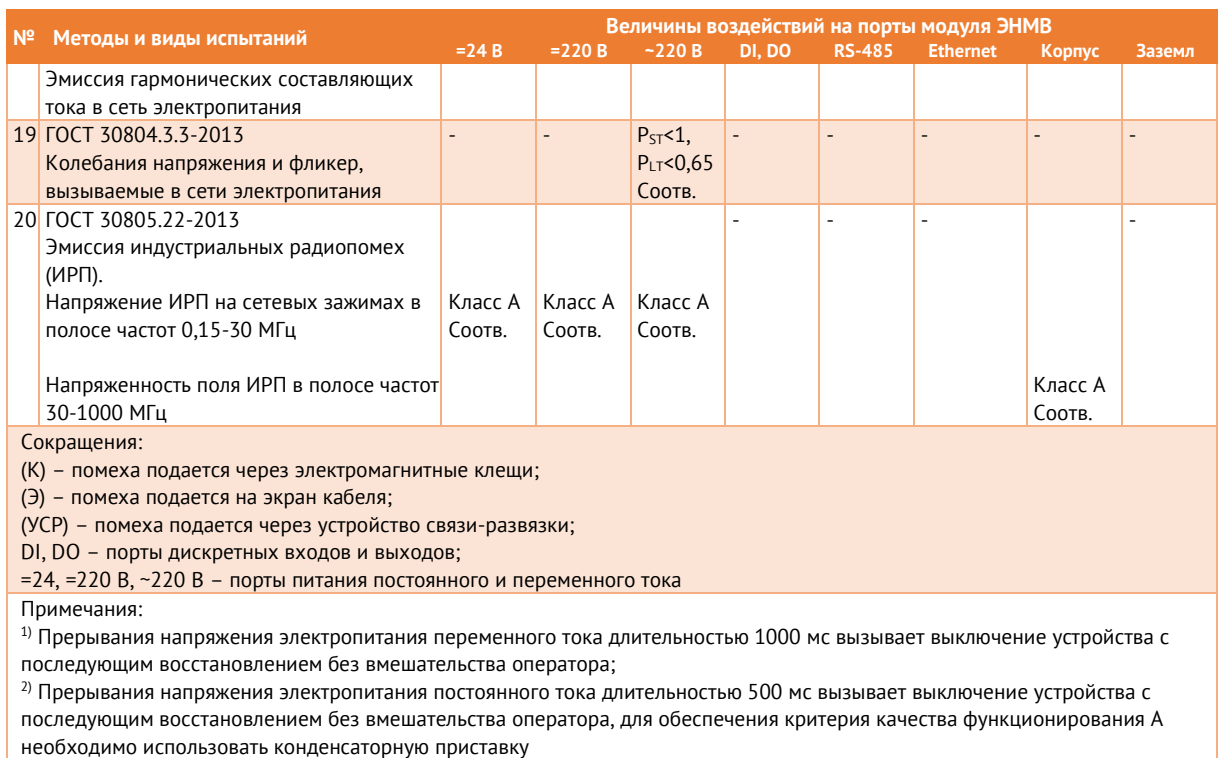

- 2.7.2 Сопротивление изоляции между каждой независимой цепью (гальванически не связанной с другими цепями) и корпусом, соединенным со всеми остальными независимыми цепями, модулей ЭНМВ-1 более 100 МОм при напряжении постоянного тока 500 В. К независимым цепям относятся:
	- порт заземления;
	- соединенные вместе контакты цепей питания L/+, N/-;
	- $\epsilon$ оединенные вместе дискретные входы  $\mathsf{DI}_1, ..., \mathsf{DI}_n$ ;
	- соединенные вместе дискретные выходы  $DO<sub>1</sub>,..., DO<sub>n</sub>$ ;
	- соединенные вместе контакты каждого информационного порта;
	- соединенные вместе релейные выходы;
	- соединенные вместе аналоговые входы  $Al_1...$ ,  $Al_n$ ;
- 2.7.3 Изоляция модулей ЭНМВ-1 при рабочих условиях применения выдерживает в течение 1 мин действие испытательного напряжения переменного тока частотой 50 Гц, среднеквадратическое значение которого:
	- между соединенными вместе интерфейсными цепями RS-485, Ethernet и корпусом 0,5 кВ;
	- между соединенными вместе контактами порта питания и корпусом:
		- − 2,0 кВ (для модификаций ЭНМВ-…-220-…);
		- − 1,5 кВ (для модификаций ЭНМВ-…-110-…);
- − 0,5 кВ (для модификаций ЭНМВ-…-24-…);
- между соединенными вместе цепями дискретных входов и корпусом:
	- − 1,5 кВ (для модификаций ЭНМВ-1-Х(220)/X, ЭНМВ-1-Х(110)/X);
	- − 0,5 кВ (для модификаций ЭНМВ-1-Х(24)/X);
- между соединенными вместе цепями дискретных выходов и корпусом 2,0 кВ;
- между соединенными вместе цепями аналоговых входов и корпусом:
	- − 0,5 кВ (для модификаций ЭНМВ-1-8P2T/0, ЭНМВ-1-16P/0);
	- − 1,5 кВ (для модификаций ЭНМВ-1-8X8/0).

# <span id="page-24-0"></span>**3 Устройство и функциональные возможности**

# <span id="page-24-1"></span>**3.1 Общий принцип работы модулей ЭНМВ-1**

- RS-485-1  $\left[\right]$  RS-485-2  $\left[\right]$  Ethernet  $\left[\right]$  USB  $\left[\right]$  Блок индикации DI DO Микроконтроллер  $_{\mathsf{A}}$ |  $\qquad \qquad$  Блок питания
- 3.1.1 Общая структурная схема представлена на рис. [3.1](#page-24-2)

Рисунок 3.1. Структурная схема ЭНМВ-1. Серым обозначены блоки, наличие которых зависит от модификации устройства.

- <span id="page-24-2"></span>3.1.2 ЭНМВ-1 в зависимости от модификации состоит из следующих модулей:
	- микроконтроллер используется для реализации алгоритмов работы устройства, управления периферией и поддержки различных протоколов обмена;
	- интерфейсы RS-485-1 (RS-485-2) предназначены для реализации информационного обмена с другими устройствами и автоматизированными системами;
	- интерфейс Ethernet 100Base-TX позволяет реализовать информационный обмен по локальной вычислительной сети на автоматизируемом объекте;
	- интерфейс USB позволяет реализовать локальный информационный обмен с устройством;
	- DI дискретные входы, обеспечивают ввод дискретных сигналов в микроконтроллер;
	- DO дискретные выходы, обеспечивают выполнение команд управления от микроконтроллера;
	- AI аналоговые входы, обеспечивают ввод аналоговых сигналов в микроконтроллер с помощью АЦП;
	- блок индикации светодиоды, сигнализирующие о текущем состоянии ЭНМВ;
	- блок питания.
- $3.1.3$ После подачи питания на прибор микроконтроллер сначала запускает программу загрузчика, а затем основную программу. Под управлением основной программы в соответствии с заданными настройками конфигурации микроконтроллер начинает отвечать на запросы и передавать данные по интерфейсам в заданных протоколах. В соответствии с настроенными алгоритмами или по команде от стороннего устройства/системы микроконтроллер выполняет команды управления через дискретные выходы и регистрирует состояние дискретных и аналоговых входов.
- $314$ Основная программа и заданные настройки конфигурации ЭНМВ-1 хранятся в энергонезависимой памяти.

#### <span id="page-25-0"></span> $3.2$ Телеуправление

- $3.2.1$ Дискретные выходы (обозначение «DO») модулей ЭНМВ-1 предназначены для выдачи управляющих воздействий на внешние объекты (коммутационные аппараты, промежуточные реле и т.п.).
- $3.2.2$ ЭНМВ-1 поддерживает выполнение команд ТУ по протоколам:
	- ГОСТ Р МЭК 60870-5-101-2006, ГОСТ Р МЭК 60870-5-104-2004 в виде Single command (<45>), Double command (<46>). Управление всегда производится парой выходов: по команде ВКЛ, отправленной на любой из адресов, относящихся к паре DO, замыкается нечетный выход, по команде ОТКЛ - четный.

По умолчанию два реле из одной пары не могут быть замкнуты одновременно, при замыкание первого автоматически разомкнется второе и наоборот. Для возможности одновременного замыкания необходимо включить настройку «Независимое срабатывание DO».

В ЭНМВ-1-X/3R выход DO3 при получении команды ВКЛ замыкается на указанное в команде время, команда ОТКЛ игнорируется.

Modbus RTU/TCP по команде 05. По команде ВКЛ замыкается соответствующее реле, по команде ОТКЛ - размыкается. Реле остается замкнутым на время, указанное при настройке (по умолчанию – 5 секунд), также доступно постоянное удержание выхода до получения команды на размыкание или перезагрузки прибора.

По умолчанию два реле из одной пары не могут быть замкнуты одновременно, при замыкание первого автоматически разомкнется второе и наоборот. Для возможности одновременного замыкания необходимо включить настройку «Независимое срабатывание DO».

МЭК 61850 8-1. Управление производится парой выходов. Для данного способа управления предварительно необходимо настроить модель коммутационного аппарата КА (обозначение в конфигураторе - GGIO DPCSO): привязать к моделям

КА дискретные сигналы, связанные с их положением, сигналы отвечающие за блокировку управления, сигнал, описывающие состояние местное/дистанционное; привязать дискретные выходы к командам управления, назначить время удержания контактов, ожидаемое время выполнение команд, а также выделенный адрес телеуправления.

При передаче команды на модель КА:

Проверяется текущее положение КА. Если оно не является корректным (корректное: вкл 1/0, откл 0/1, некорректное: 0/0, 1/1) или КА в состоянии заблокирован (сигналом местное/дистанционное или блокировкой на соответствующую команду ВКЛ или ОТКЛ), то команда ТУ не выполняется. Если команда ТУ не соответствует положению КА (подается «Включить» на включенный КА), то команда также не выполняется.

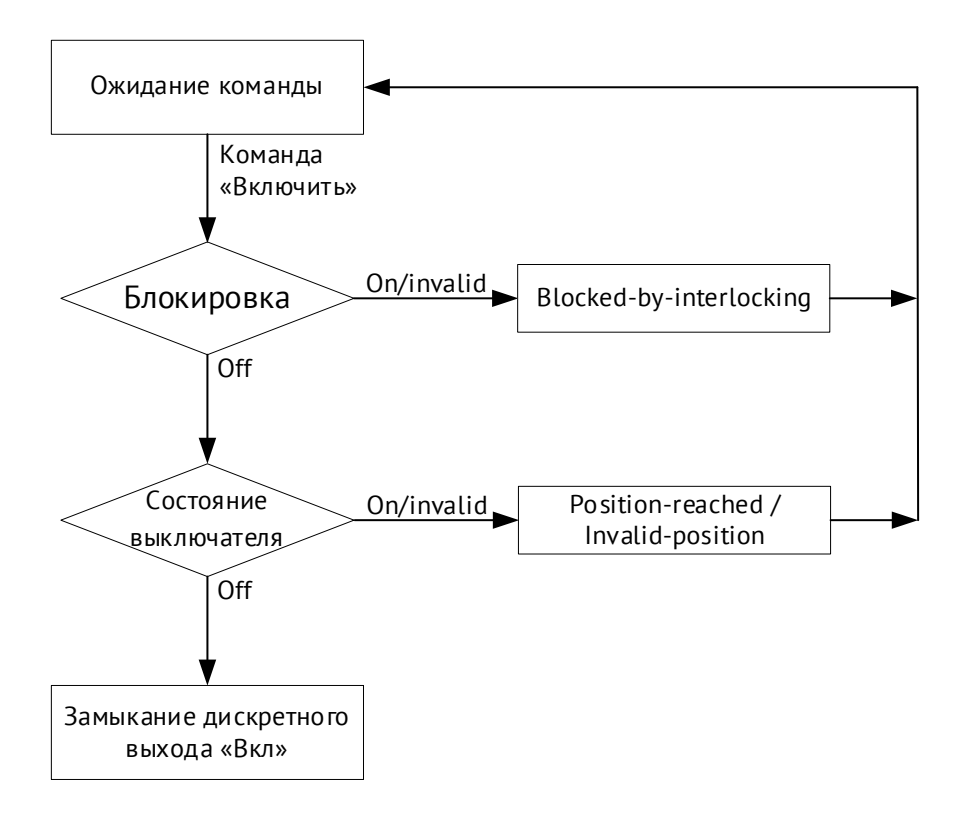

Рисунок 3.2. Алгоритм проверки условий и перечень ошибок при телеуправлении с использование коммутационных аппаратов

При выдаче команды ожидается изменение положения КА в течение установленного времени ожидания. Если этого не происходит – формируется квитанция об ошибке в соответствии с протоколом обмена.

3.2.3 Для каждого выхода доступна настройка блокирующего сигнала, при включении которого управление выходом недоступно. В качестве блокирующего сигнала может быть использован любой из дискретных сигналов прибора. Настройка блокировки осуществляется с помощью ПО «ES Конфигуратор», раздел Коммутационные аппараты.

 $3.2.4$ Если для дискретного выхода настроено условие срабатывания по логическому выражению, телеуправление данным выходом недоступно.

#### <span id="page-27-0"></span> $3.3$ Телесигнализация

- $3.3.1$ Дискретные сигналы, доступные для передачи в виде ТС:
	- Дискретный вход состояние встроенного дискретного входа;  $\bullet$
	- Дискретный выход состояние встроенного дискретного выхода;
	- Уставка факт срабатывание уставки по аналоговому входу;
	- Результат логического выражения состояние логического выражения;  $\bullet$
	- Подписка GOOSE состояние дискретного сигнала, полученного в GOOSE- $\bullet$ сообщении;
	- Диагностика наличие ошибок прибора.

Максимальное количество объектов телесигнализации, формируемых одним модулем ЭНМВ-1, составляет 64 сигнала.

 $3.3.2$ В ЭНМВ-1 есть возможность включить двухпозиционную ТС - сигнал, определяемый по положению двух дискретных входов.

Состояние двухпозиционной ТС определяется в соответствии с таблицей:

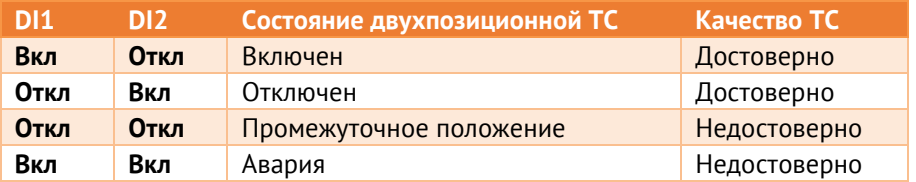

При переключении ТС в состояние промежуточного положения предыдущее состояние сохраняется в течение установленного интервала ожидания. Если по истечении этого интервала переключения в достоверное состояние не произошло, то ТС принимает промежуточное положение с признаком недостоверности. При переключении ТС в состояние аварии соответствующее состояние и недостоверность присваиваются сразу.

Двухпозиционная ТС может быть передана по протоколам МЭК 60870-101/104 (при настройке 3 или 31 идентификатор типа) и МЭК 61850 (настраивается в Настройка **TC** коммутационных аппаратах). параметров двухпозиционной осуществляется в ПО «ES Конфигуратор»:

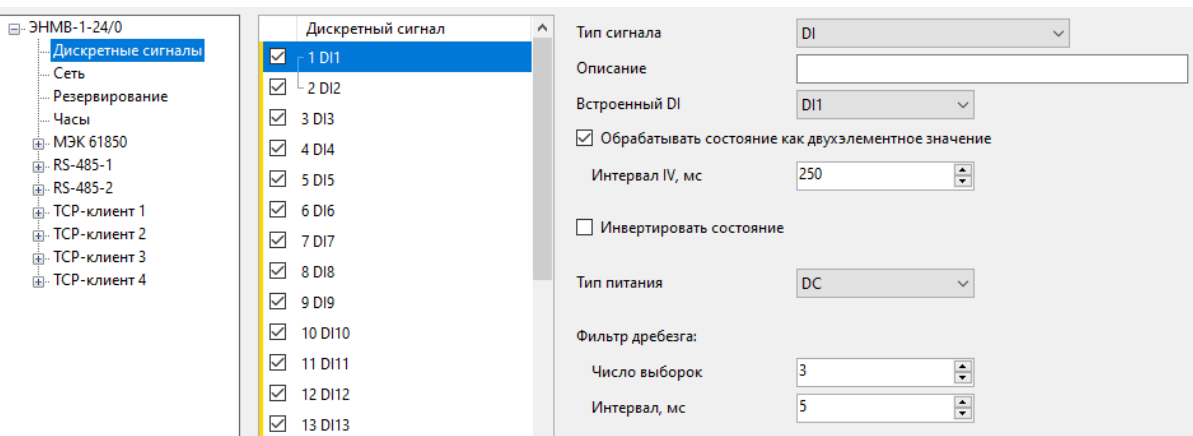

Рисунок 3.3. Настройка двухпозиционной ТС.

- 3.3.3 ЭНМВ-1 поддерживает передачу состояний дискретных сигналов в рамках протоколов:
	- ГОСТ Р МЭК 60870-5-101-2006, ГОСТ Р МЭК 60870-5-104-2004 как в виде Single point (1 и 30 типы кадров) или Double point (3 и 31 типы кадров). Для последнего случая обработка состояний идет попарно, начиная с нечетного: 1-2, 3-4, 5-6 и т. д.
	- Modbus RTU/TCP функциями чтения 01 или 02;
	- МЭК 61850 8-1 в виде GOOSE, MMS (GGIO1\$ST\$Ind);
	- SNMP trap.

# <span id="page-28-0"></span>**3.4 Интерфейсы и протоколы обмена**

3.4.1 Количество и типы интерфейсов в зависимости от модификации:

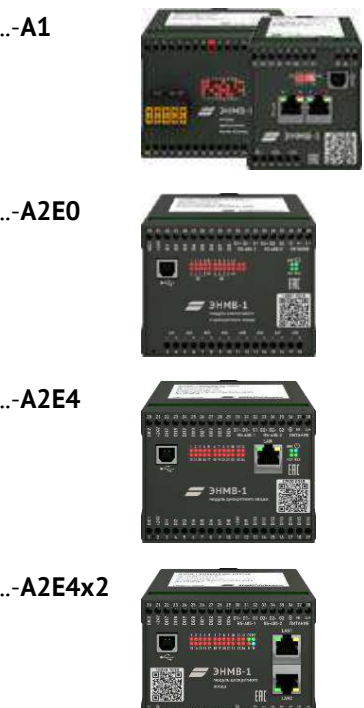

ЭНМВ-1-..-**А1** 1 интерфейс RS-485, выполненный в виде двух разъемов для удобного объединения устройств в магистраль

ЭНМВ-1-..-**А2Е0** 2 независимых интерфейса RS-485

ЭНМВ-1-..-**А2Е4** 2 независимых интерфейса RS-485; 1 интерфейс Ethernet 100Base-TX

ЭНМВ-1-..-**А2Е4х2** 2 независимых интерфейса RS-485; 2 интерфейса Ethernet 100Base-TX (switch/PRP/RSTP)

- 3.4.2 Для обеспечения приема команд ТУ, передачи телесигнализации, аналоговых данных в модулях ЭНМВ-1 реализованы следующие протоколы обмена:
	- Для интерфейсов RS-485:
		- − Modbus RTU,
		- − ГОСТ Р МЭК 60870-5-101;
	- Для интерфейсов Ethernet:
		- − Modbus TCP,
		- − Modbus RTU over TCP,
		- − ГОСТ Р МЭК 60870-5-104,
		- − ГОСТ Р МЭК 60870-5-101 over UDP,
		- − МЭК 61850 GOOSE/MMS (опционально),
		- − SNMP Trap.
- 3.4.3 Модификации ЭНМВ-1-0/3R и ЭНМВ-1-6/3R имеют один интерфейс RS-485, который конструктивно реализован в виде двух разъемов RJ45 для объединения приборов в шину RS-485 с использованием стандартных патч-кордов.

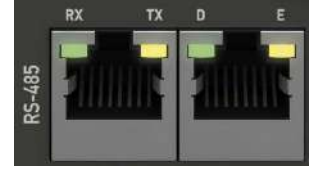

3.4.4 Модификации ЭНМВ-1-32/0, ЭНМВ-1-24/6, ЭНМВ-1-16/12, ЭНМВ-1- 16/18, ЭНМВ-1-8/24, ЭНМВ-1-0/36, ЭНМВ-1-16P/0 имеют один интерфейс RS-485, который конструктивно реализован в виде двух разъемов с зажимными клеммами для объединения приборов в шину RS-485 без использования промежуточных клемм.

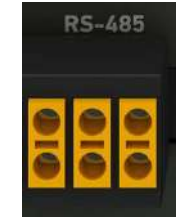

- 3.4.5 Модификации ЭНМВ-1-…-А2Е4х2 имеют два порта Ethernet 100Base-TX c одним общим физическим и IP-адресом. Режимы работы портов LAN:
	- Без протоколов резервирования (режим коммутатора)

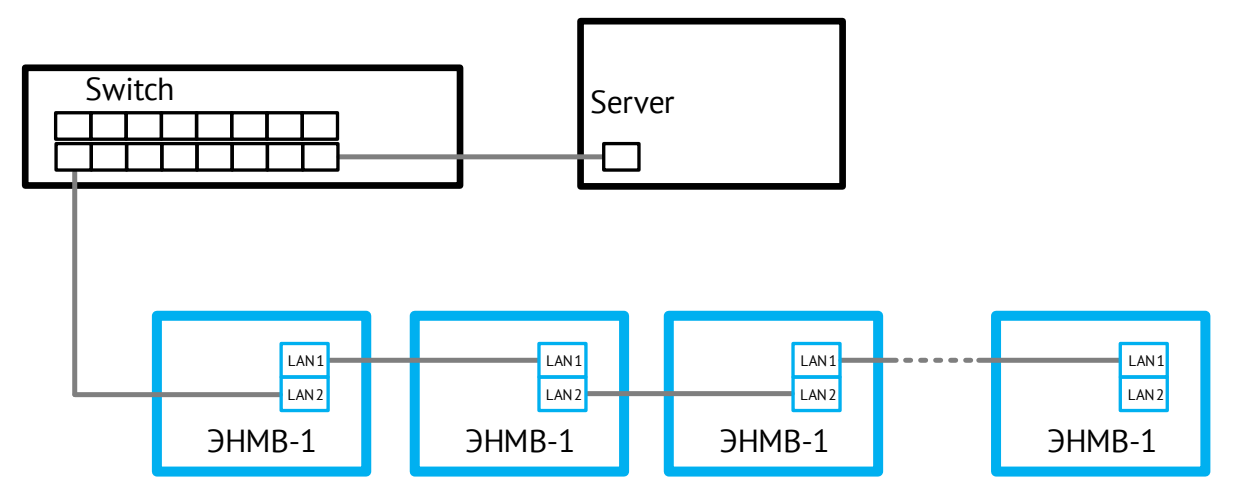

Порты ЭНМВ-1 работают в режиме коммутатора. Количество устройств не ограничено.

• Резервирование RSTP

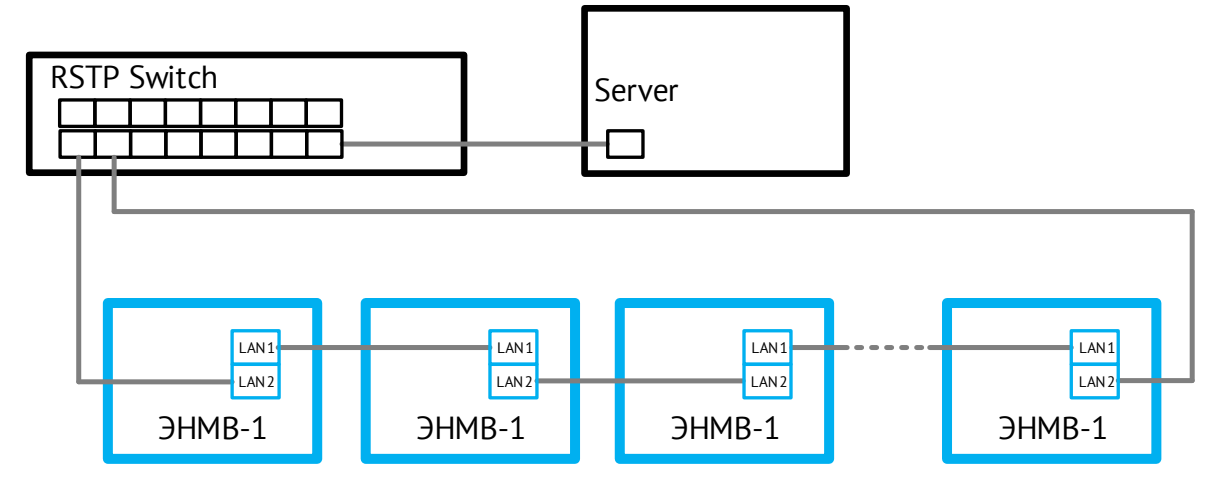

Всё сетевое оборудование должно поддерживать протокол RSTP. Чаще всего используется объединение устройств в кольцо. Максимальное количество устройств в одном кольце с учетом коммутаторов – 40 шт.

• Резервирование PRP

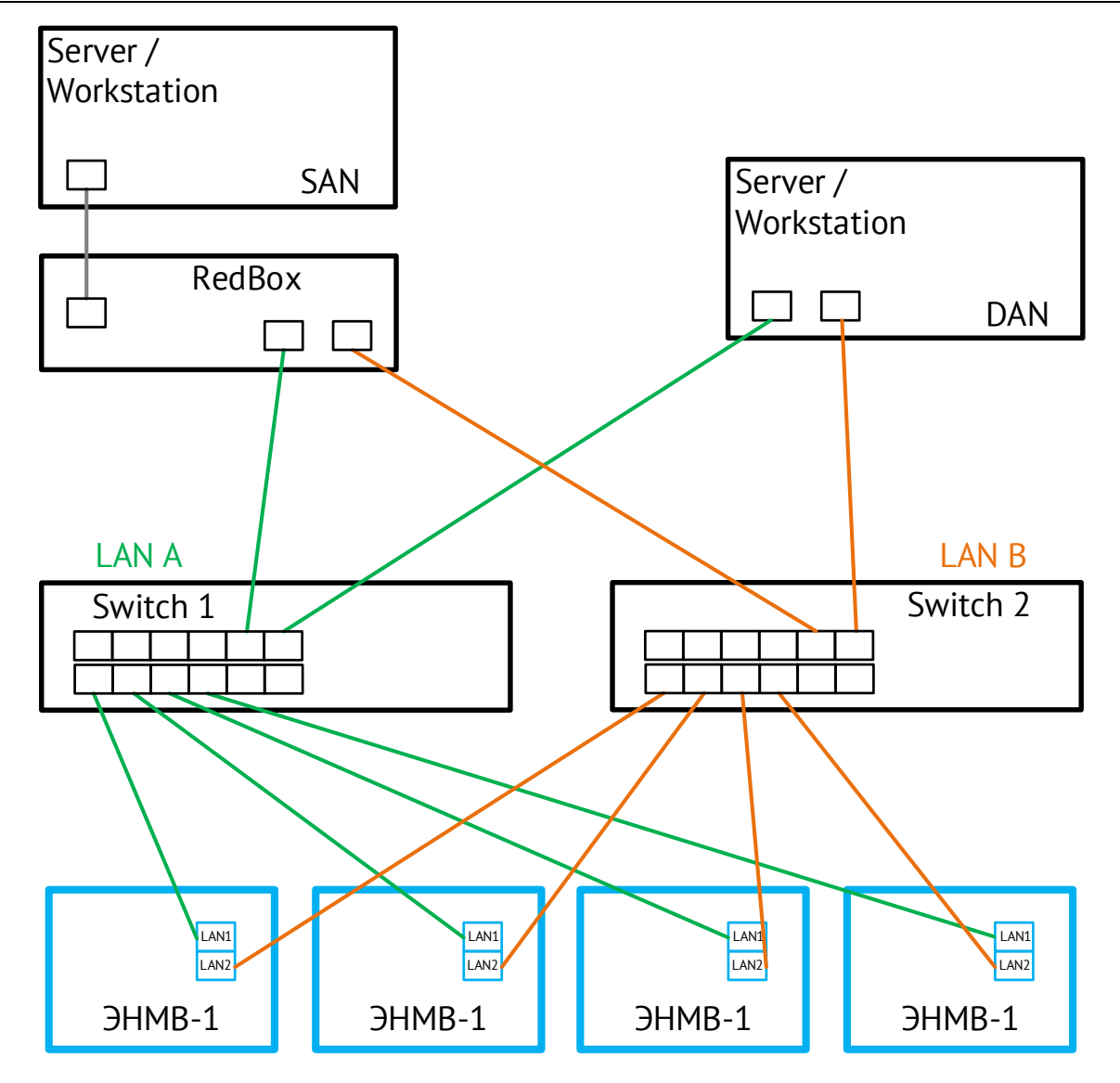

Протокол PRP позволяет передавать данные от ЭНМВ-1 одновременно в две сети любой произвольной топологии. В каждый Ethernet-пакет устройство добавляет специальный тег Redundancy Сontrol Trailer (RCT), все данные выдаются одновременно по обеим сетям к одному получателю. Вышестоящий уровень принимает пакеты и отбрасывает тот, который пришел вторым или является некорректным. Таким образом, при неисправности сетевого оборудования или обрыве канала связи перерыва в передаче данных не произойдет.

- 3.4.6 Выбор используемого протокола, а также его настройка производится с помощью ПО «ES Конфигуратор».
- 3.4.7 Описание протокола Modbus приведено в Приложении Б.

Описание ГОСТ Р МЭК 60870-5-101 приведено в Приложении В.

Описание протокола МЭК 61850 приведено в Приложении Г.

Описание SNMP приведено в Приложении Д.

3.4.8 Настройки по умолчанию ЭНМВ-1-6/3R, ЭНМВ-1-0/3R:

**RS-485:** Modbus RTU Скорость: 19200 бит/сек Адрес: 2

3.4.9 Настройки по умолчанию (кроме ЭНМВ-1-6/3R, ЭНМВ-1-0/3R):

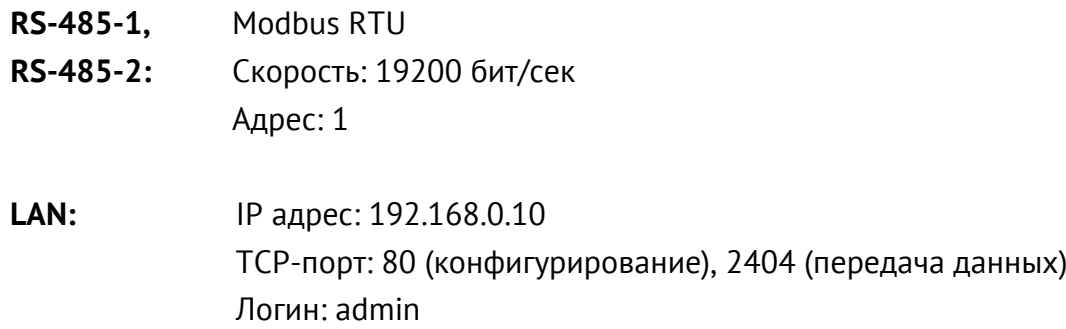

Пароль: admin

## 3.4.10 Распиновка портов RJ45 ЭНМВ-1:

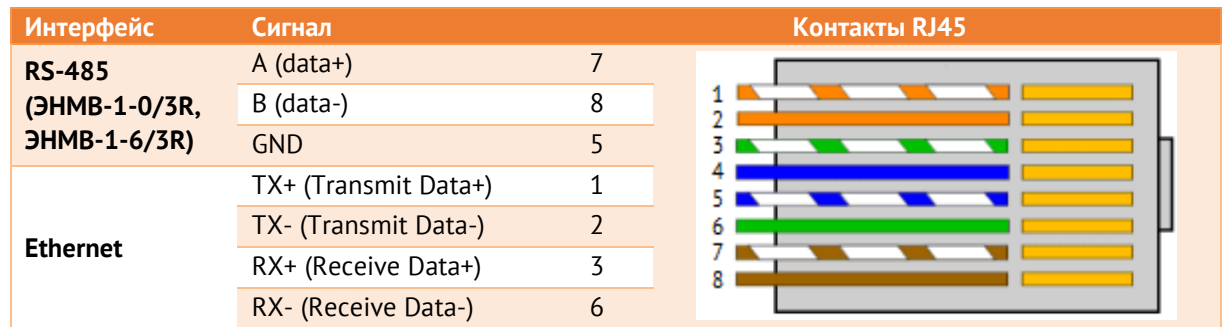

## <span id="page-32-0"></span>**3.5 Часы**

Для привязки всех параметров к шкале единого времени модули ЭНМВ-1 оснащены часами реального времени. Для синхронизации часов микроконтроллер принимает команды установки времени от стороннего устройства/системы. Синхронизация может осуществляться от блока коррекции времени БКВ ЭНКС-2 или по командам проколов обмена. При этом точность отсчета времени часов не хуже 500 мкс, а точность привязки меток времени передаваемым параметрам не хуже 1 мс. В зависимости от модификации устройства поддерживается синхронизация времени посредством протоколов МЭК 60870-5-101, МЭК 60870-5-104, FT3 и SNTP. При отсутствии синхронизации часов модулей ЭНМВ-1 от внешнего источника уход времени не превышает 0,3 с в сутки.

# <span id="page-32-1"></span>**3.6 Светодиодная индикация**

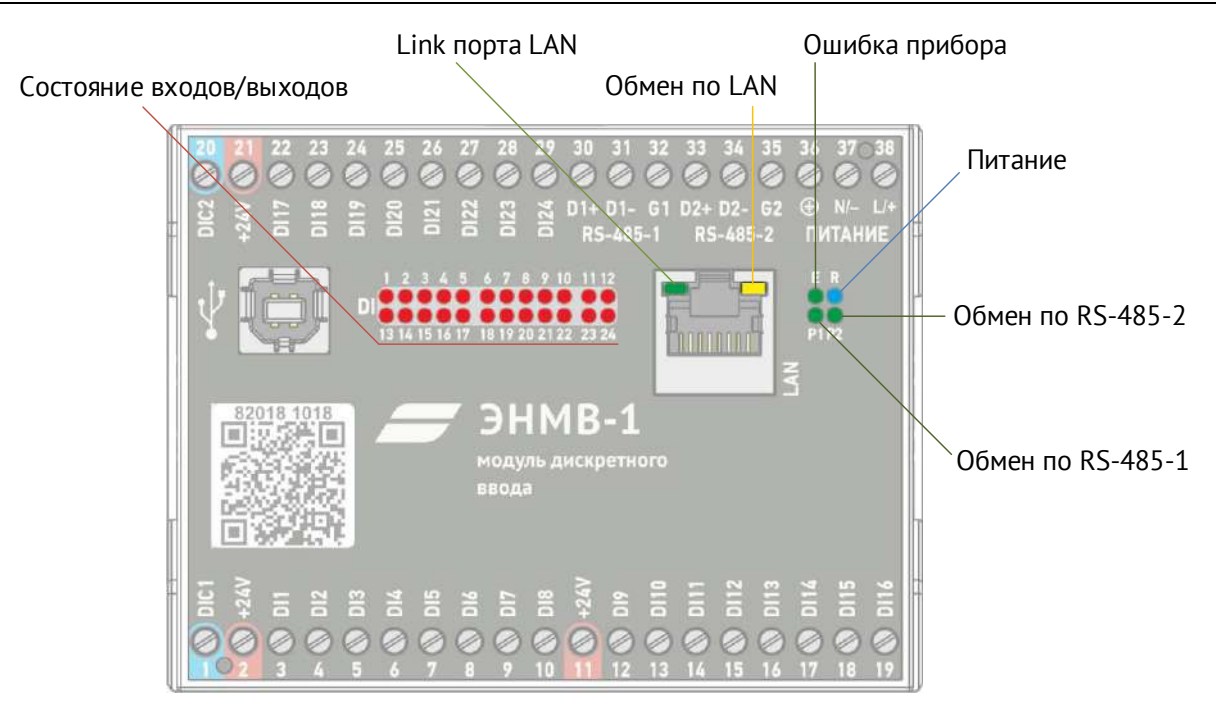

Рисунок 3.4. Назначение светодиодных индикаторов ЭНМВ-1.

- $3.6.1$ Назначение светодиодных индикаторов ЭНМВ-1:
	- Синий светодиодный индикатор **R** показывает, подано ли на модуль ввода/вывода напряжение питания. Светодиод горит если на модуль ЭНМВ подано напряжение питания (в том числе от USB).
	- Двухцветные (красно-зелёные) светодиодные индикаторы Р1, Р2 характеризуют режим работы информационных портов RS-485-1 и RS-485-2 модуля ввода/вывода. Светодиод мигает красным в случае получения информации и зеленым в случае передачи данных.
	- Зелёный индикатор Е показывает, что в приборе обнаружена критическая ошибка, дальнейшая эксплуатация невозможна.
	- Красные светодиодные индикаторы **DI** и DO характеризуют состояние дискретных входов/выходов. Индикатор, горящий красным цветом, показывает, что соответствующий контакт замкнут.
	- Светодиоды порта «LAN»: зеленый светодиод отображает наличие связи, а желтый активность передачи данных по информационному порту «LAN».

#### <span id="page-33-0"></span> $3.7$ Логические выражения

 $3.7.1$ В ЭНМВ-1 доступны для настройки 64 DIO - дискретных сигнала, на которые могут назначаться встроенные DI и DO, подписки GOOSE, логические выражения и уставки (уставки только для ЭНМВ-1-8Х8/0, ЭНМВ-1-8Р2Т и ЭНМВ-1-16Р/0). Результат логического выражения может быть передан по любому поддерживаемому протоколу

на верхний уровень в виде ТС или использован в качестве управляющего воздействия на встроенные дискретные выходы (при наличии).

Источниками данных для логических выражений могут служить любые DIO, в том числе и другое логическое выражение.

- $3.7.2$ Для логических выражений доступны функции:
	- $M$  (AND);
	- ИЛИ (OR);
	- HE (NOT):
	- Таймер (TIMER), может быть трех видов на включение, на отключение, на включение и отключение. Продолжительность от 1 до 65535 мс.
	- VALID проверка качества дискретной информации (1 актуально, 0 неактуально). Параметрами качества обладают подписки на GOOSE и логические выражения.

Из основных функций составляются другие более сложные логические элементы (XOR, NOR, NAND, XNOR и др).

- $3.7.3$ Логические выражения используются для выполнения программных оперативных блокировок, автоматизации переключений (АВР) и др.
- $3.7.4$ Настройки обработки качества позволяют оценивать актуальность дискретных сигналов, используемых в качестве источников для логического выражения.
- 3.7.5 Для настройки логики используется графический интерфейс в программе «ES Конфигуратор». Он представляет собой рабочую область, на которую добавляются логические функции (до 32 функций на один DIO) и объединяются связями.

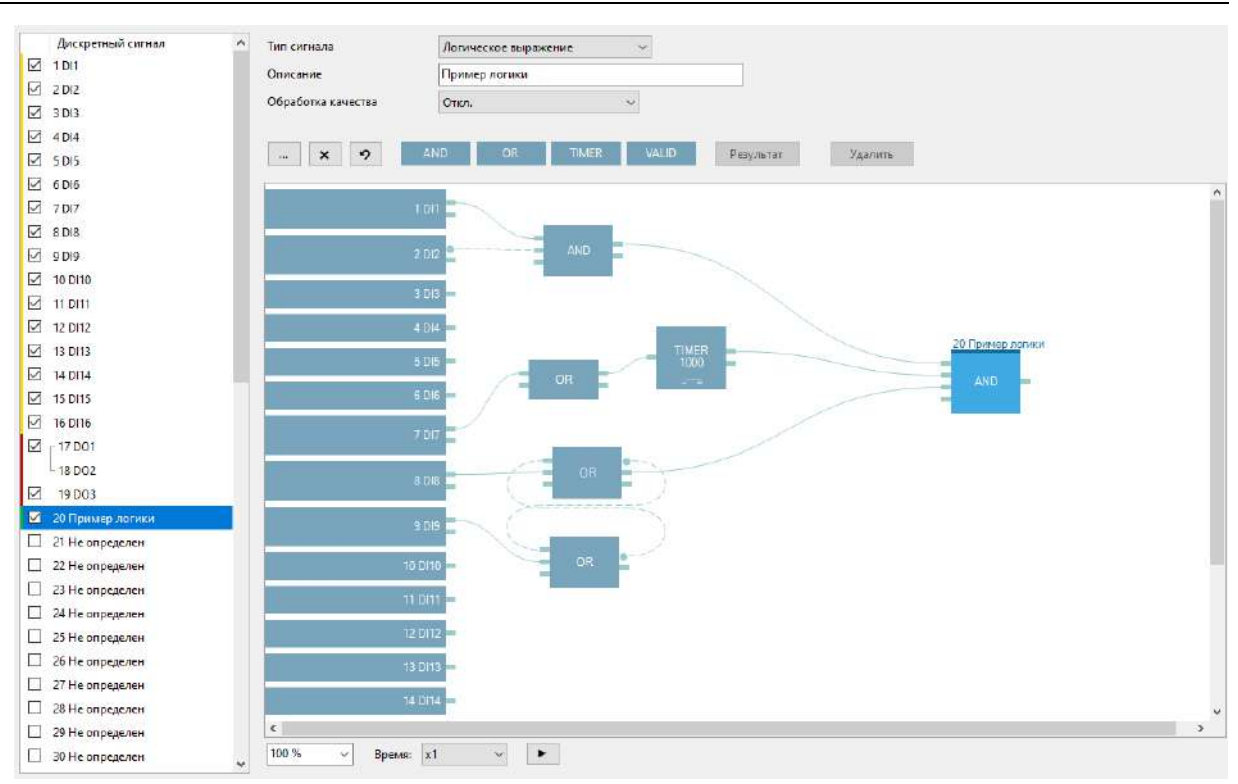

Рисунок 3.5. Пример логического выражения.

# **Журналы**

## <span id="page-35-0"></span>**3.8**

Модули ЭНМВ-1 сохраняют во встроенной энергонезависимой памяти различные журналы:

- Журнал событий (до 40 событий: включение/выключение питания, изменение настроек, сброс, обновление микропрограммы, неисправность);
- Журнал дискретных сигналов (1000 последних событий).

Записи в журнал добавляются циклически, при переполнении журнала самые старые записи удаляются.

Просмотр журналов ЭНМВ-1 доступен в ПО «ES Конфигуратор».

При подключении к прибору по протоколу МЭК-60870-101/104 все непереданные события из журнала дискретных сигналов отправляются клиенту.
# <span id="page-36-0"></span>**4 Комплектность**

В комплект поставки ЭНМВ-1 входят:

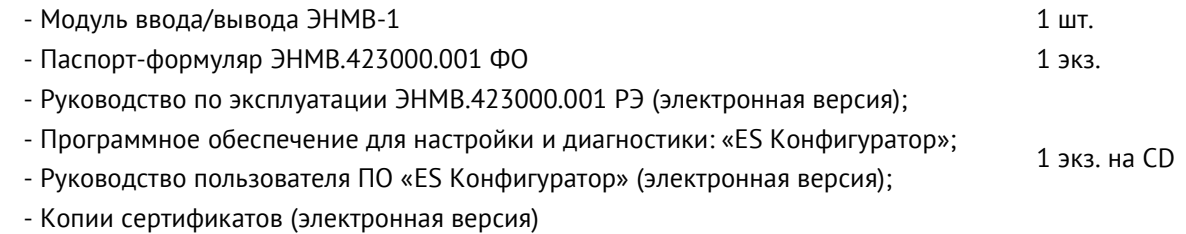

# **5 Использование по назначению**

## **5.1 Указания по эксплуатации**

Эксплуатация устройств ЭНМВ-1 должна производиться в соответствии с настоящим руководством по эксплуатации.

## **5.2 Эксплуатационные ограничения**

ЭНМВ-1 не предназначен для работы в условиях взрывоопасной и агрессивной среды.

При работе ЭНМВ-1 не должен подвергаться воздействию прямого нагрева источниками тепла до температуры более +70 °С. В помещении не должно быть резких колебаний температуры, вблизи места установки прибора не должно быть источников сильных электромагнитных полей.

# **5.3 Подготовка к монтажу**

После получения устройства со склада убедиться в целостности упаковки.

Распаковать, извлечь ЭНМВ-1, произвести внешний осмотр, убедиться в отсутствии видимых механических повреждений и наличии комплектности согласно п. [4.](#page-36-0)

Проверить соответствие характеристик, указанных в паспорте с характеристиками, указанными на лицевой стороне прибора.

# **5.4 Общие указания по монтажу**

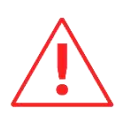

Вблизи установленного модуля ЭНМВ-1 не допускается производить слесарные работы, которые могут привести к попаданию мелких частиц внутрь корпуса.

- 5.4.1 Все работы по монтажу и эксплуатации производить с соблюдением действующих правил, обеспечивающих безопасное обслуживание и эксплуатацию электроустановок. Монтаж должен осуществлять персонал с соответствующей квалификацией.
	- Крепление устройства осуществить на 35 мм DIN-рельс с помощью встроенного крепления под любым углом к горизонтальной плоскости.
	- Цепи телесигнализации и телеуправления допускается подключать проводами сечением не более 2,5 мм<sup>2</sup>.
	- Цепи питания и интерфейса RS-485 допускается подключать проводами сечением не более 2,5 мм<sup>2</sup> (1,5 мм<sup>2</sup> для модификаций ЭНМВ-1-32/0, ЭНМВ-1-24/6, ЭНМВ-1-16/12, ЭНМВ-1-16/18, ЭНМВ-1-8/24, ЭНМВ-1-0/36, ЭНМВ-1-16P/0).
- 5.4.2 Рекомендуется на цепи питания и каналы связи установить устройства защиты от перенапряжения соответствующих типов, например:
	- Питание 220 В ГСВ123-230/25 С (Хакель)
	- Интерфейсы RS-485 ESP485;
	- Интерфейсы Ethernet ESP-LAN;

Цепи управления должны оснащаться внешними устройствами защиты от перегрузки, короткого замыкания, экстратоков короткого замыкания и размыкания. Защита цепей может быть выполнена с помощью плавких предохранителей или автоматических выключателей, номинал и характеристики срабатывания которых выбираются в соответствии с управляемой нагрузкой.

- 5.4.3 Рекомендации по организации информационной сети на основе TIA/EIA-485 следующие:
	- Для прокладки информационной сети использовать экранированный кабель (рекомендуется двойной экран – оплетка + фольга) типа «витая пара». Сечение жил – 0,5-0,6 мм<sup>2</sup> (24 AWG).
	- Согласно TIA/EIA-485 максимальная длина линии 1200 метров. При использовании стандартных повторителей интерфейса (например, Advantech ADAM-4510S) возможно увеличение протяженности информационной сети.

Перечень и назначение контактов на разъемах смотрите на рисунках в [Приложении](#page-54-0) А.

Подключение модулей ЭНМВ-1 к интерфейсу Ethernet производить кабелем типа «витая пара» 5-й категории (допускается использовать стандартный сетевой «патчкорд»).

#### **6 Настройка прибора**

Настройка ЭНМВ-1 заключается в определении параметров связи для интерфейсов RS-485 и Ethernet, определении адресации и типов передаваемых параметров, настройке дискретных сигналов.

Настройка ЭНМВ-1 осуществляется через порт USB, любой интерфейс RS-485, либо Ethernet.

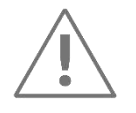

**Примечание:** Для конфигурирования ЭНМВ-1 требуется компьютер, оснащенный портом с поддержкой интерфейса RS-485/USB/Ethernet, с операционной системой Windows XP или новее.

#### **6.1 Обновление встроенного ПО**

- 6.1.1 В настоящее время ЭНМВ-1 активно дорабатывается, появляются новые возможности и функционал. Поэтому перед использованием прибора, просим скачать с нашего сайта последнюю версию прошивки, и загрузить её в прибор с помощью ПО «ES BootLoader».
- 6.1.2 ПО «ES BootLoader» используется для обновления микропрограммы ЭНМВ-1, активации дополнительных опций, сброса настроек прибора на заводские.

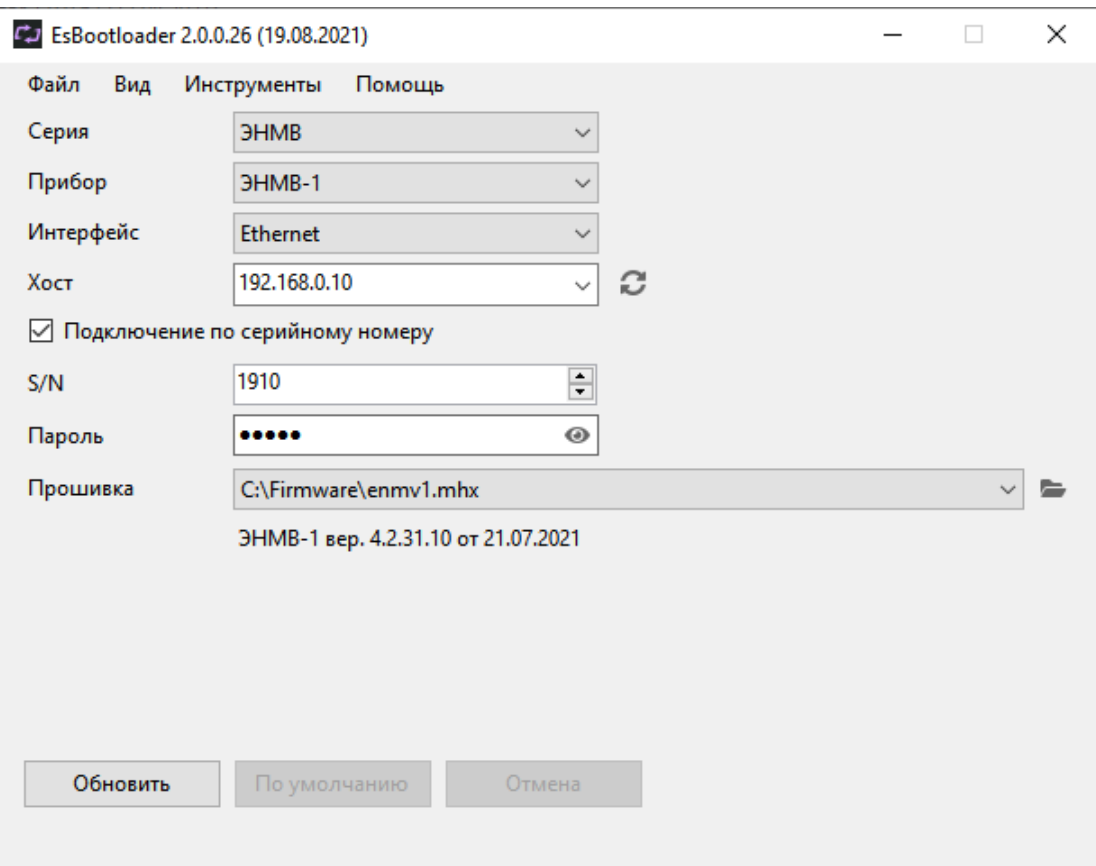

Рисунок 6.1. Интерфейс ПО «ES BootLoader».

- 6.1.3 Для обновления микропрограммы следуйте нижеприведенным указаниям:
	- Запустить ПО «ES Bootloader», выбрать Серия: ЭНМВ, Прибор: ЭНМВ-1; Интерфейс: USB/Ethernet/COM-порт; указать параметры подключения в соответствии с выбранным интерфейсом;
	- Указать путь к файлу прошивки используя меню **Файл** -> **Открыть**, кнопку , с помощью функции Drag-and-drop или автоматически загрузить последнюю версию:

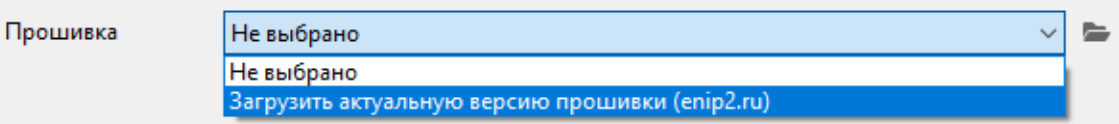

В строке Прошивка отобразиться путь к файлу прошивки, ниже будет указан тип прибора и версия новой прошивки.

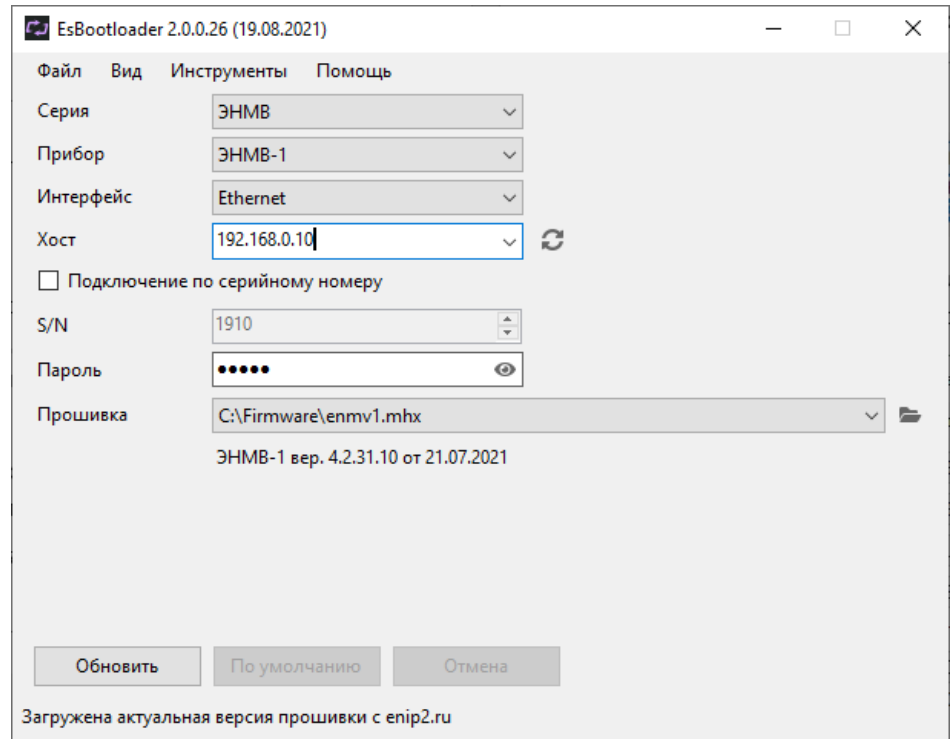

• Нажать кнопку **Обновить**, внизу окна программы будет последовательно отображен прогресс операций стирания, записи и проверки прошивки:

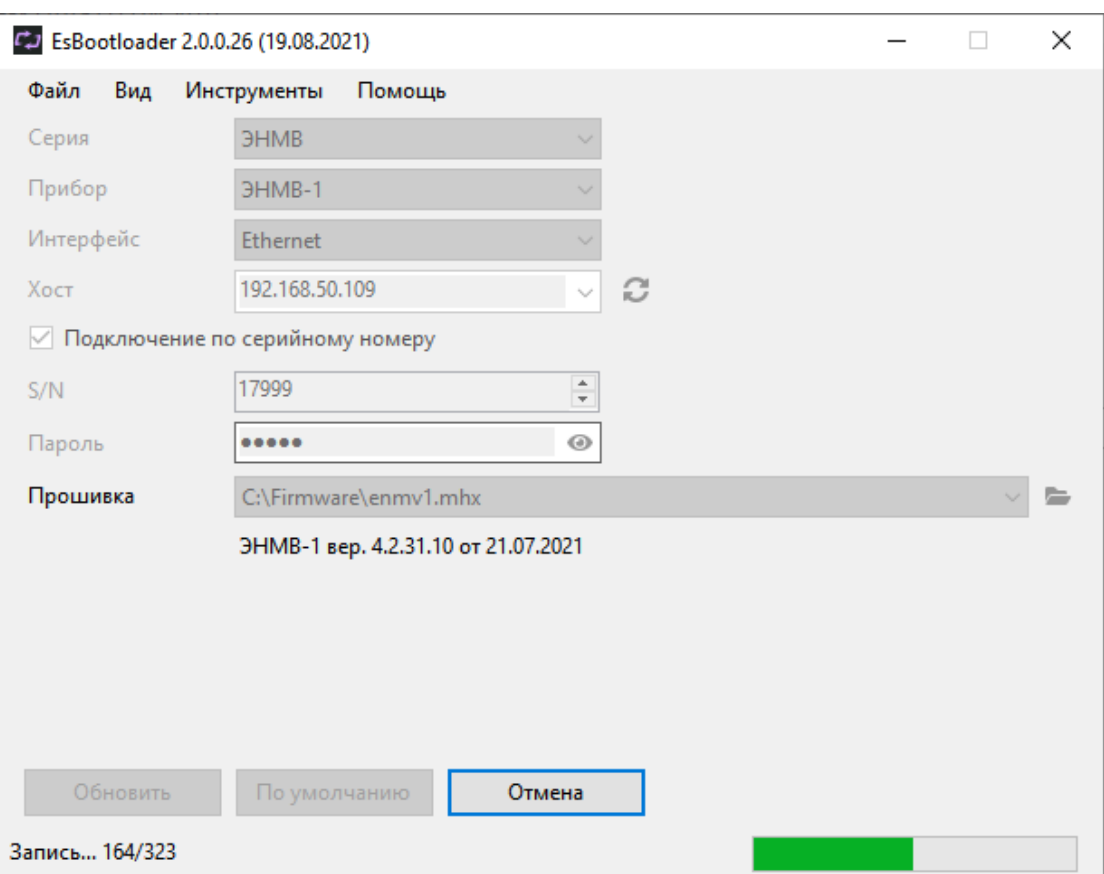

Рисунок 6.2. Процесс обновления прошивки ЭНМВ-1.

#### <span id="page-41-0"></span>**6.2 Конфигурирование**

Программное обеспечение (в дальнейшем ПО) «ES Конфигуратор», предназначено для конфигурирования различных устройств, выпускаемых ООО «Инженерный центр «Энергосервис», в том числе и ЭНМВ-1.

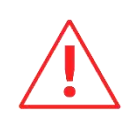

**Внимание!** Программное обеспечение постоянно совершенствуется и дополняется новыми функциональными настройками. Производитель оставляет за собой право вносить изменения и улучшения в ПО без уведомления потребителей.

Для установки требуется скопировать рабочую папку программы в любое место каталога жесткого диска компьютера.

Для работы ПО обязательно наличие установленного пакета .NET Framework 3.5. Скачать его можно c официального сайта: www.microsoft.com/downloads.

Для запуска программы необходимо запустить файл *EsConfigurator.exe*.

При запуске программы открывается следующее окно (см. рис. 6.3):

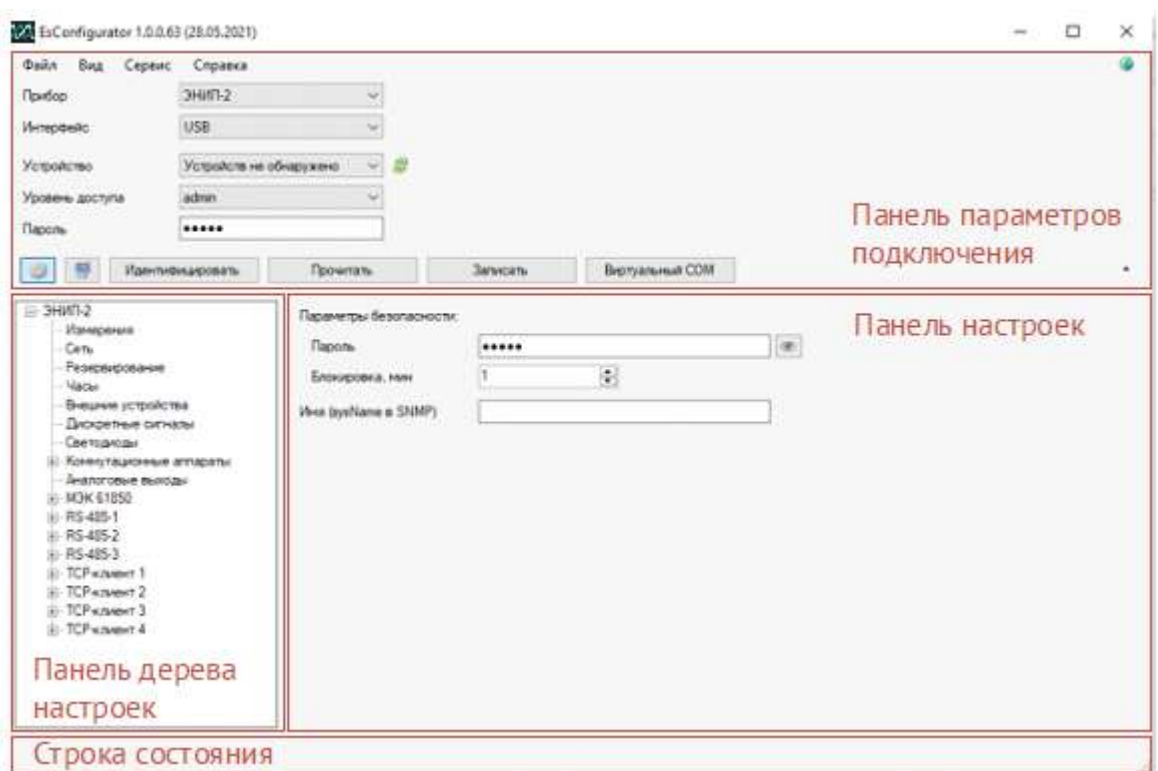

Рисунок 6.3. Стартовое окно конфигуратора.

Для конфигурирования прибора нужно подключить его к компьютеру по USB или последовательному порту с поддержкой интерфейса RS-485, либо через Ethernet. Далее в конфигураторе на панели подключения выбрать прибор *ЭНМВ*, режим *Конфигурирование*, указать тип прибора и выбрать тип интерфейса, соответствующий фактическому способу подключения к прибору.

После выбора способа подключения и нажатия кнопки «*Идентифицировать*» окно программы выглядит следующим образом:

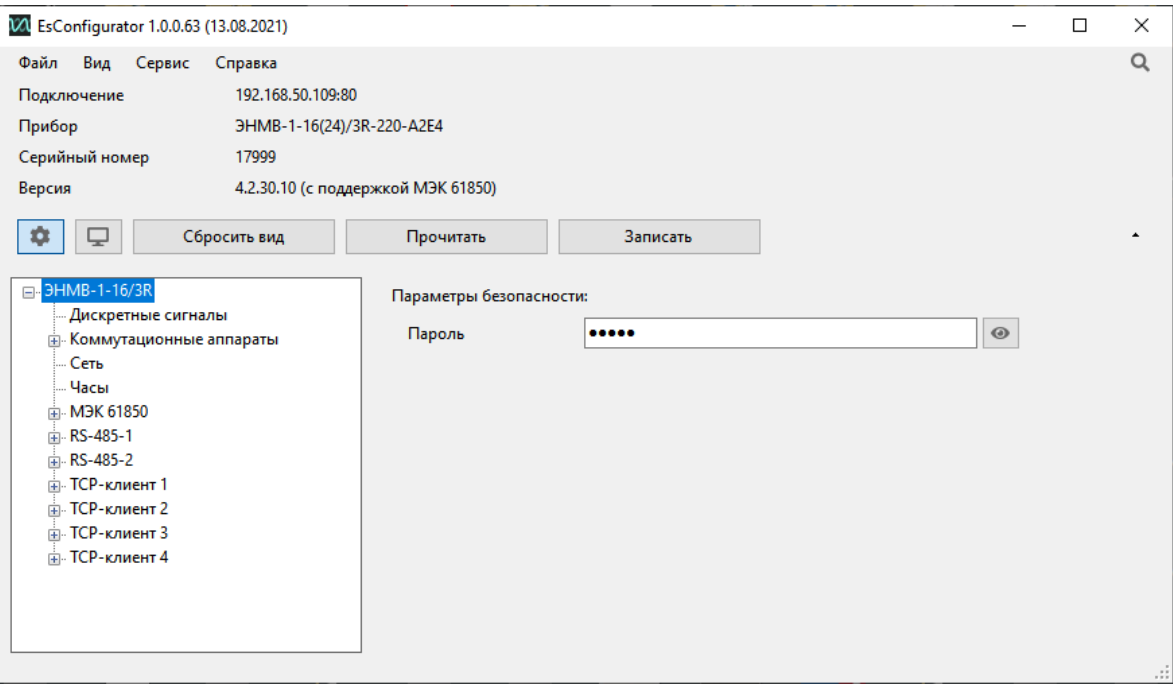

Рисунок 6.4. Идентификация модуля ЭНМВ-1-16/3R.

# **6.3 Чтение журналов**

Для чтения журналов ЭНМВ-1 используется ПО «ES Конфигуратор». Подключение к прибору осуществляется аналогично описанному в п. [6.2](#page-41-0), в разделе Режим необходимо выбрать *Журналы*.

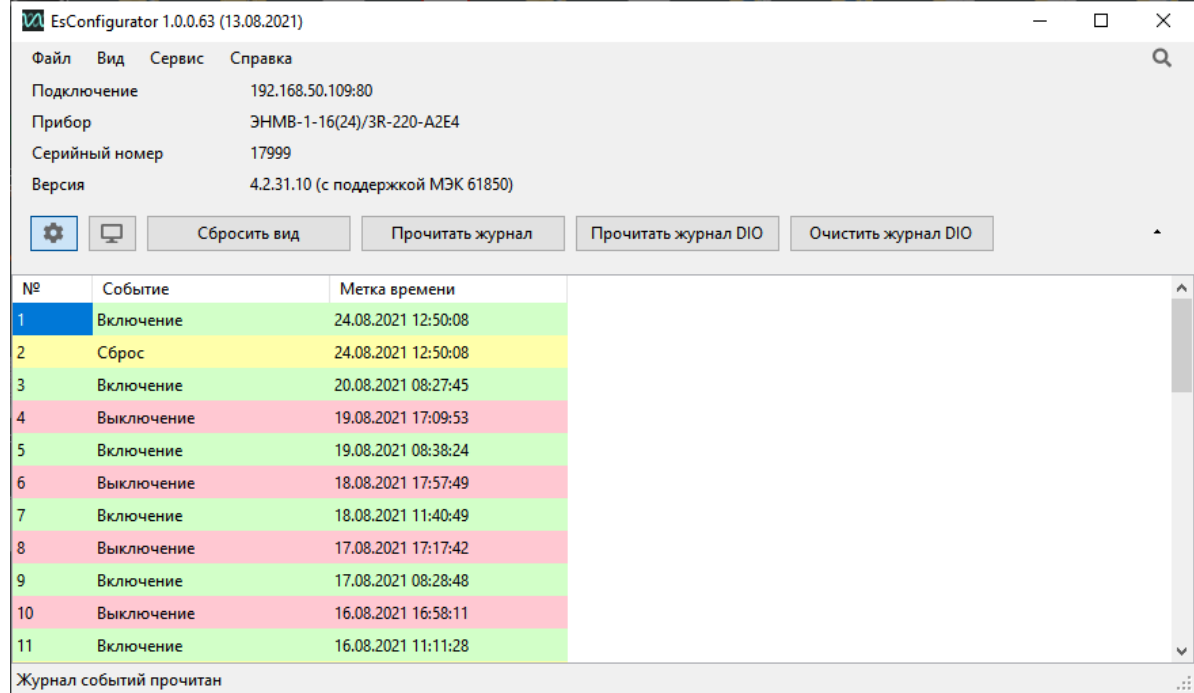

Рисунок 6.5. Интерфейс чтения журналов ЭНМВ-1.

## **6.4 Восстановление настроек по умолчанию**

Чтобы сбросить настройки прибора на значения по умолчанию необходимо воспользоваться ПК с установленной утилитой «ES BootLoader».

Подключите прибор к компьютеру используя COM-порт или USB, установите параметры подключения, нажмите клавишу *По умолчанию* (если после нажатия кнопки подключение не произошло, необходимо сбросить и подать питание прибора). Настройки прибора станут заводскими. Значения параметров для каждого порта см. в п. [3.4.](#page-28-0)

# **7 Область применения**

# **7.1 Системы телемеханики**

Модули ЭНМВ-1 могут быть использованы в качестве источников данных и управляющих элементов распределенных систем телемеханики энергообъектов различного уровня. Сбор данных с модулей ЭНМВ-1 может осуществляться как непосредственно в сервера сбора или центральные приемо-передающие станции (Ethernet), так и с использованием устройств сбора данных, устройств телемеханики. В настоящем руководстве в качестве примера приводится использование модулей ЭНМВ-1 совместно с УСД ЭНКС-3м производства ООО «Инженерный центр «Энергосервис».

Для построения системы телемеханики на базе модулей ЭНМВ-1 и ЭНКС-3м необходимо определить места размещения оборудования: модуль ЭНМВ-1 на панелях управления, в шкафах учета или релейных отсеках ячеек, ЭНКС-3м – в шкафах-стойках или на панелях управления.

В соответствии со схемами, приведенными в настоящем РЭ, необходимо произвести подключение модуля ЭНМВ:

- к цепям сигнализации дискретные входы (DI) подключать к блок-контактам или выходным контактам реле положения коммутационных аппаратов, в случае значительной удаленности цепей сигнализации от модуля ЭНМВ-1 использовать оптические модули гальванической развязки для ввода сигналов с напряжения 220 В~/=;
- к цепям управления дискретные выходы (DO) подключать к оперативным цепям управления через промежуточные реле в соответствии со схемами настоящего РЭ;
- к цепям питания использовать гарантированное электропитание, обеспечить возможность снятия напряжения питания для проведения обслуживания и ремонта модуля ЭНМВ;
- к информационным цепям RS-485 в зависимости от конфигурации системы телемеханики и настройки портов, используя соединительные провода, кабель типа «витая пара», распределительные розетки или клеммники с соблюдением магистральной топологии шина RS-485;
- к сети Ethernet используя промышленные коммутаторы, объединенные в локальную технологическую сеть, соединенные между собой и модулями ЭНМВ-1 с применением экранированных кабелей и патч-кордов.

В соответствии со схемами, приведенными в настоящем РЭ, необходимо произвести подключение информационных шин от модулей ЭНМВ-1 к ЭНКС-3м.

При распределении модулей ЭНМВ-1 по шинам RS-485 необходимо учитывать рекомендации по количеству подключаемых на каждую шину преобразователей для соблюдения требуемых параметров по быстродействию. Для сбора данных с модулей ЭНМВ-1 по интерфейсам RS-485 допускается применение как прямых магистралей RS-485 ЭНКС-3м – модуль ЭНМВ, так и сети сбора, построенной на базе сетевых коммуникационных устройств для организации асинхронных последовательных портов через сеть Ethernet (например, устройств NPort компании «Moxa»). При использовании сбора данных с преобразованием интерфейсов RS485-Ethernet-RS485 необходимо учитывать возникающие задержки времени, вносимые коммуникационным оборудованием в циклы опроса модулей ЭНМВ.

Для синхронизации встроенных часов модулей ЭНМВ-1 необходимо предусмотреть синхронизацию от устройства сбора данных, либо с верхнего уровня, опрашивающего модули напрямую, либо от специального блока коррекции времени (например, БКВ ЭНКС-2). Предусмотрена возможность синхронизации времени по протоколам МЭК 60870-5-101(104), SNTP.

## **7.2 Указатель положения РПН**

Модификация ЭНМВ-1-8B8/0 совместно с модулем индикации ЭНМИ-7 может быть использована в качестве указателя положения РПН.

ЭНМВ-1 обеспечивает преобразование токового сигнала сельсин-датчика положения привода РПН в цифровой код и передает данные в автоматизированные системы объекта, а ЭНМИ-7 служит указателем положения. Связь между ЭНМВ-1 и ЭНМИ-7 осуществляется по интерфейсу по RS-485.

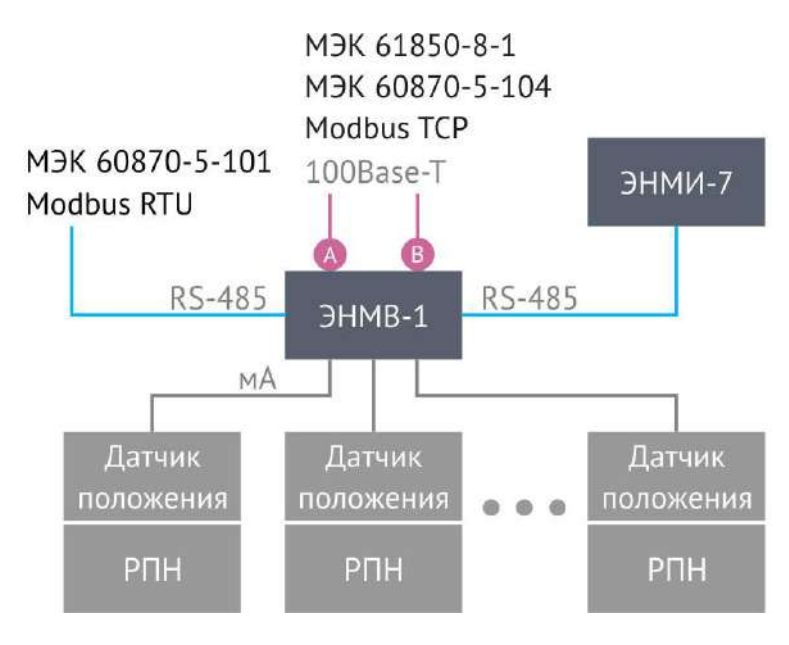

Рисунок 7.1. Применение ЭНМВ-1 в качестве указателя РПН.

В ЭНМВ-1 настраиваются уставки аналоговых входов с помощью ПО «ES Конфигуратор». Для ЭНМИ-7 доступны экранные формы, на которых отображается номер текущей ступени, сигнализация о достижении крайних положений РПН, значения аналоговых сигналов датчика положения и другая информация. К одному комплекту ЭНМВ-1 и ЭНМИ-7 можно подключить до 8 устройств положения РПН.

#### **8 Техническое обслуживание и ремонт**

#### **8.1 Общие указания**

Эксплуатационный надзор за работой устройства должен производиться лицами, за которыми закреплено данное оборудование.

Устройства ЭНМВ-1 не должны вскрываться во время эксплуатации. Нарушение целостности гарантийной наклейки снимает с производителя гарантийные обязательства.

Все возникающие во время эксплуатации неисправности устраняет предприятиеизготовитель.

На устройства серии ЭНМВ-1 предоставляется гарантия 60 месяцев с даты поставки.

#### **8.2 Меры безопасности**

Работы по техническому обслуживанию должны выполняться квалифицированным персоналом.

Персонал, осуществляющий обслуживание устройств ЭНМВ-1, должен руководствоваться настоящим РЭ, а также Правилами по охране труда при эксплуатации электроустановок.

#### **8.3 Порядок технического обслуживания**

Микропроцессорные устройства, выпускаемые ООО «Инженерный центр «Энергосервис», не требуют в процессе эксплуатации при нормальных условиях дополнительного технического обслуживания. Однако, в соответствии с имеющимися регламентными документами, стандартами по эксплуатации устройств ССПИ, ТМ, АСДУ и др. возможны периодические и внеплановые осмотры, проверки оборудования.

#### 8.3.1 Обновление прошивки

Большинство выпускаемых устройств имеет возможность обновления прошивки. Рекомендуется производить обновление при очередном плановом обслуживании.

Описание процесса обновления прошивки содержится в руководствах по эксплуатации в разделе описания работы ПО «ES BootLoader».

#### 8.3.2 Ремонт

Если устройство неисправно, или повреждено, необходимо:

- Демонтировать устройство;
- Составить акт неисправности, указав признаки неисправности прибора, контактные данные лица, диагностировавшего неисправность.
- Надежно упаковать устройство, чтобы исключить вероятность его повреждения при транспортировке.
- Отправить устройство вместе с актом неисправности и сопроводительным письмом, содержащим адрес и Ф.И.О. контактного лица для обратной отправки отремонтированных приборов.

Адрес и реквизиты для отправки можно уточнить у технической поддержки, или в отделе продаж.

8.3.3 Осмотр оборудования

Рекомендован следующий порядок осмотра оборудования на месте эксплуатации:

- проверить работу имеющихся индикаторов;
- проверить состояние корпуса, убедиться в отсутствии механических повреждений;
- проверить состояние креплений и внешних цепей;

#### 8.3.4 Профилактическое обслуживание

Перечень работ, которые могут быть включены, на усмотрение эксплуатирующей организации, в перечень плановых работ:

- Проверка наличия необходимого комплекта технической, программной и эксплуатационной документации;
- Проверка на актуальность версий технологического ПО, используемого для настройки и диагностики устройств;
- Копирование текущей конфигурации;
- Сравнение текущей конфигурации устройства с имеющейся в архиве;
- При необходимости обновление прошивок устройств с фиксированием номеров используемых версий прошивок;
- При необходимости тестирование резервных копий настроек на работоспособность;
- Плановая смена паролей для доступа к устройствам.
- Проверки правильности функционирования устройств:
- − правильность принимаемой и ретранслируемой информации, отработка ввода резерва (для устройств и систем сбора и передачи данных);
- − соответствие сигнализации и измерений текущей схеме и состоянию оборудования;
- − анализ журналов событий, журналов состояний DIO, диагностических сообщений (пропадание питания, факты синхронизации времени, статистика работы устройства и др.);
- Заполнение документации по текущему обслуживанию.

# **8.4 Сервисный центр**

Контактная информация сервисного центра ООО «Инженерный центр «Энергосервис»:

- Адрес: 163046, г. Архангельск, ул. Котласская, д. 26.
- Телефон: (8182) 65-75-65.
- Режим работы: понедельник-пятница, 9:00-18:00 МСК.

Сервисный центр выполняет работы по обслуживанию, ремонту и замене оборудования, изготавливаемого ООО «Инженерный центр «Энергосервис», а также осуществляет подготовку эксплуатационного и ремонтного персонала.

Сервисный центр выполняет следующие операции:

- Осуществляет послегарантийное обслуживание;
- Имеет в наличии согласованный с эксплуатирующей организацией аварийный резерв запчастей;
- Осуществляет оперативное прибытие специалистов сервисного центра на объекты, где возникают проблемы с установленным оборудованием, в течение 72 часов (время и место предварительно согласовывается с заявителем);
- Осуществляет поставку любых запасных частей, ремонт и/или замену любого блока оборудования в течение 20 лет с даты окончания Гарантийного срока;
- Обеспечивает срок поставки запасных частей для оборудования с момента подписания договора на их покупку не более 6 месяцев.

# **9 Диагностика состояния ЭНМВ-1**

В ЭНМВ-1 обеспечивается постоянная самодиагностика состояния. Диагностическая информация может быть передана через цифровые интерфейсы в виде ТС по любому из протоколов. Возможные ошибки:

- Неисправность АЦП;
- Неисправность микросхемы Ethernet;
- Неисправность внутренних часов;
- Напряжение батареи меньше 2,5 В;
- Более 3 неудачных попыток авторизации в течение минуты, авторизация заблокирована;
- Отсутствует синхронизация времени (если настроен период актуальности синхронизации);
- Неисправность FRAM (журналов);
- Нет связи по интерфейсу LAN1 (если включено резервирование PRP или RSTP);
- Нет связи по интерфейсу LAN2 (если включено резервирование PRP или RSTP).

# **10 Маркировка и пломбирование**

# **10.1 Маркировка**

На верхней и лицевой панелях устройств ЭНМВ-1 нанесено:

- условное обозначение типа устройства;
- серийный номер и дата изготовления;
- тип питания;
- обозначение клемм для подключения питания;
- обозначение клемм для подключения цепей дискретного вывода;
- обозначение клемм для подключения цепей дискретного и аналогового ввода;
- назначение светодиодных индикаторов;
- обозначение разъемов интерфейсов.

# **10.2 Пломбирование**

Пломбирование модуля ЭНМВ-1 производится неснимаемыми бирками предприятия-изготовителя.

Места расположения пломб – место соединения корпуса и верхней крышки модуля ЭНМВ-1.

# **11 Транспортировка и хранение**

Устройства ЭНМВ-1 транспортируются в соответствии с требованиями ГОСТ Р 52931-2008 всеми видами транспорта в крытых транспортных средствах (железнодорожным, автомобильным, водным транспортом в трюмах, в самолетах в герметизированных отсеках) при температуре -50...+70°С и относительной влажности воздуха не более 95 % при температуре +35°С.

Хранение устройств ЭНМВ-1 на складах предприятия-изготовителя (потребителя) – по ГОСТ Р 52931-2008.

# **12 Упаковка**

Устройства ЭНМВ-1 поставляется в индивидуальной и транспортной таре.

В упаковку укладывается 1 комплект ЭНМВ-1, указанный в разделе 4. Типовые размеры индивидуальной упаковки: 125х125х175 мм.

Количество устройств ЭНМВ-1, укладываемых в транспортную тару, габаритные размеры, масса нетто и брутто – в зависимости от заказа. Типовая транспортная тара:

• гофрокороб размерами 375х350х250 мм, вмещающий 12 индивидуальных упаковок 125х125х175 мм;

• гофрокороб размерами 345х255х135 мм, вмещающий 4 индивидуальных упаковки 125х125х175 мм.

Масса нетто – не более 0,6 кг.

Масса брутто – не более 1,1 кг.

# <span id="page-54-0"></span>**Приложение А. Схемы подключения модулей ЭНМВ.**

### **Схемы подключения модификаций ЭНМВ-1-24(Х)/0**

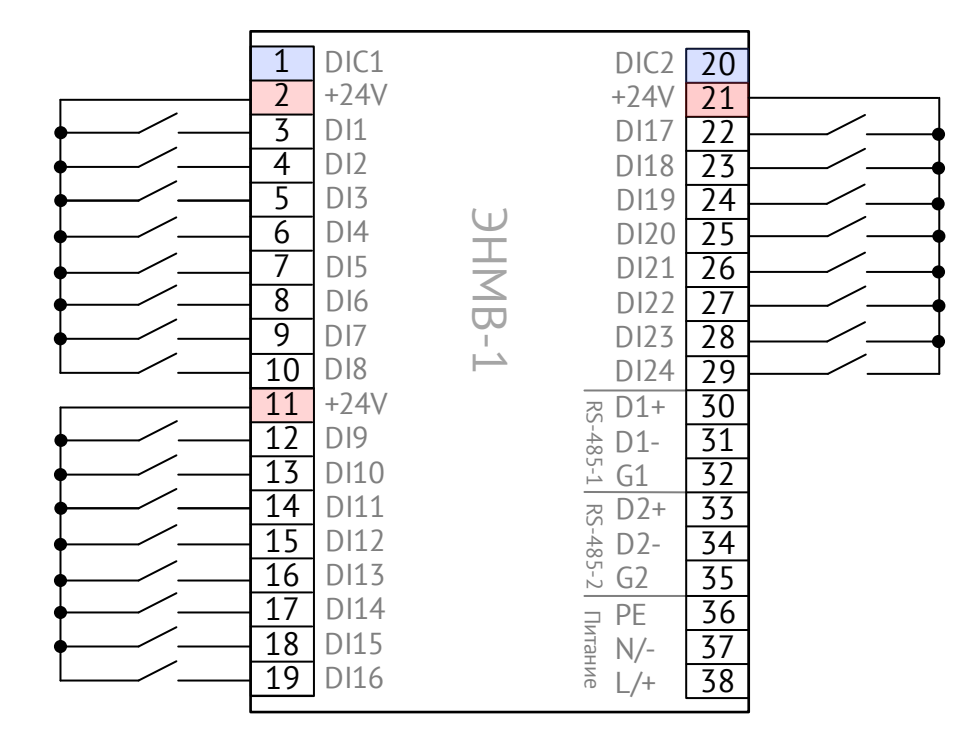

Рисунок A.1. Схема подключения ЭНМВ-1-24(24)/0. Дискретные входы типа «сухой контакт»

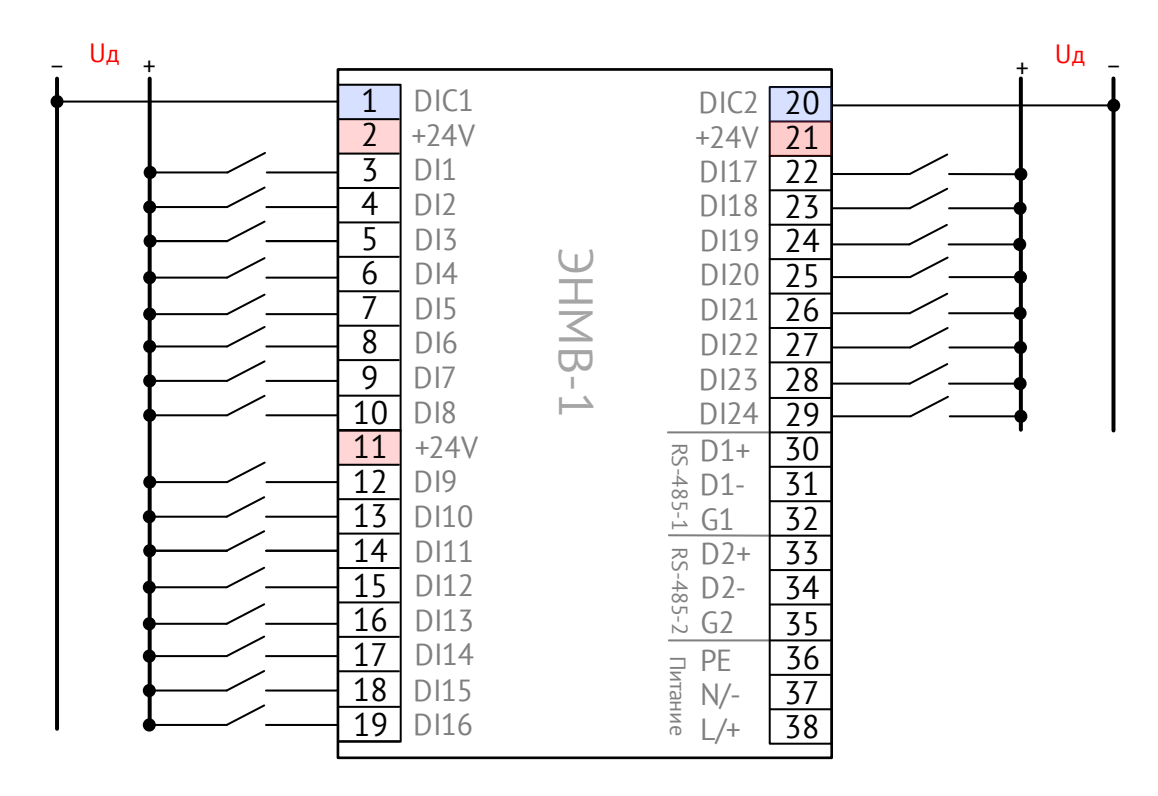

Рисунок A.2. Схема подключения ЭНМВ-1-24(Uд)/0. Дискретные входы типа «мокрый контакт». (Uд – номинальное напряжение дискретных входов: 24, или 110, или 220 В=)

### **Схемы подключения модификаций ЭНМВ-1-16(Х)/3R**

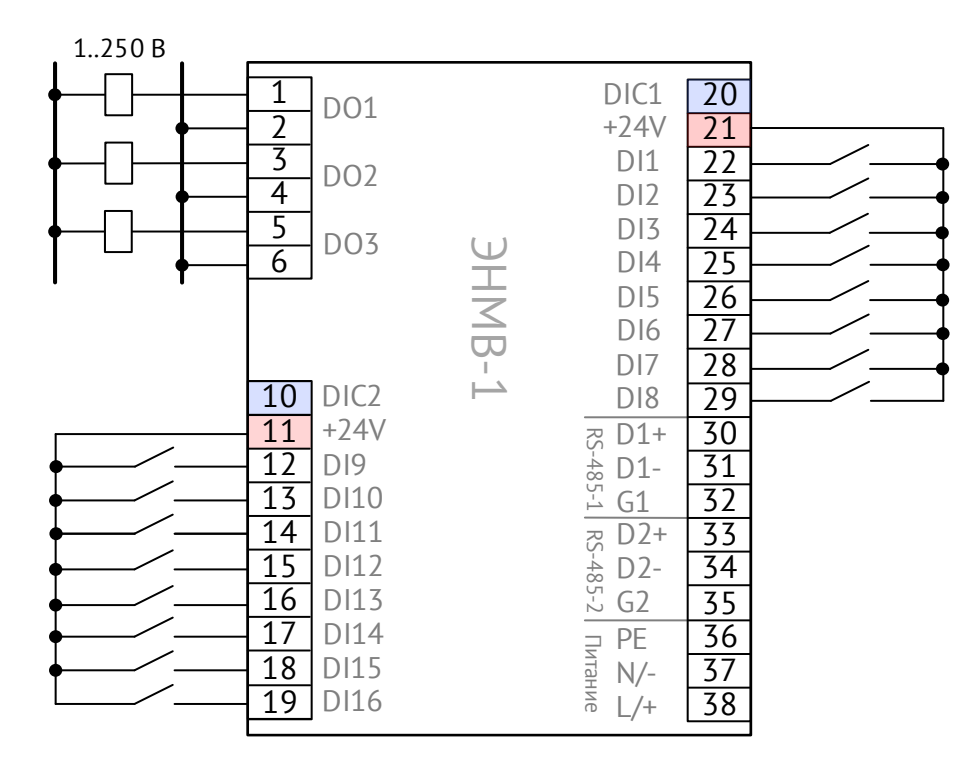

Рисунок A.3. Схема подключения ЭНМВ-1-16(24)/3R. Дискретные входы типа «сухой контакт»

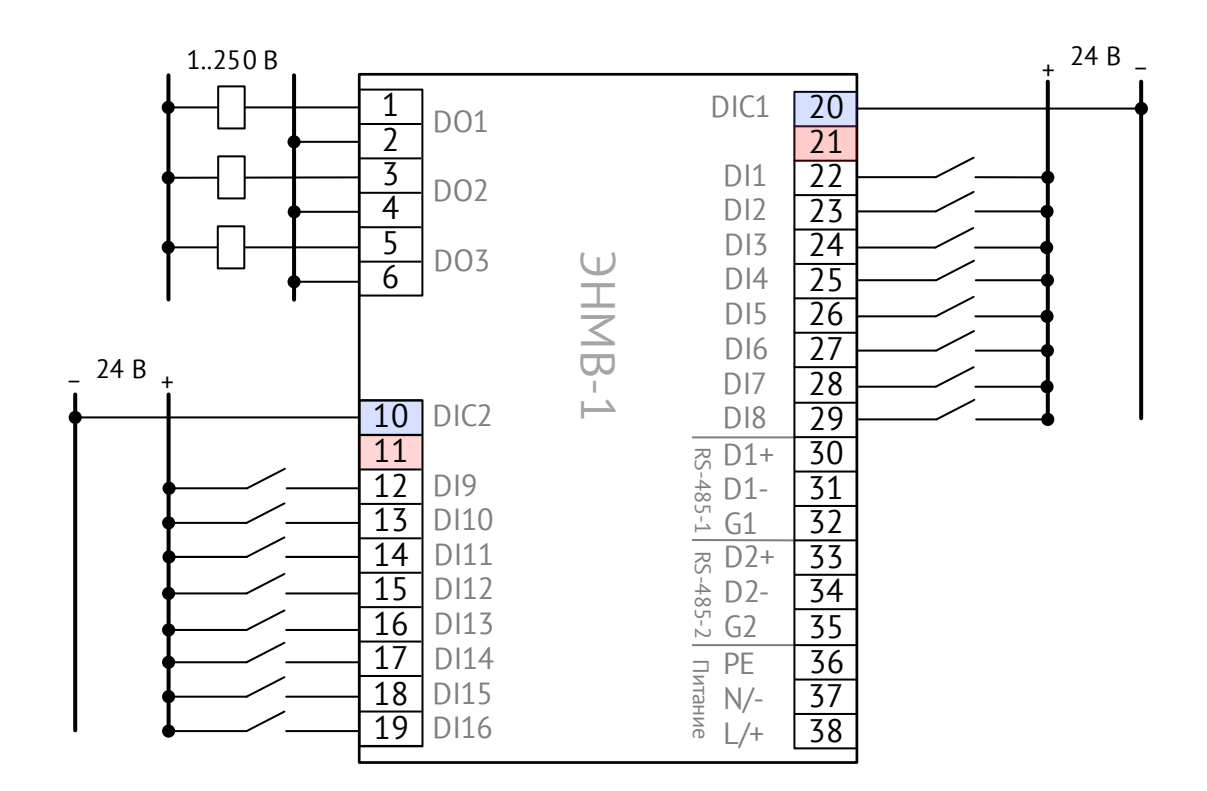

Рисунок A.4. Схема подключения ЭНМВ-1-16(24)/3R. Дискретные входы типа «мокрый контакт»

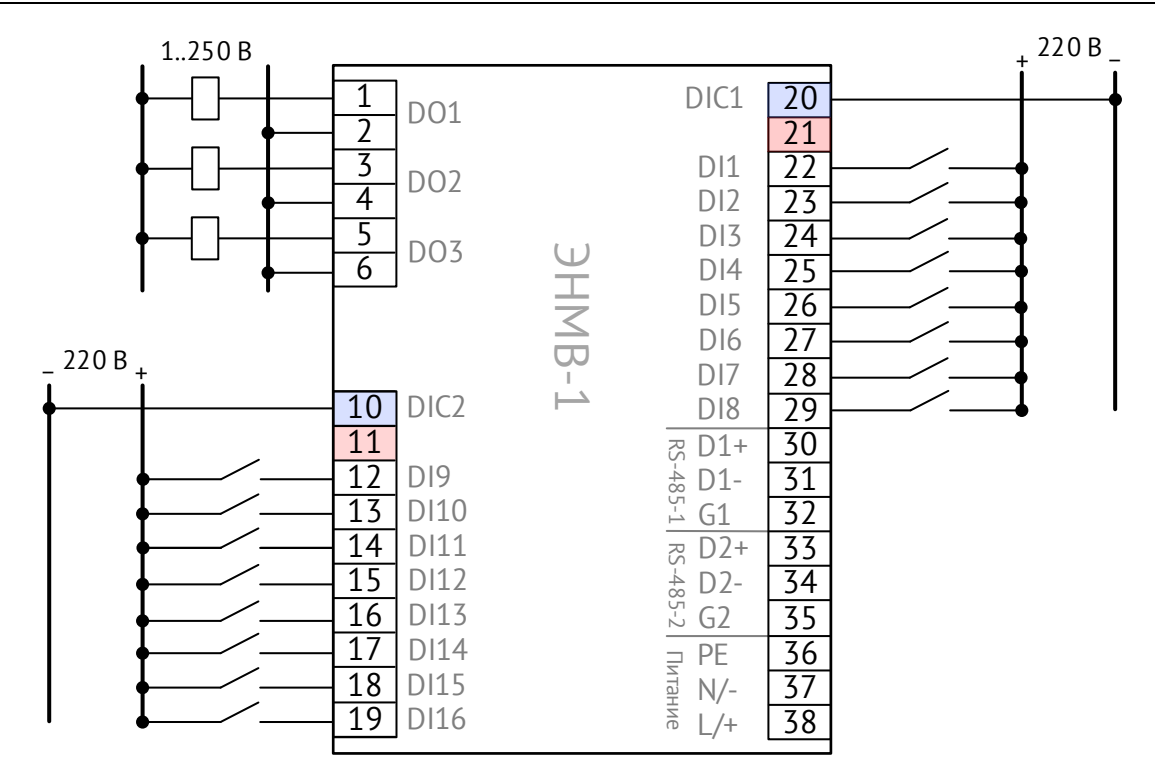

Рисунок A.5. Схема подключения ЭНМВ-1-16(220)/3R. Дискретные входы типа «мокрый контакт» (ЭНМВ-1-16(110)/3R подключается аналогично, источник питания 110 В=)

### **Схемы подключения модификаций ЭНМВ-1-16(Х)/6**

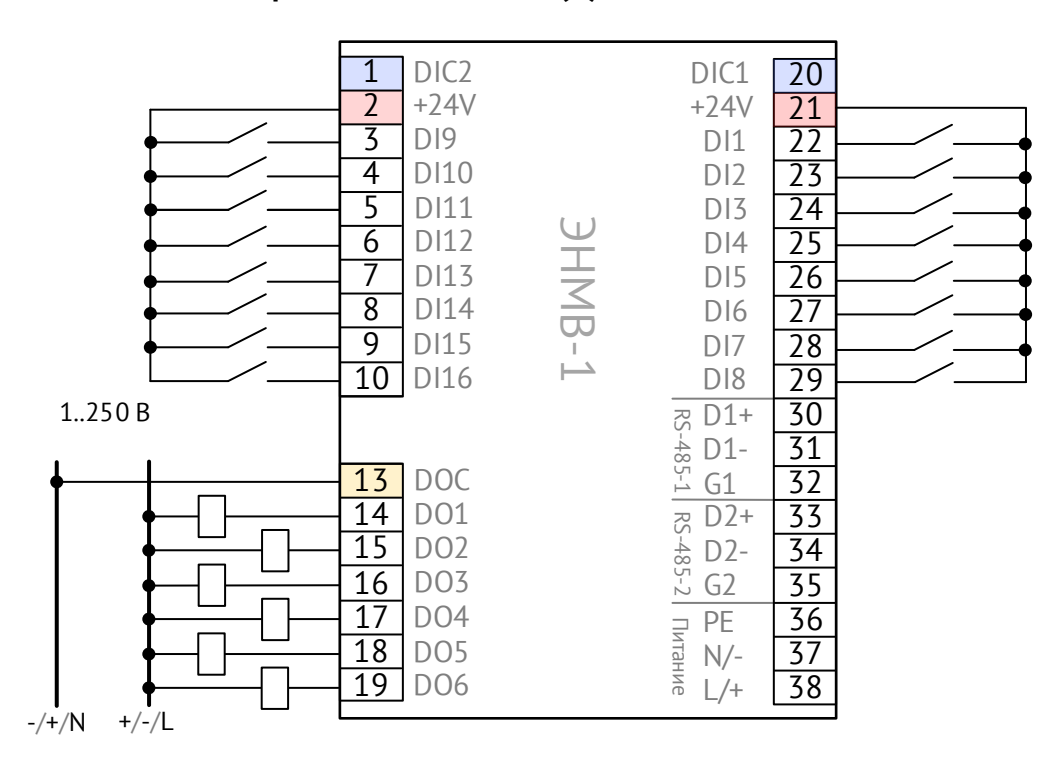

Рисунок A.6. Схема подключения ЭНМВ-1-16(24)/6. Дискретные входы типа «сухой контакт»

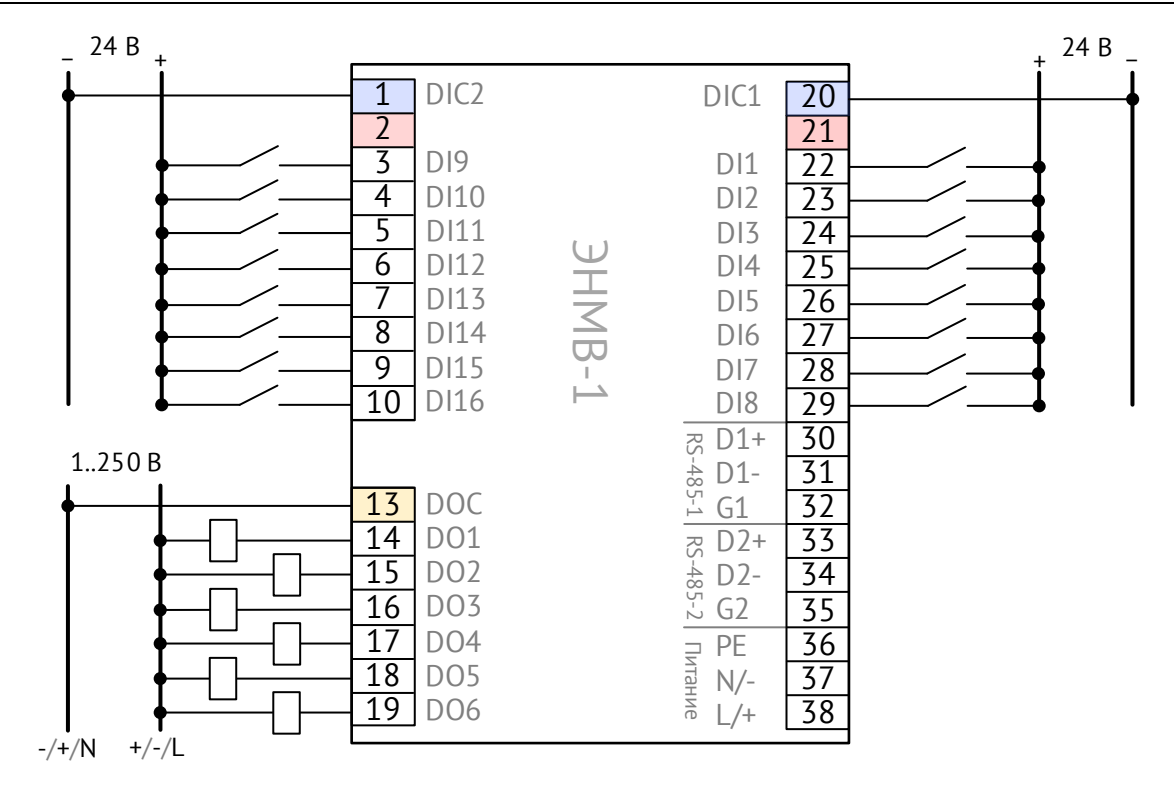

Рисунок A.7. Схема подключения ЭНМВ-1-16(24)/6. Дискретные входы типа «мокрый контакт»

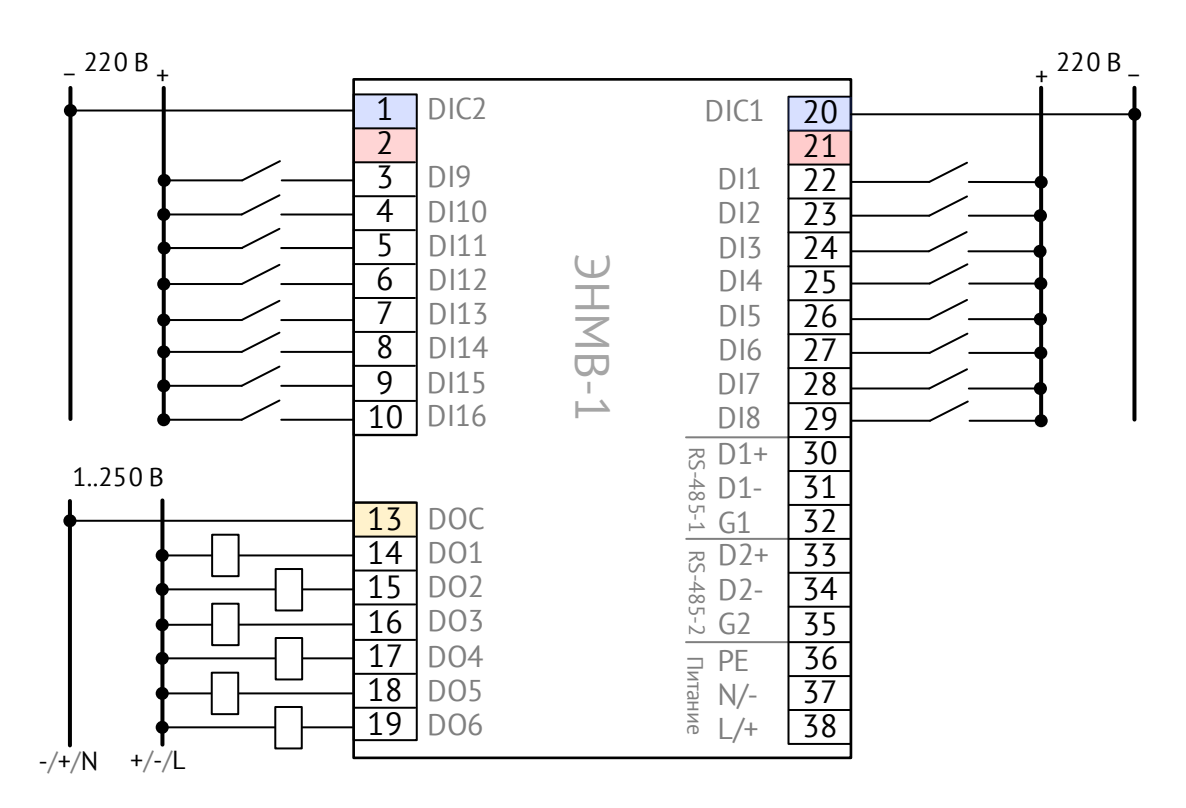

Рисунок A.8. Схема подключения ЭНМВ-1-16(220)/6. Дискретные входы типа «мокрый контакт» (ЭНМВ-1-16(110)/6 подключается аналогично, источник питания 110 В=)

### **Схемы подключения модификаций ЭНМВ-1-0/20, ЭНМВ-1-0/22**

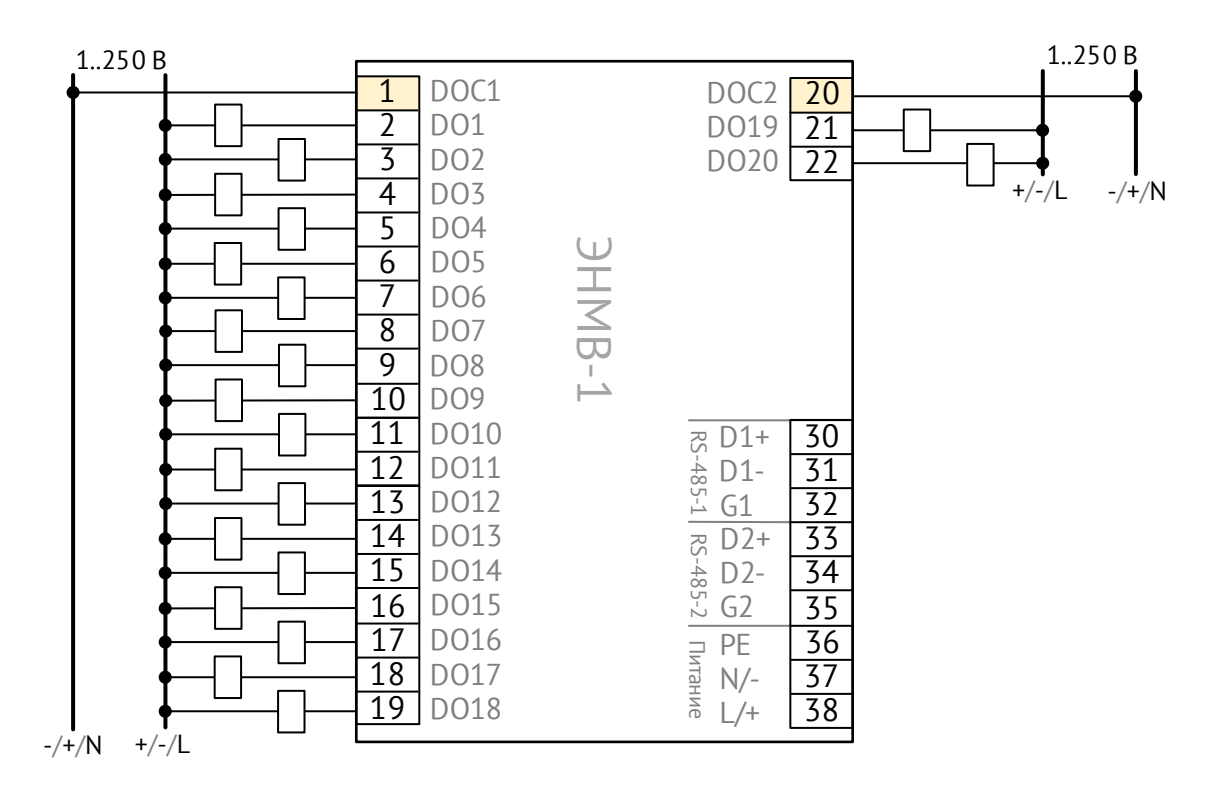

Рисунок A.9. Схема подключения ЭНМВ-1-0/20

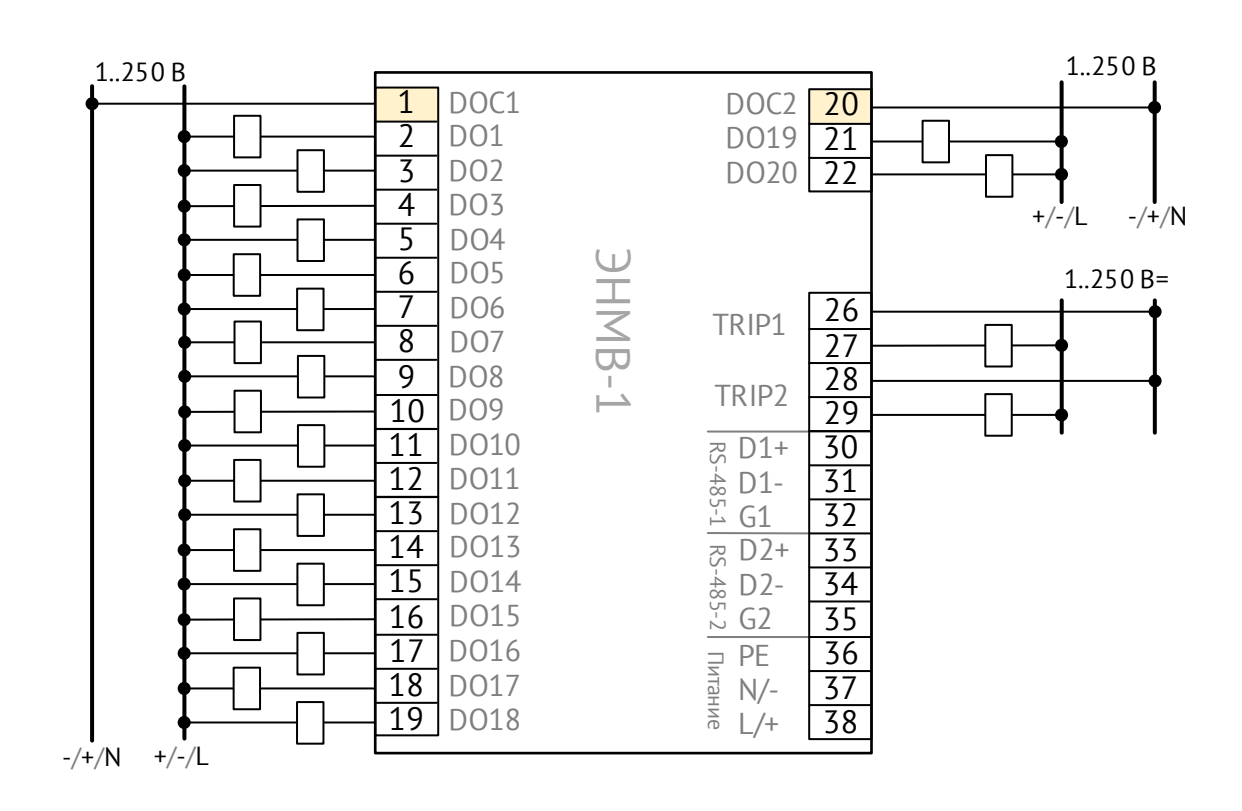

Рисунок A.10. Схема подключения ЭНМВ-1-0/22

**Схемы подключения модификаций ЭНМВ-1-32(Х)/0**

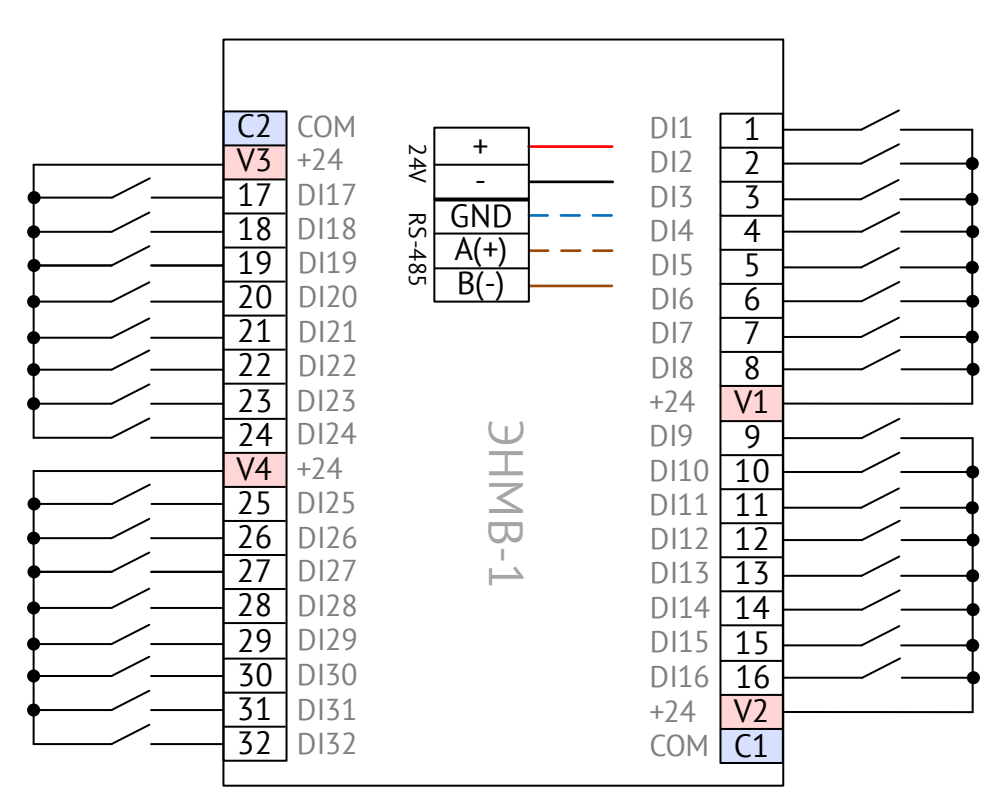

Рисунок А.11. Схема подключения ЭНМВ-1-32(24)/0. Дискретные входы типа «сухой контакт»

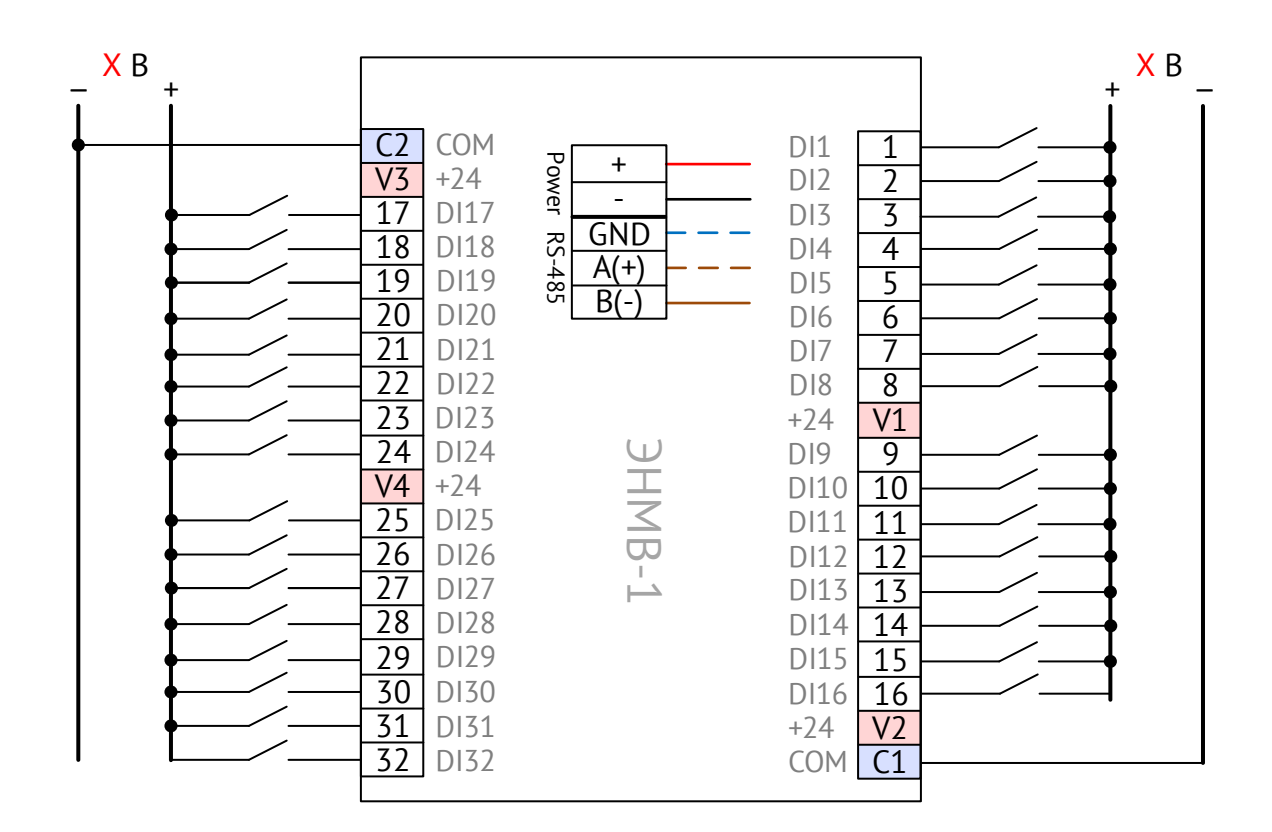

Рисунок А.12. Схема подключения ЭНМВ-1-32(X)/0. Дискретные входы типа «мокрый контакт» (X – номинальное напряжение дискретных входов: 24, или 110, или 220 В=)

**Схемы подключения модификаций ЭНМВ-1-24(Х)/6**

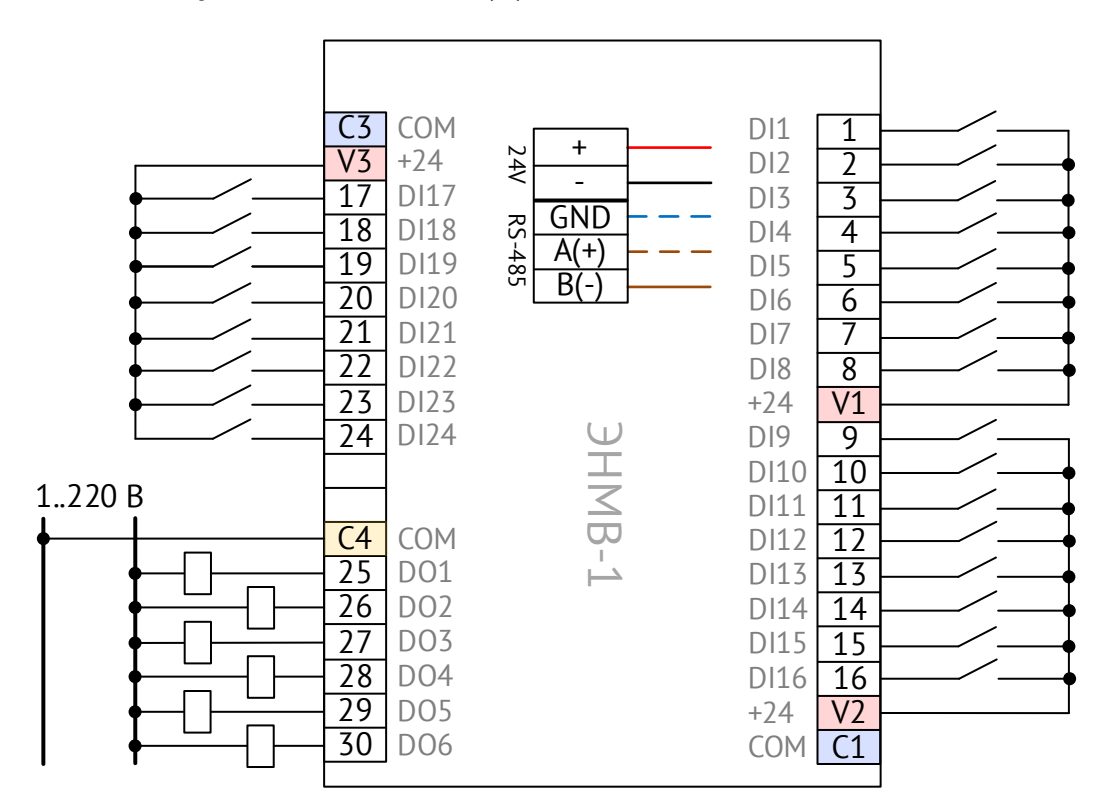

Рисунок А.13. Схема подключения ЭНМВ-1-24(24)/6. Дискретные входы типа «сухой контакт»

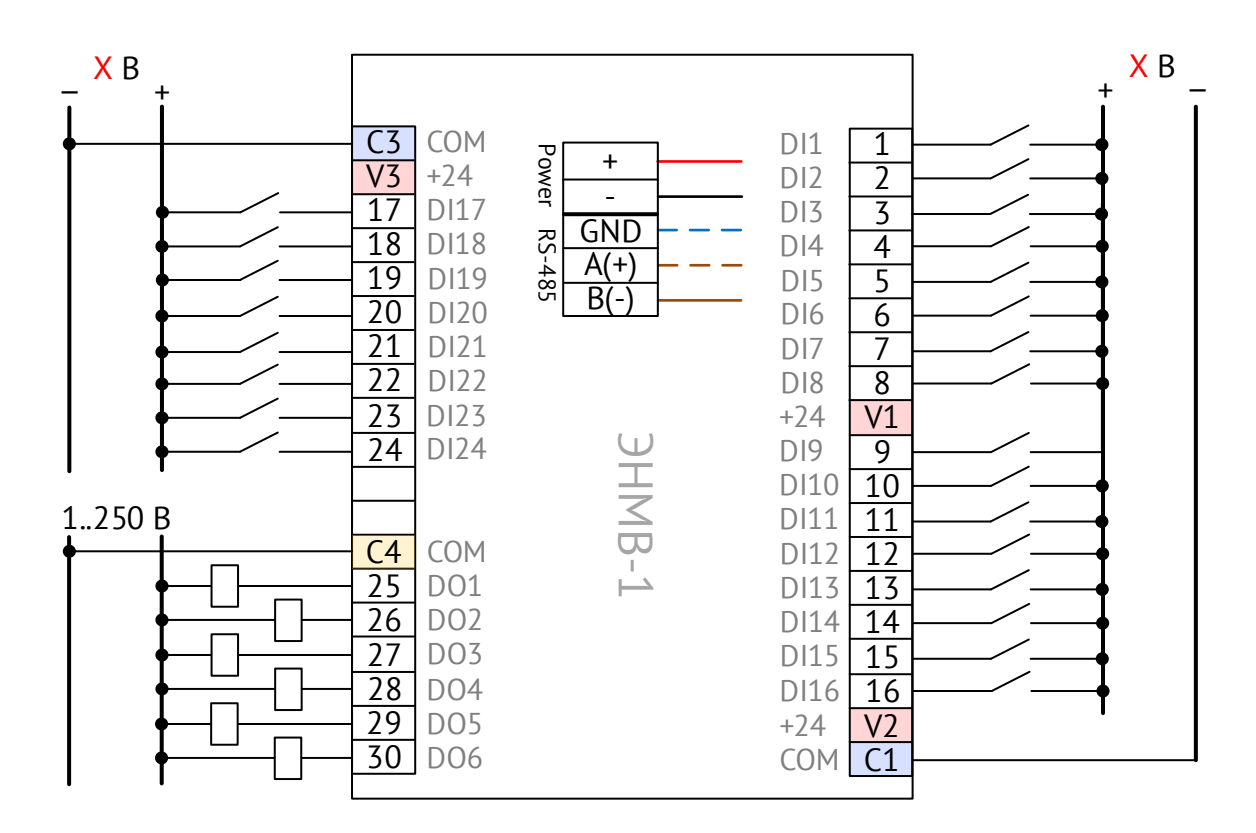

Рисунок А.14. Схема подключения ЭНМВ-1-24(X)/6. Дискретные входы типа «мокрый контакт» (X – номинальное напряжение дискретных входов: 24, или 110, или 220 В=)

**Схемы подключения модификаций ЭНМВ-1-16(Х)/12**

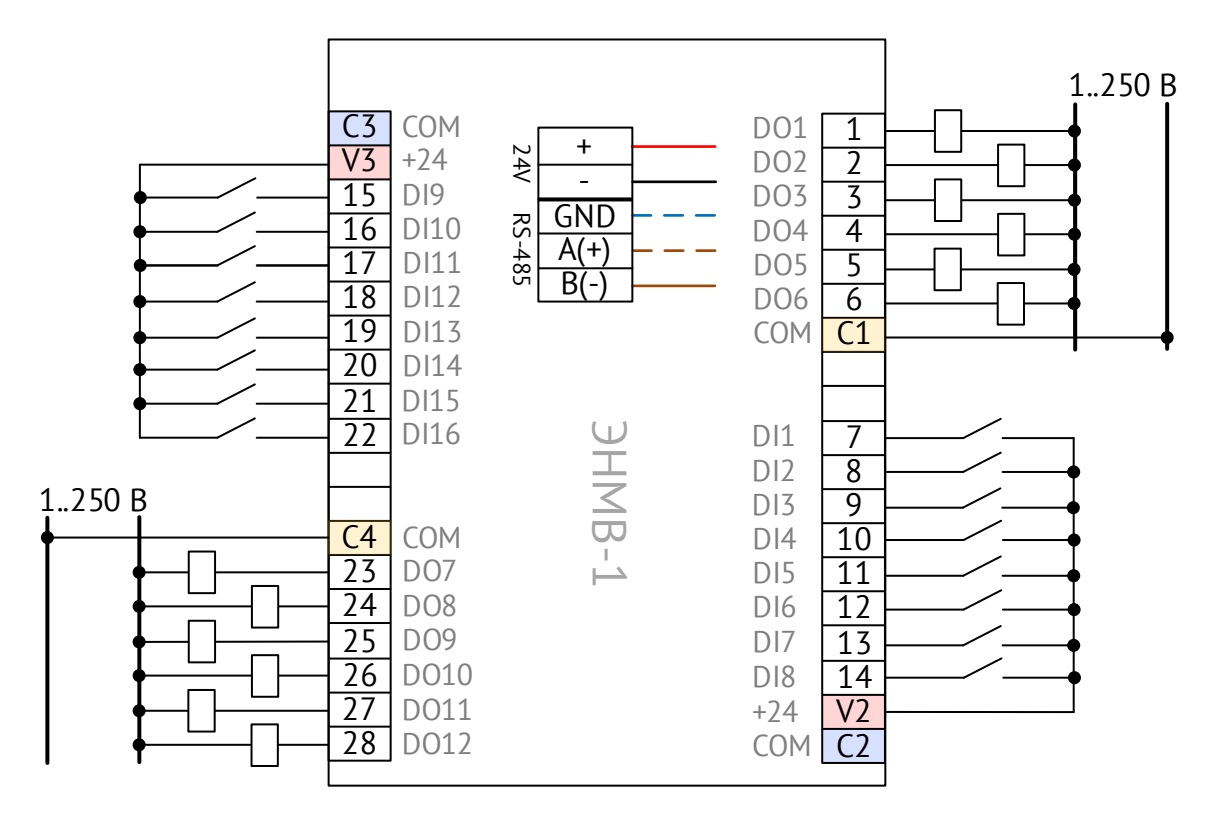

Рисунок А.15. Схема подключения ЭНМВ-1-16(24)/12. Дискретные входы типа «сухой контакт»

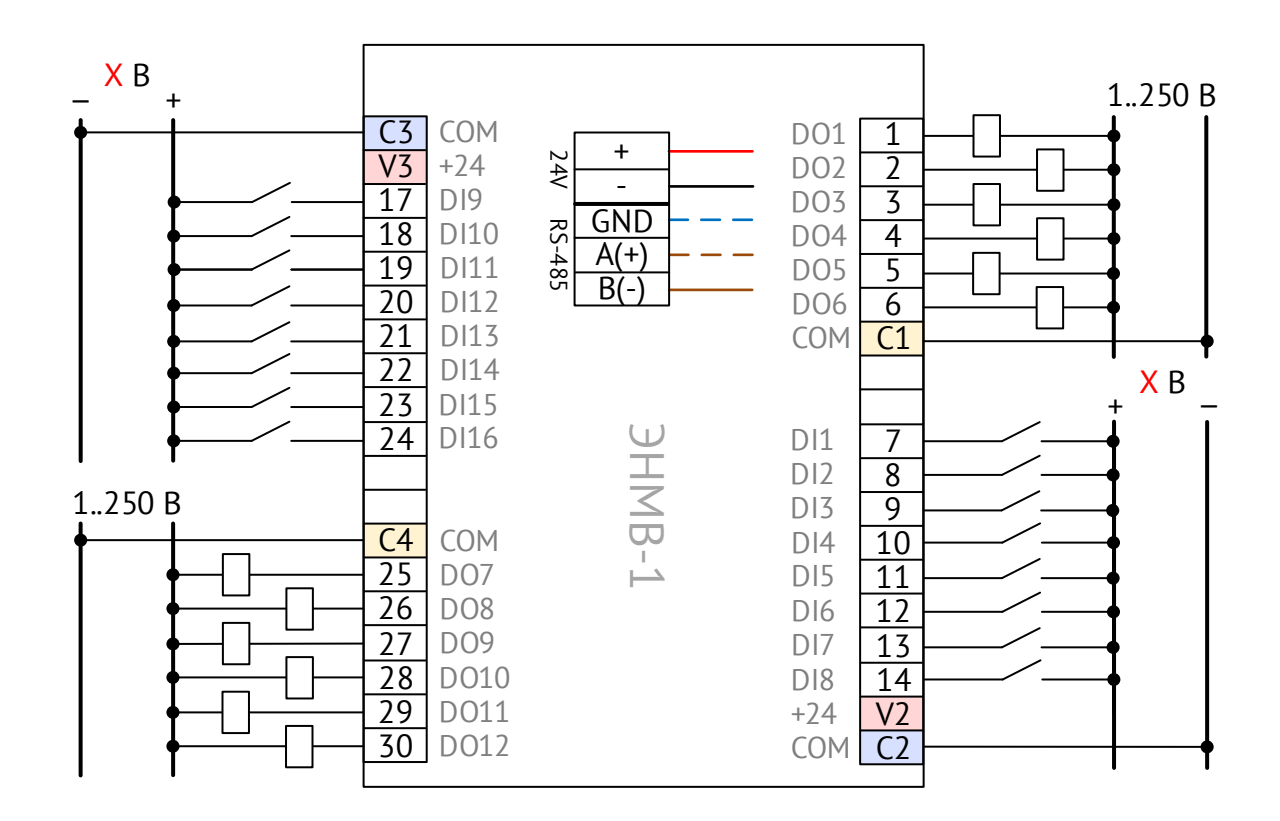

Рисунок А.16. Схема подключения ЭНМВ-1-16(X)/12. Дискретные входы типа «мокрый контакт» (X - номинальное напряжение дискретных входов: 24, или 110, или 220 В=)

**Схемы подключения модификаций ЭНМВ-1-16(Х)/18**

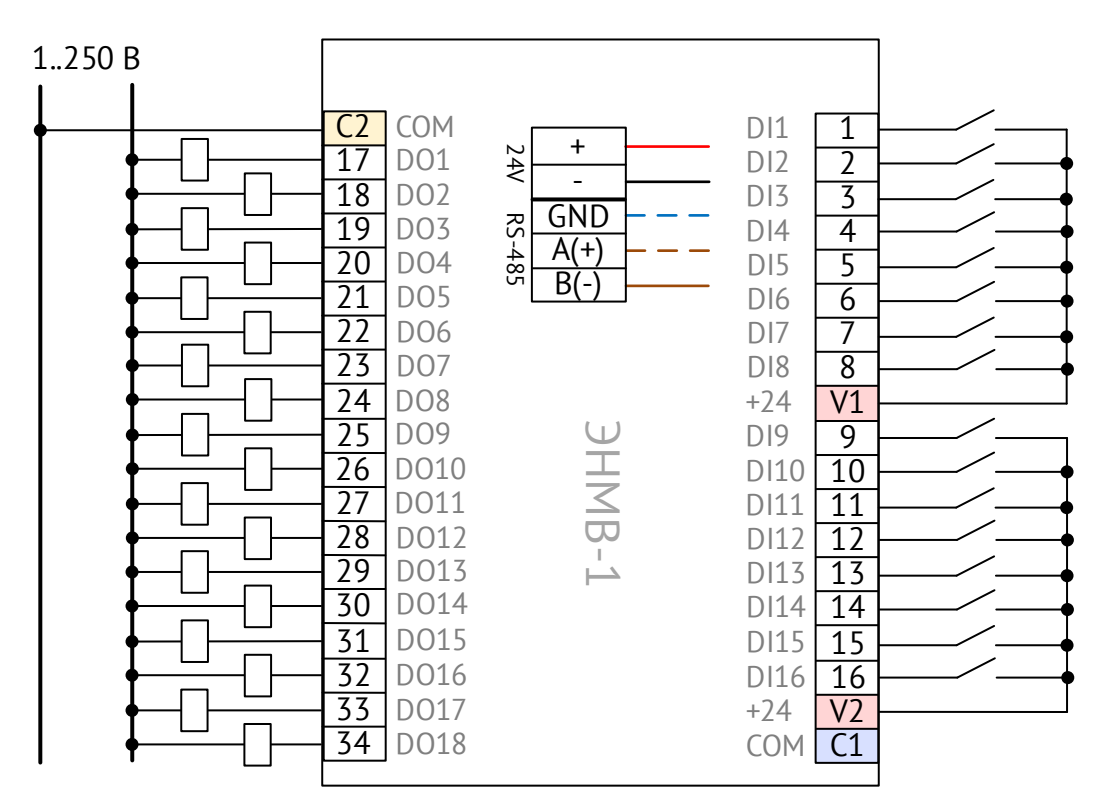

Рисунок А.17. Схема подключения ЭНМВ-1-16(24)/18. Дискретные входы типа «сухой контакт»

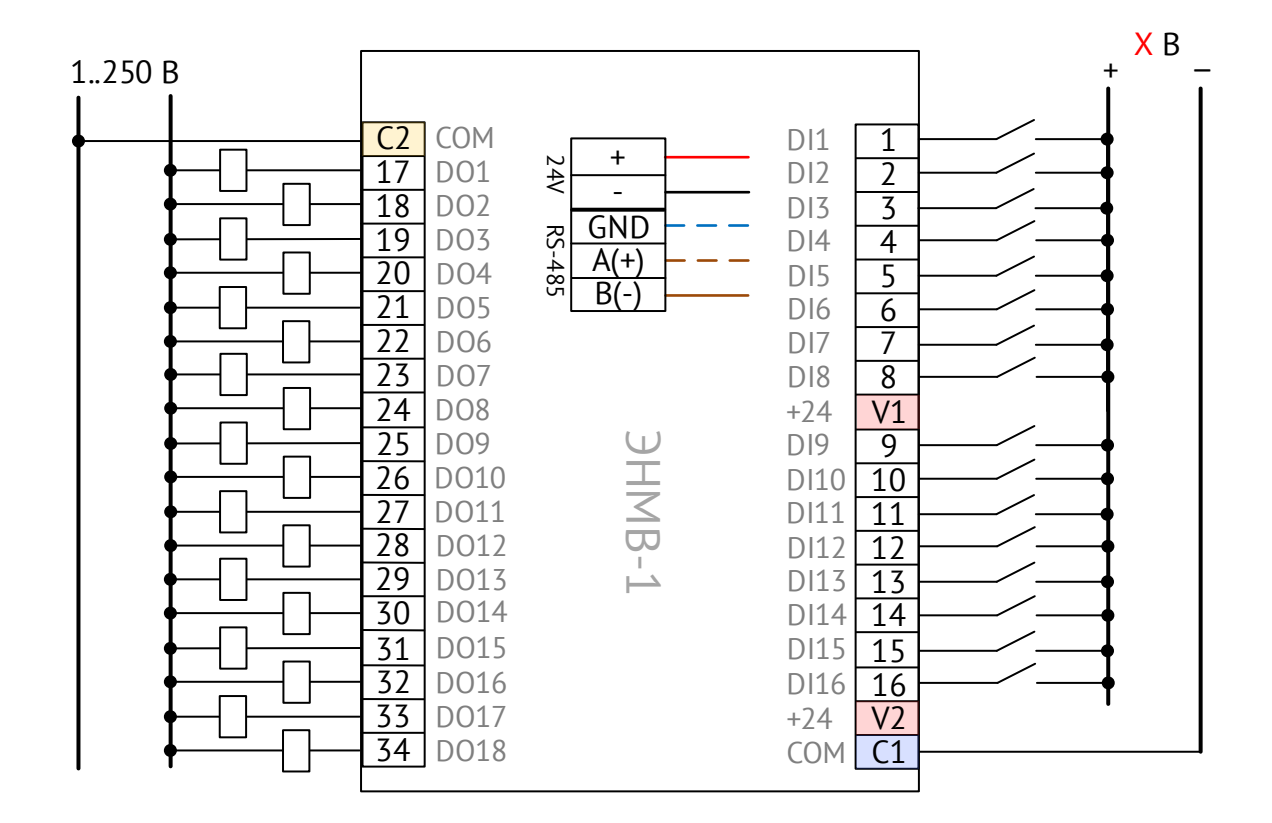

Рисунок А.18. Схема подключения ЭНМВ-1-16(X)/18. Дискретные входы типа «мокрый контакт» (X – номинальное напряжение дискретных входов: 24, или 110, или 220 В=)

### **Схемы подключения модификаций ЭНМВ-1-8(Х)/24**

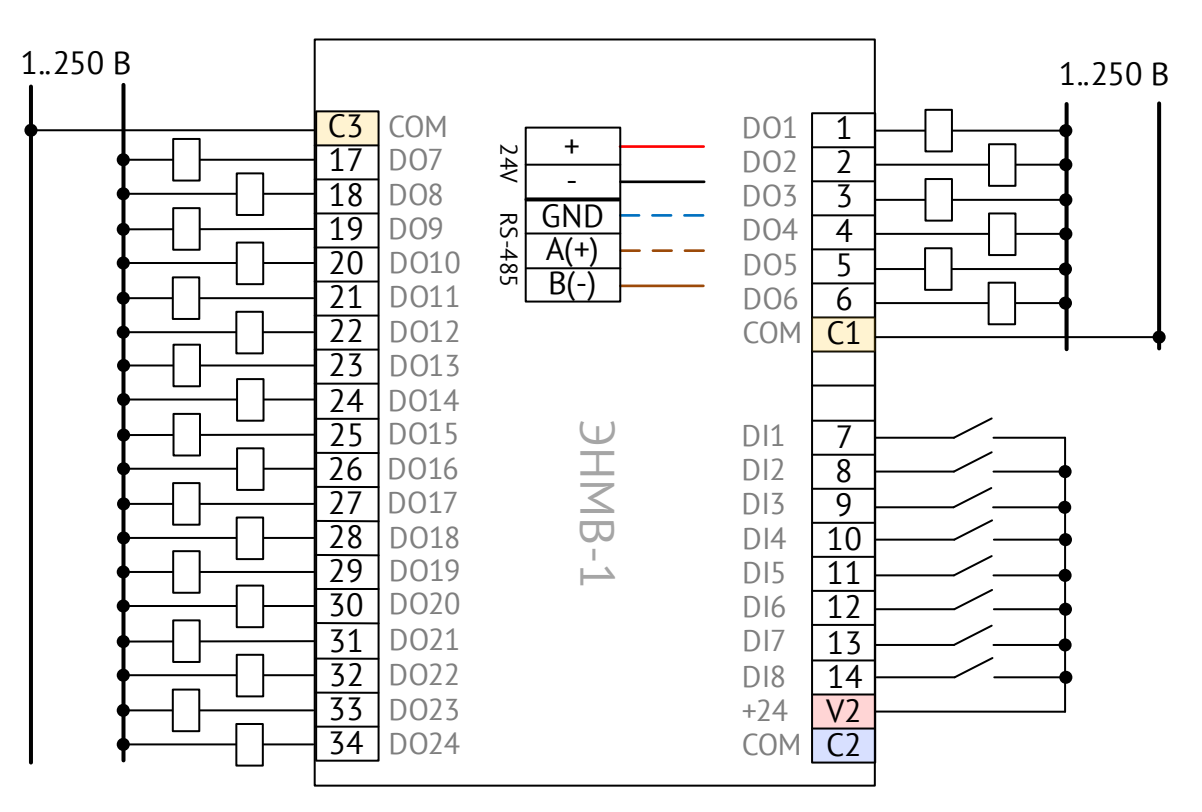

Рисунок А.19. Схема подключения ЭНМВ-1-8(24)/24. Дискретные входы типа «сухой контакт»

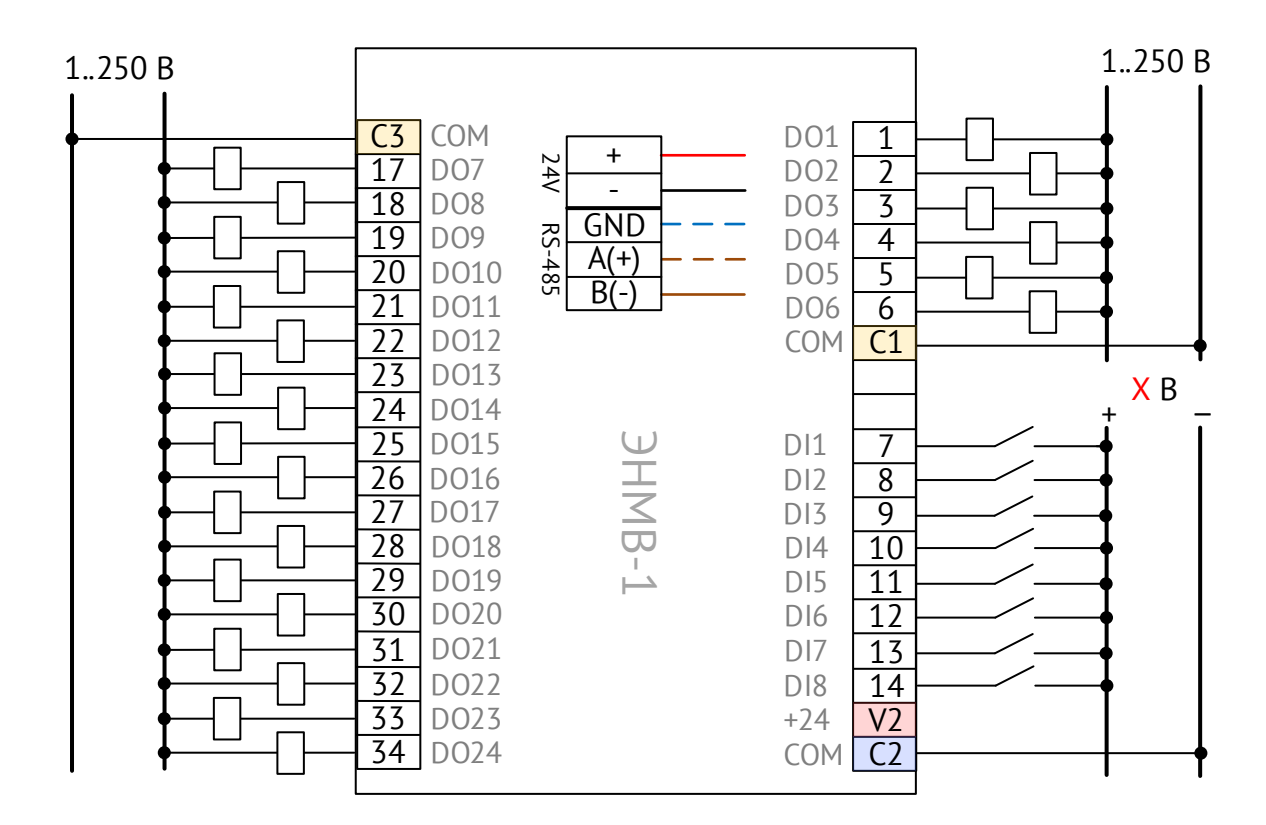

Рисунок А.20. Схема подключения ЭНМВ-1-8(X)/24. Дискретные входы типа «мокрый контакт» (X – номинальное напряжение дискретных входов: 24, или 110, или 220 В=)

**Схемы подключения модификаций ЭНМВ-1-0/36**

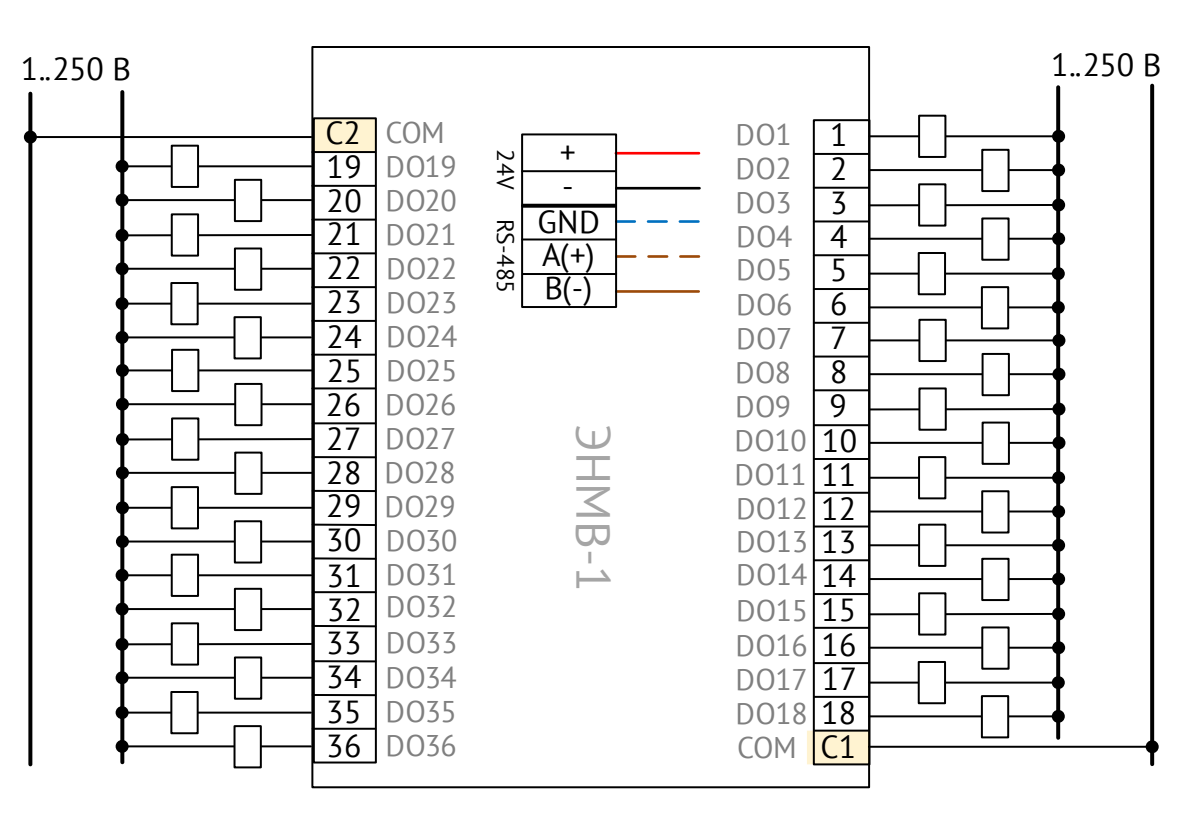

Рисунок А.21. Схема подключения ЭНМВ-1-0/36

### **Схемы подключения модификаций ЭНМВ-1-8X8, ЭНМВ-1-8P2T, ЭНМВ-1-16P/0**

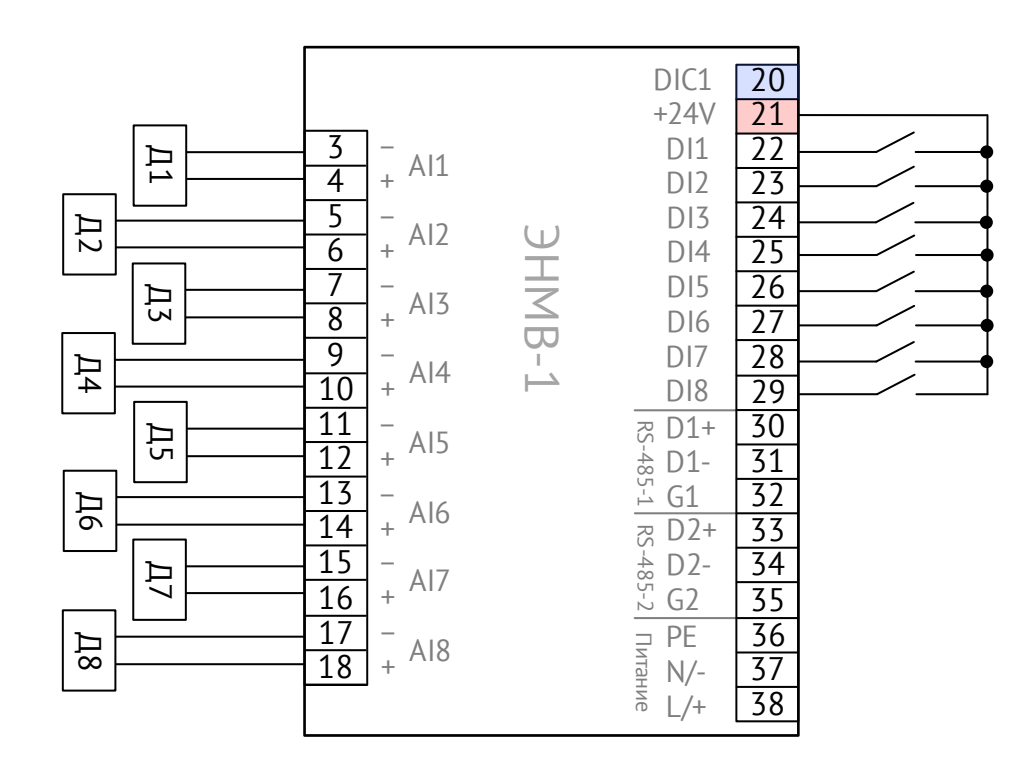

Рисунок A.22. Схема подключения ЭНМВ-1-8X8(24)/0. Дискретные входы типа «сухой контакт».

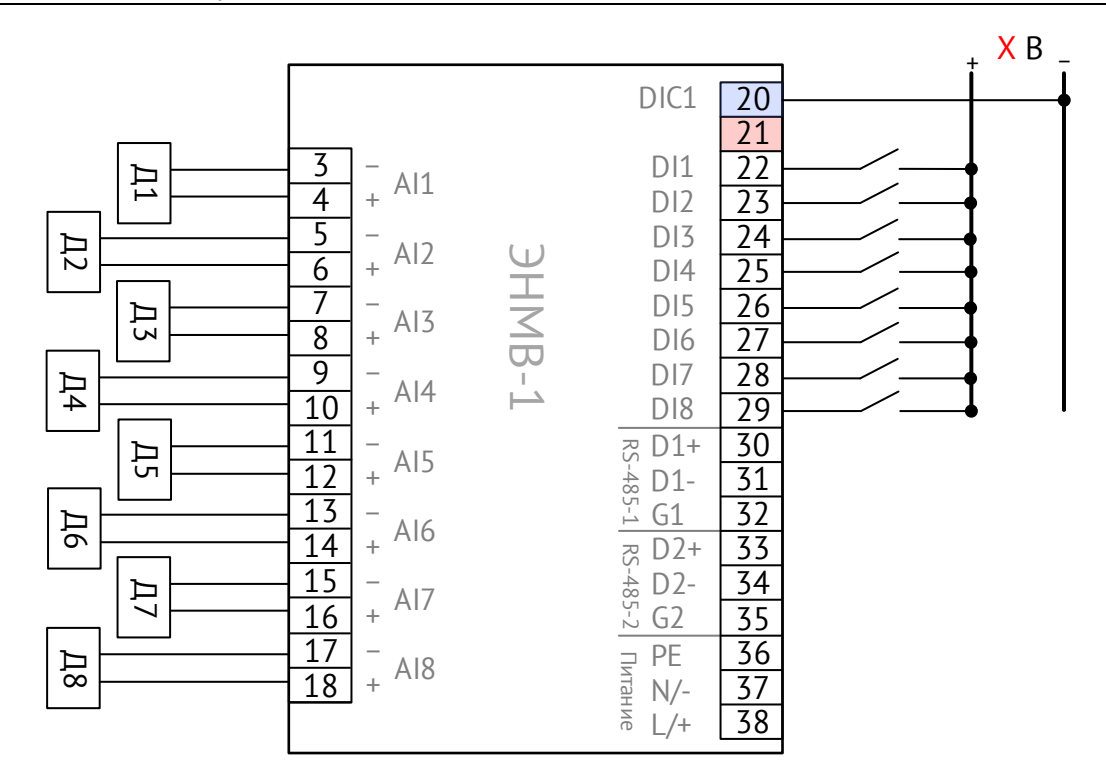

Рисунок А.23. Схема подключения ЭНМВ-1-8Х8(X)/0. Дискретные входы типа «мокрый контакт». (X – номинальное напряжение дискретных входов: 24, или 110, или 220 В=)

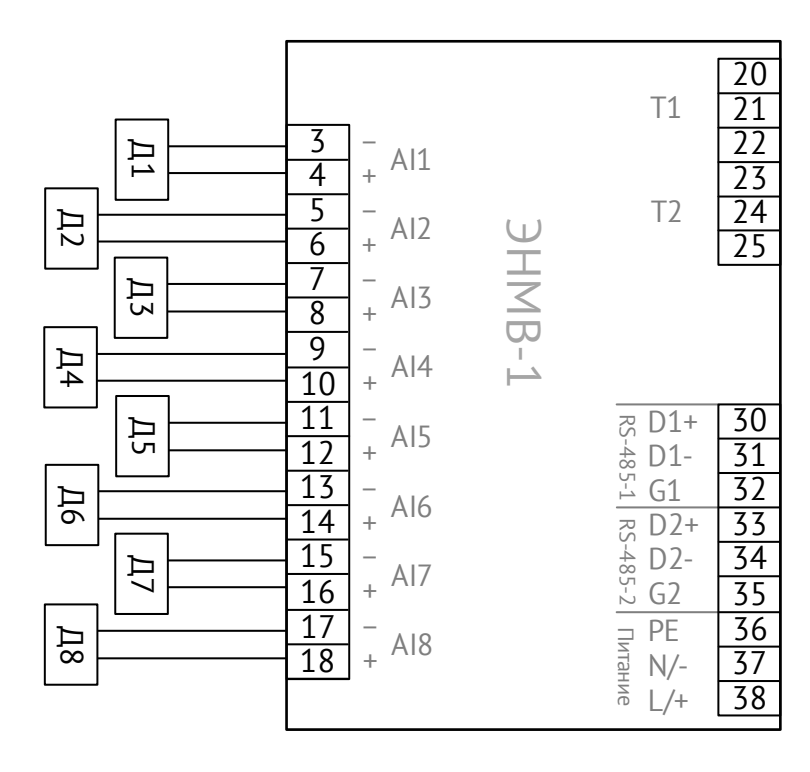

Рисунок A.24. Схема подключения аналоговых входов ЭНМВ-1-8P2T/0

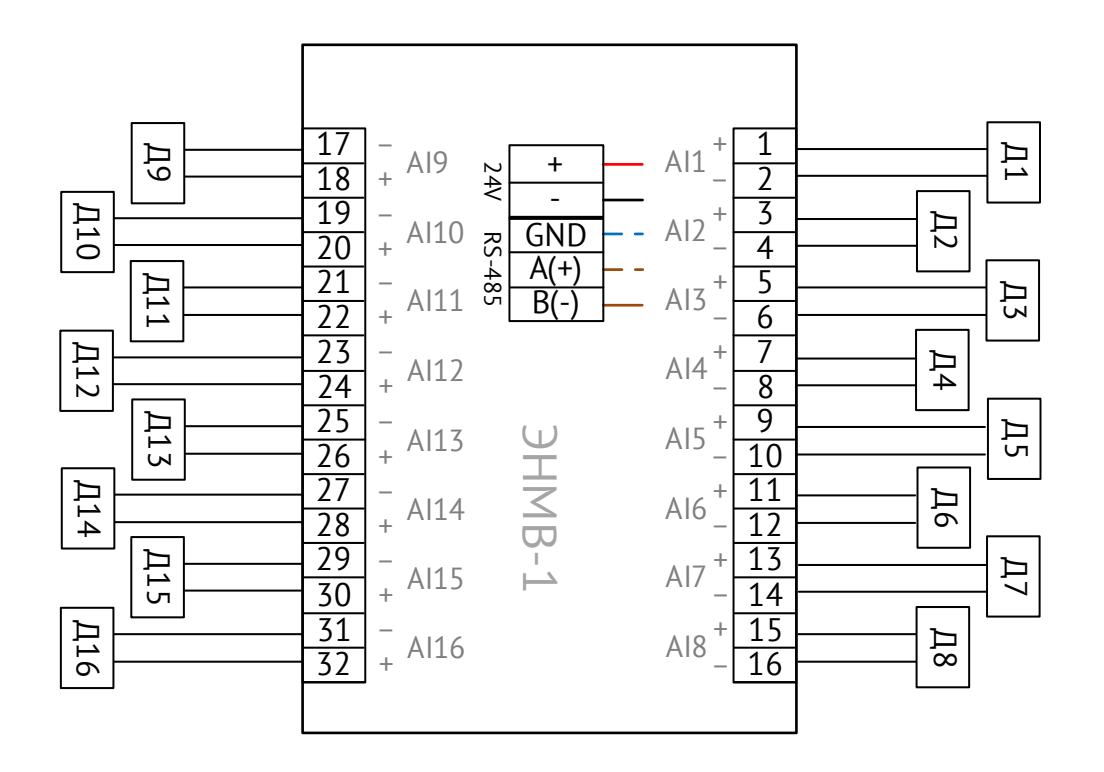

Рисунок A.25. Схема подключения аналоговых входов ЭНМВ-1-16P/0

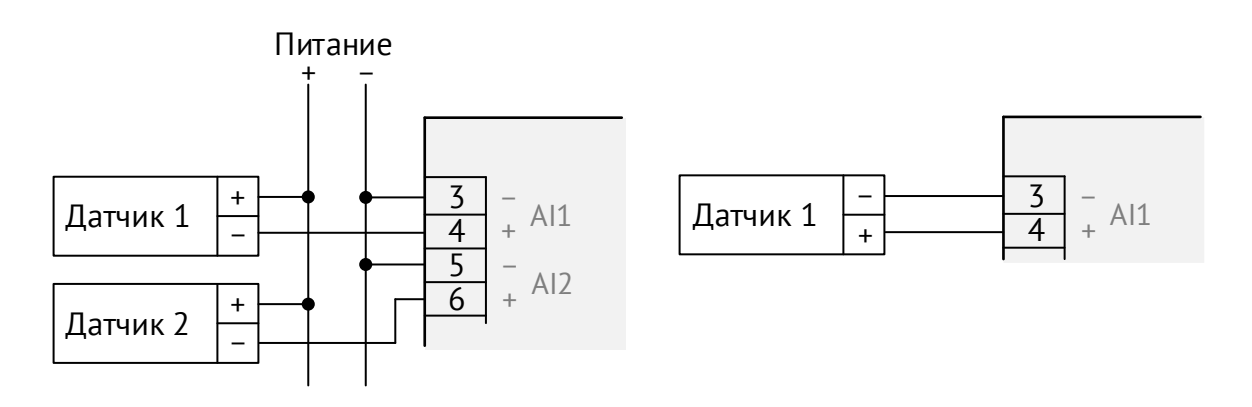

Рисунок A.26. Подключение пассивных токовых датчиков (слева) и активного датчика тока/напряжения (справа) к ЭНМВ-1

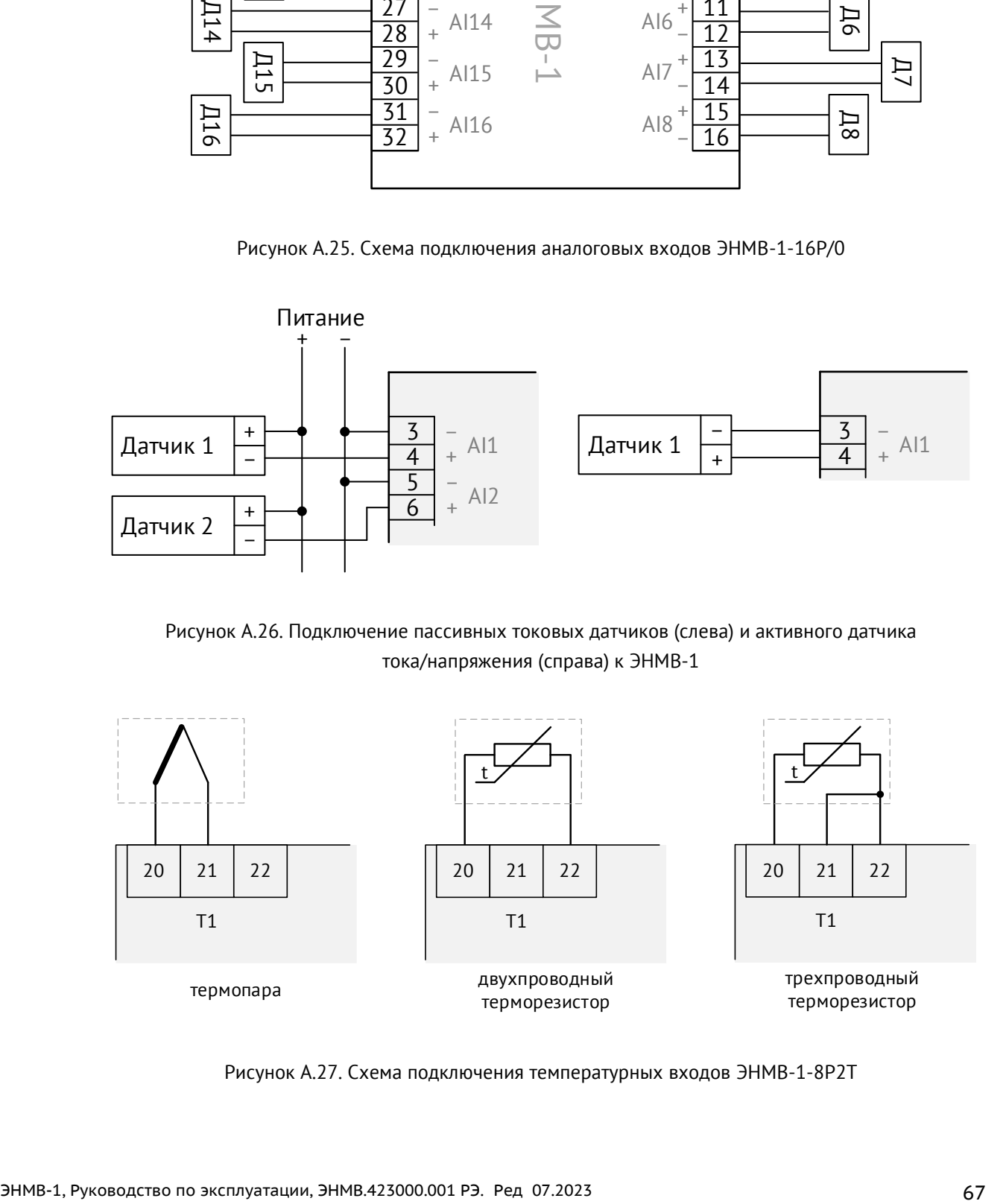

Рисунок A.27. Схема подключения температурных входов ЭНМВ-1-8P2T

**Схемы подключения модификаций ЭНМВ-1-6/3R, ЭНМВ-1-0/3R**

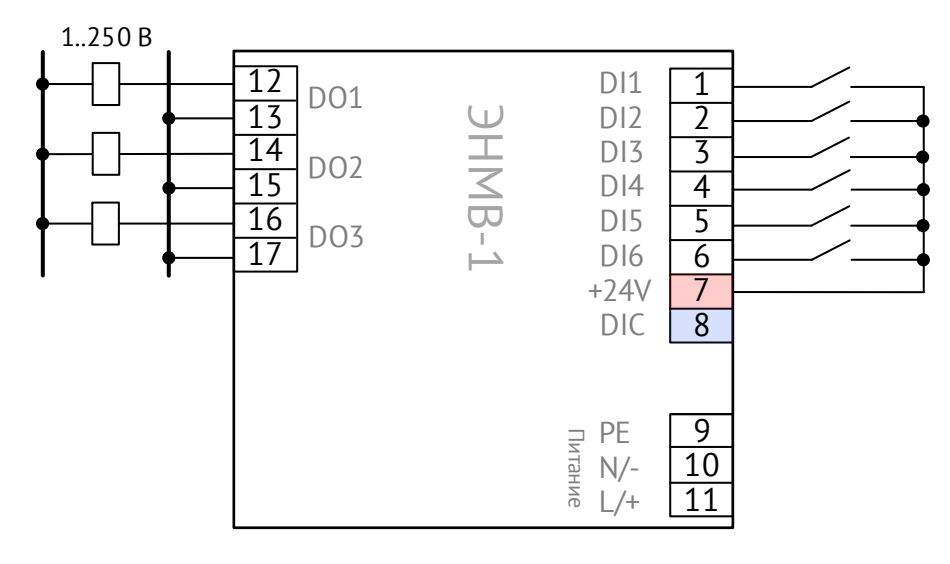

Рисунок A.28. Схема подключения ЭНМВ-1-6(24)/3R. Дискретные входы типа «сухой контакт».

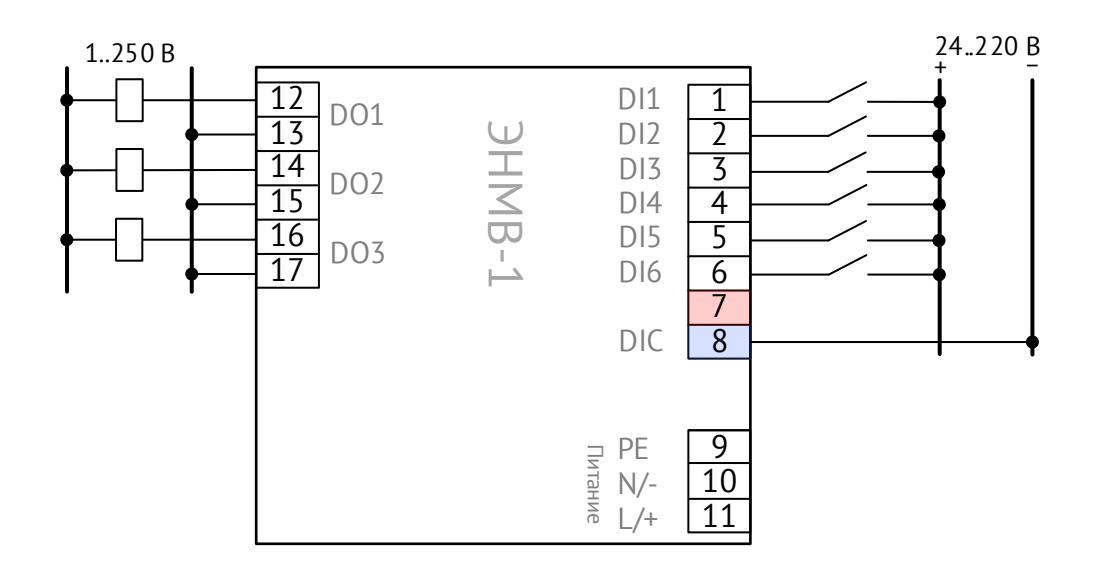

Рисунок A.29. Схема подключения ЭНМВ-1-6(24)/3R. Дискретные входы типа «мокрый контакт».

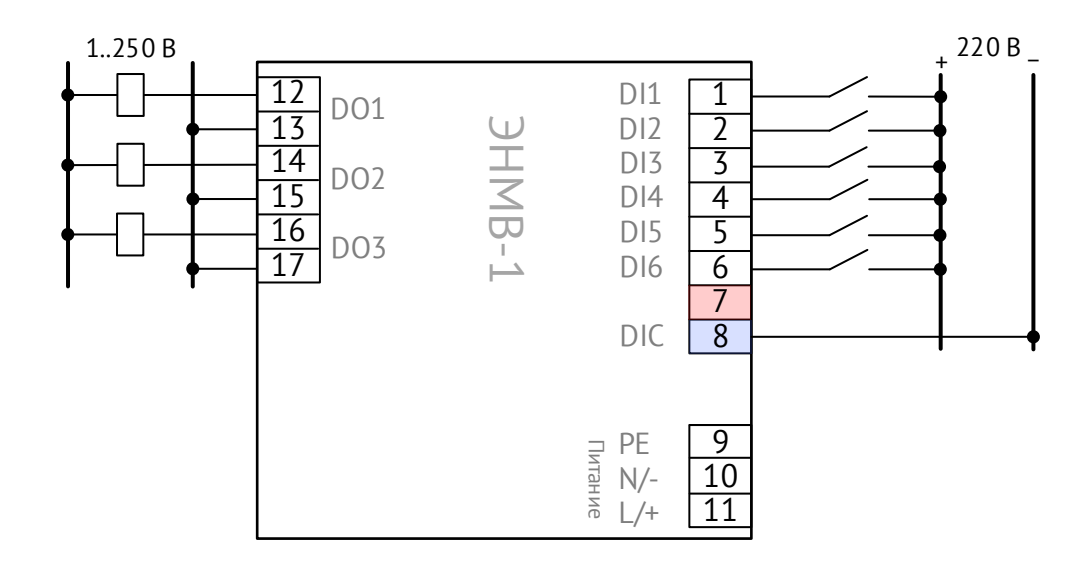

Рисунок A.30. Схема подключения ЭНМВ-1-6(220)/3R. Дискретные входы типа «мокрый контакт».

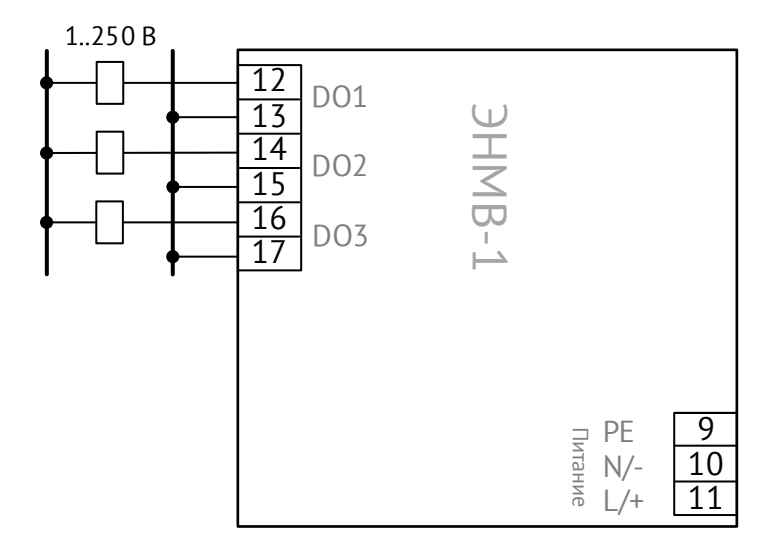

Рисунок A.31. Схема подключения ЭНМВ-1-0/3R.

#### **Общие схемы**

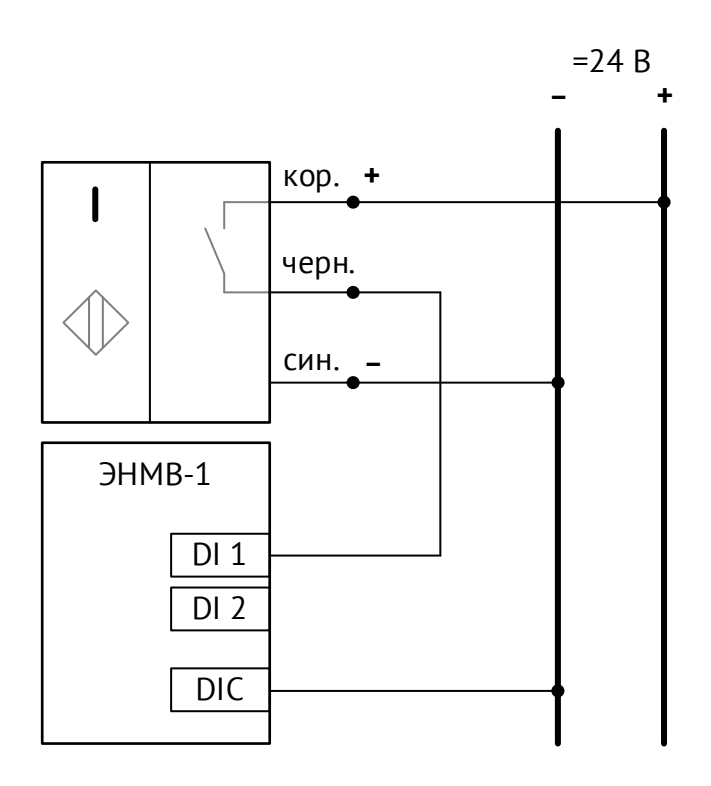

Рисунок A.32. Схема подключения индуктивного датчика к ЭНМВ-1-Х(24)/Х

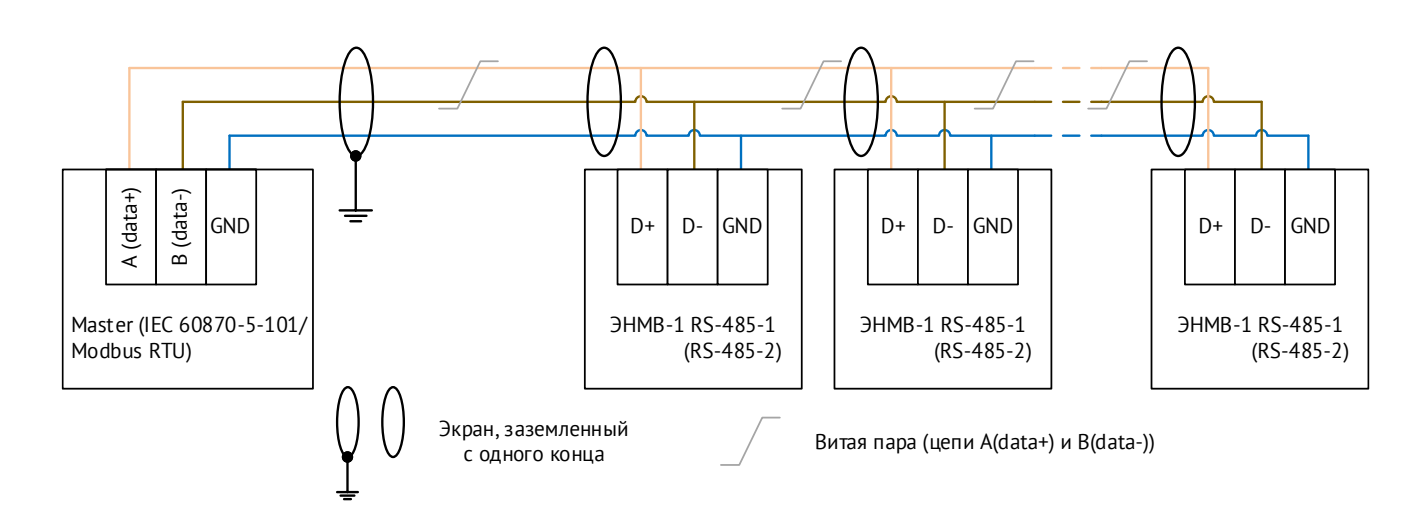

Рисунок A.33. Схема подключения ЭНМВ-1 в шину RS-485

# **Приложение Б. ГОСТ Р МЭК 60870-5-101-2006 / ГОСТ Р МЭК 60870-5-104-2004.**

# **Формуляр соглашений о совместимости телемеханической системы на базе модулей дискретного ввода/вывода ЭНМВ-1 в соответствии с ГОСТ Р МЭК 60870-5-101-2006 / ГОСТ Р МЭК 60870-5-104-2004**

Настоящий формуляр представляет набор параметров и переменных, из которых может быть выбран поднабор для реализации конкретной системы телемеханики на базе модулей ЭНМВ-1 в соответствии с ГОСТ Р МЭК 60870-5-101-2006 (ГОСТ Р МЭК 60870-5-104-2004).

Для ряда параметров допускается только одно значение для каждой системы. Другие параметры, такие как набор данных и функций, используемых в направлении управления и контроля, позволяют определить набор или поднаборы, подходящие для использования на данном объекте. На стадии наладки обмена телемеханической информацией необходимо, чтобы выбранные параметры были согласованы между модулями ЭНМВ-1 и оборудованием других производителей.

### **Принятые обозначения:**

- Функция или ASDU не используется.

 $\overline{X}$  - Функция или ASDU используется, как указано в настоящем стандарте (по умолчанию).

- Функция или ASDU используется в обратном режиме.

- Функция или ASDU используется в стандартном и обратном направлении.

Возможный выбор (пустой, X, R или В) определяется для каждого пункта или параметра. Черный прямоугольник указывает на то, что опция не может быть выбрана в настоящем стандарте.

### **1. Система или устройство**

(Параметр, характерный для системы; указывает на определение системы или устройства, маркируя один из нижеследующих прямоугольников знаком «X»)

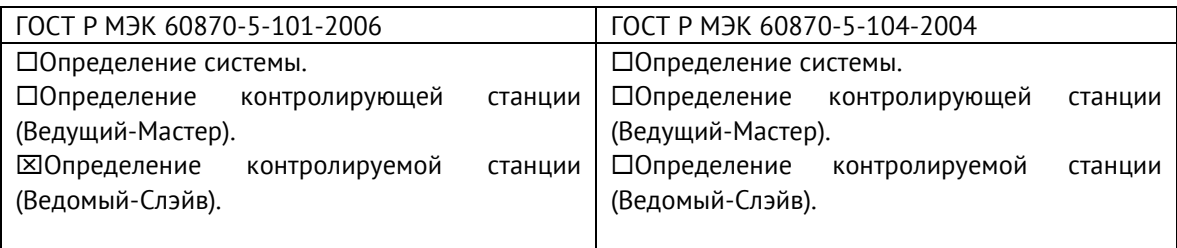

# **2. Конфигурация сети** ГОСТ Р МЭК 60870-5-101-2006: **X** Точка-точка **X** Магистральная  $\boxed{\mathbf{X}}$  Радиальная точка-точка  $\boxed{\mathbf{X}}$  Многоточечная радиальная ГОСТ Р МЭК 60870-5-104-2004: ■ Точка-точка ■ Магистральная ■ Радиальная точка-точка ■ Многоточечная радиальная

#### **Физический уровень**

(Параметр, характерный для сети; все используемые интерфейсы и скорости передачи данных маркируются знаком «X»)

#### **Скорости передачи (направление управления)**

ГОСТ Р МЭК 60870-5-101-2006:

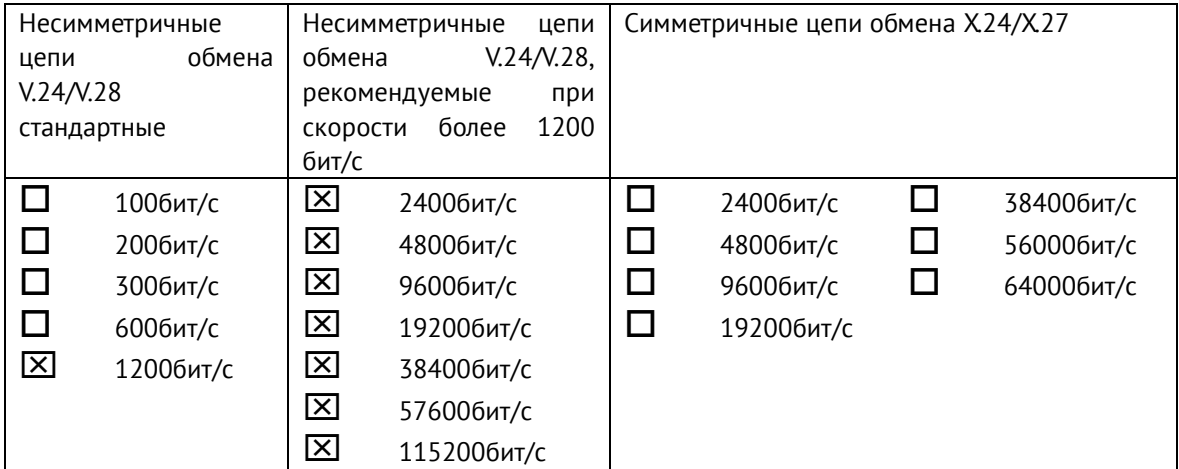

### ГОСТ Р МЭК 60870-5-104-2004:

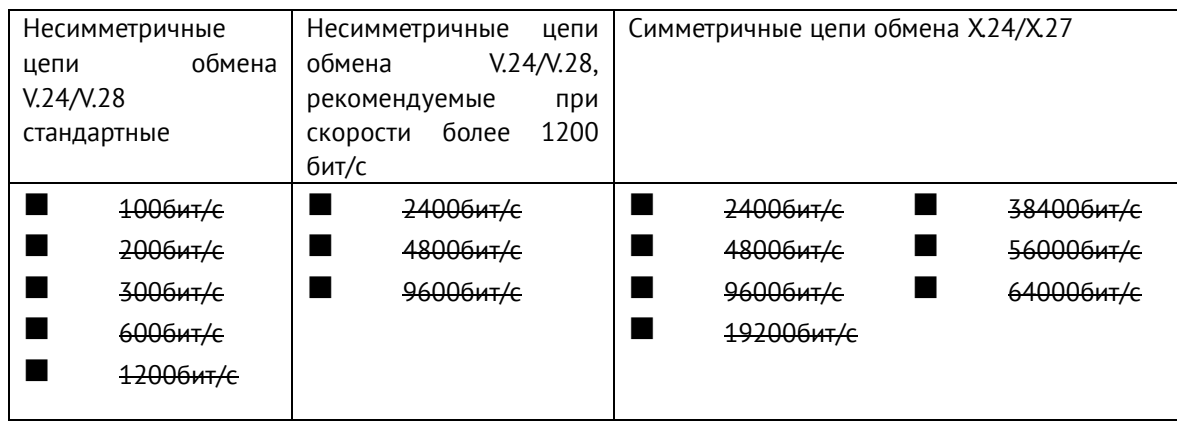
# **Скорости передачи (направление контроля)**

ГОСТ Р МЭК 60870-5-101-2006:

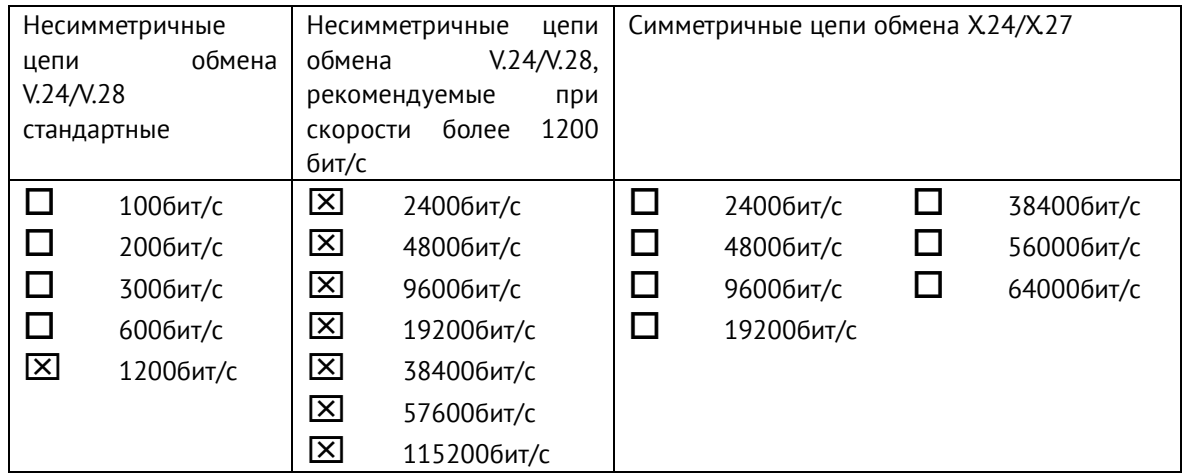

# ГОСТ Р МЭК 60870-5-104-2004:

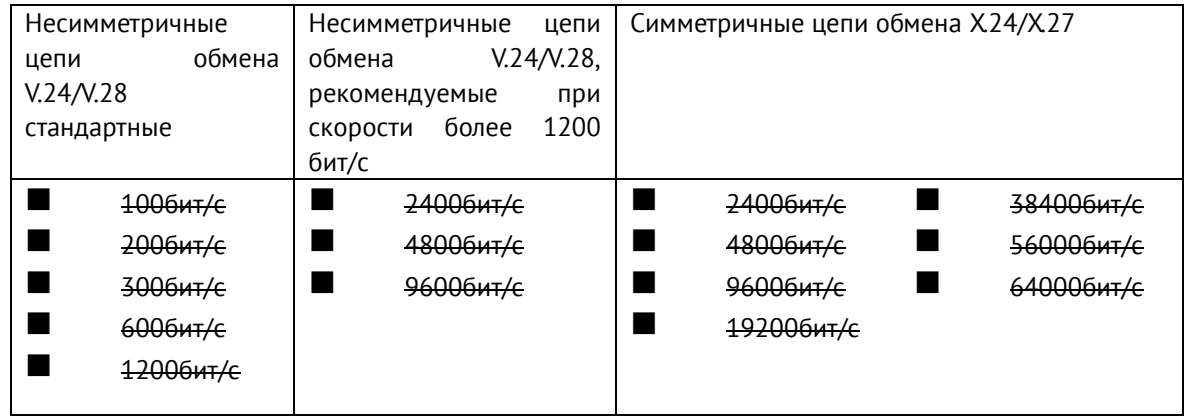

# **3. Канальный уровень**

(Параметр, характерный для сети; все используемые опции маркируются знаком X.) Указывают максимальную длину кадра. Если применяется нестандартное назначение для сообщений класса 2 при небалансной передаче, то указывают Type ID (или Идентификаторы типа) и СОТ (Причины передачи) всех сообщений, приписанных классу 2.

ГОСТ Р МЭК 60870-5-101-2006:

В настоящем стандарте используются только формат кадра FT 1.2, управляющий символ 1 и фиксированный интервал времени ожидания.

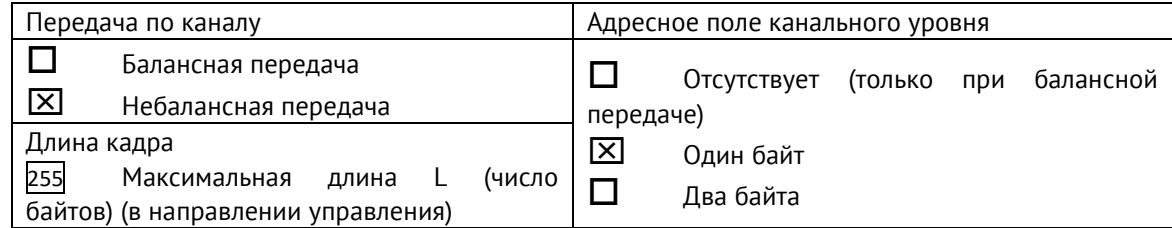

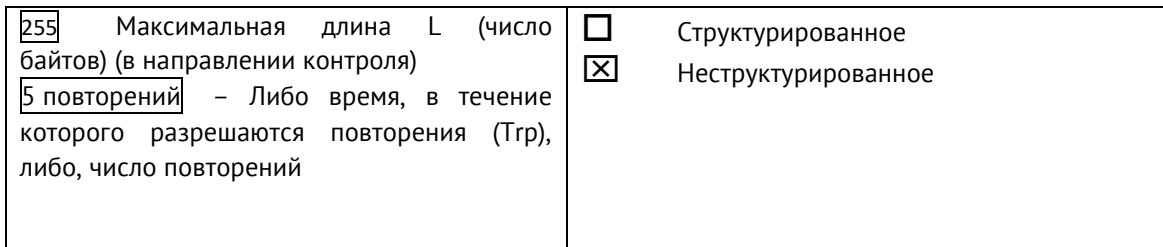

 Стандартное назначение ASDU к сообщениям класса 2 используется следующим образом

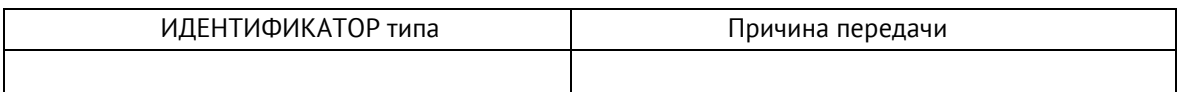

Специальное назначение ASDU к сообщениям класса 2 используется следующим образом

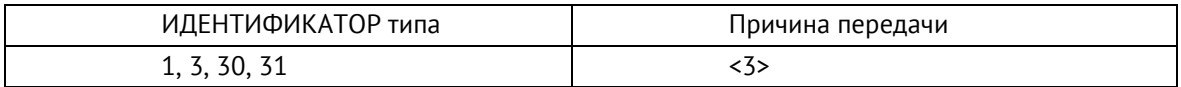

# ГОСТ Р МЭК 60870-5-104-2004:

В настоящем стандарте используются только формат кадра FT 1.2, управляющий символ 1 и фиксированный интервал времени ожидания.

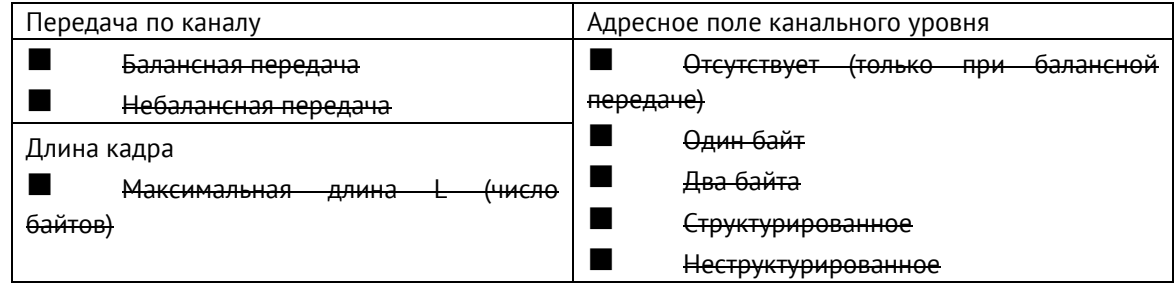

При использовании небалансного канального уровня следующие типы ASDU возвращаются при сообщениях класса 2 (низкий приоритет) с указанием причин передачи:

■ Стандартное назначение ASDU к сообщениям класса 2 используется следующим образом

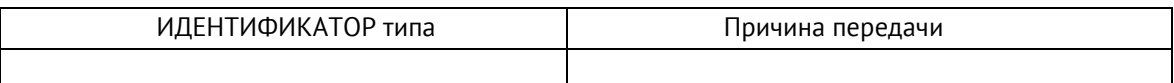

◼ Специальное назначение ASDU к сообщениям класса 2 используется следующим образом

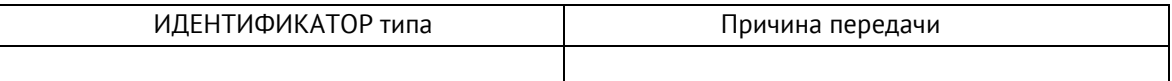

#### **4. Прикладной уровень**

#### **Режим передачи прикладных данных**

В настоящем стандарте используется только режим 1 (первым передается младший байт), как определено в 4.10 ГОСТ Р МЭК 870-5-4.

#### **Общий адрес ASDU**

(Параметр, характерный для системы; все используемые варианты маркируются знаком X).

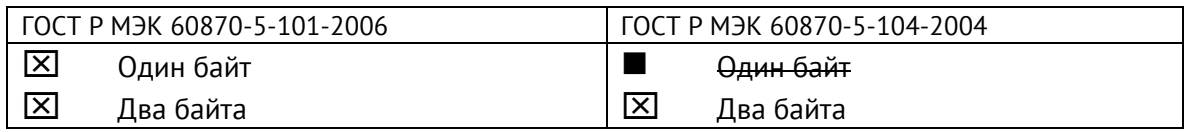

#### **Адрес объекта информации**

(Параметр, характерный для системы; все используемые варианты маркируются знаком X).

ГОСТ Р МЭК 60870-5-101-2006:

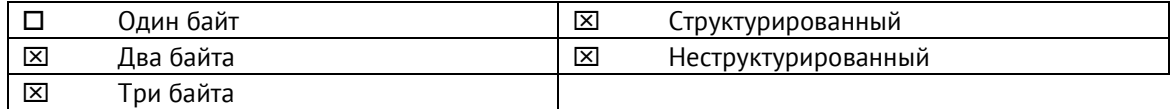

# ГОСТ Р МЭК 60870-5-104-2004:

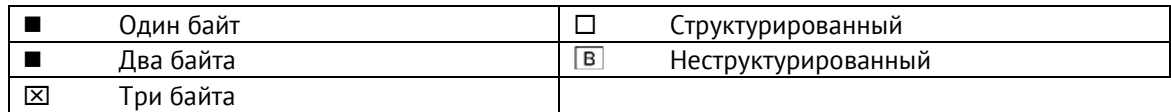

#### **Причина передачи**

(Параметр, характерный для системы; все используемые варианты маркируются знаком X).

ГОСТ Р МЭК 60870-5-101-2006:

 $[\overline{X}]$  Один байт  $[\overline{X}]$  Два байта (с адресом источника)

ГОСТ Р МЭК 60870-5-101-2004:

 $\blacksquare$  Өдин байт или  $\boxtimes$  Два байта (с адресом источника)

Если адрес источника не используется, то он устанавливается в 0.

# **Длина APDU (ГОСТ Р МЭК 60870-5-101-2004)**

(Параметр, характерный для системы, устанавливающий максимальную длину APDU в системе).

Максимальная длина APDU равна 253 (по умолчанию). Максимальная длина может быть уменьшена для системы.

253 Максимальная длина APDU для систем.

# **Выбор стандартных ASDU**

### **Информация о процессе в направлении контроля**

### **Назначение идентификатора типа и причины передачи**

(Параметр, характерный для станции).

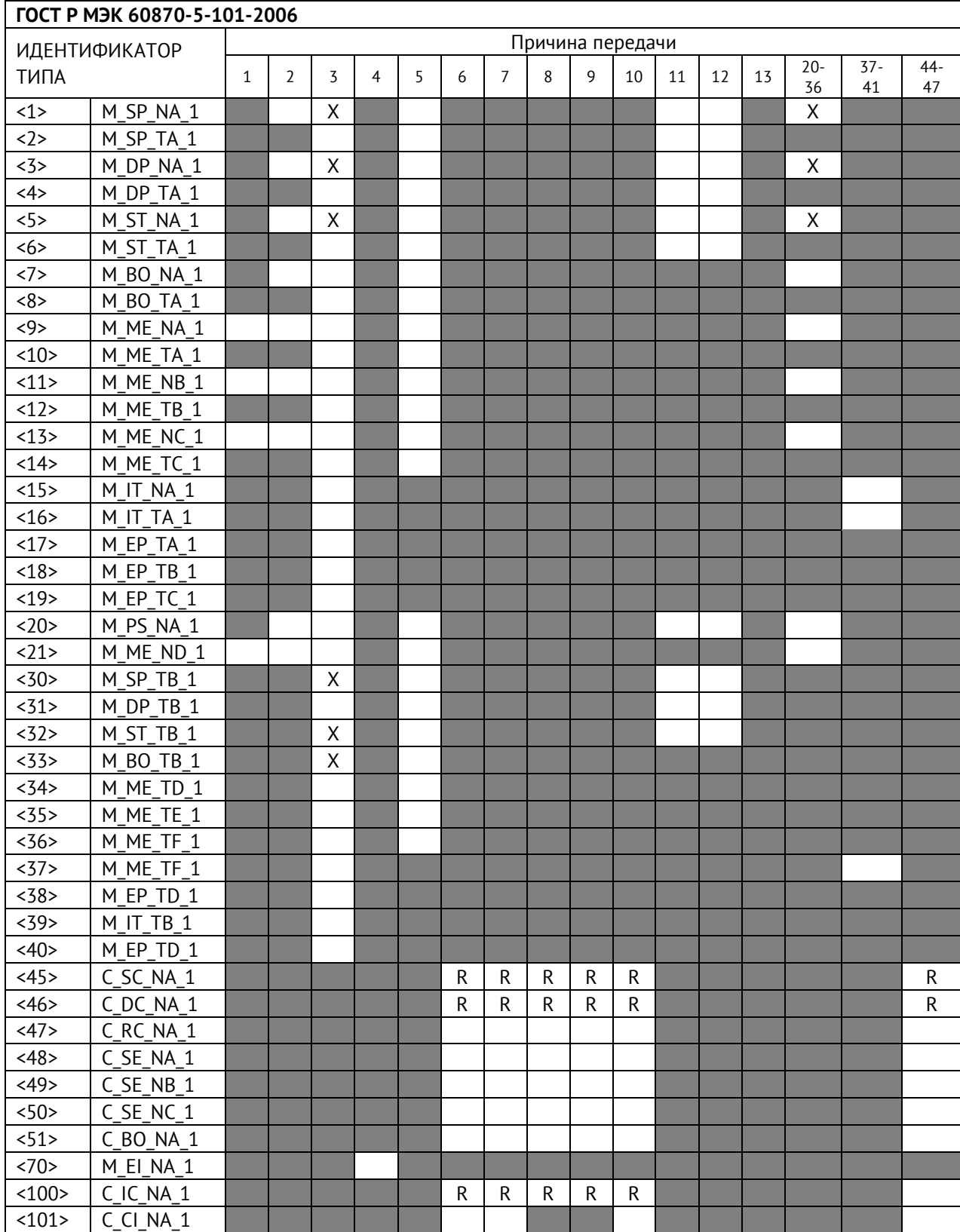

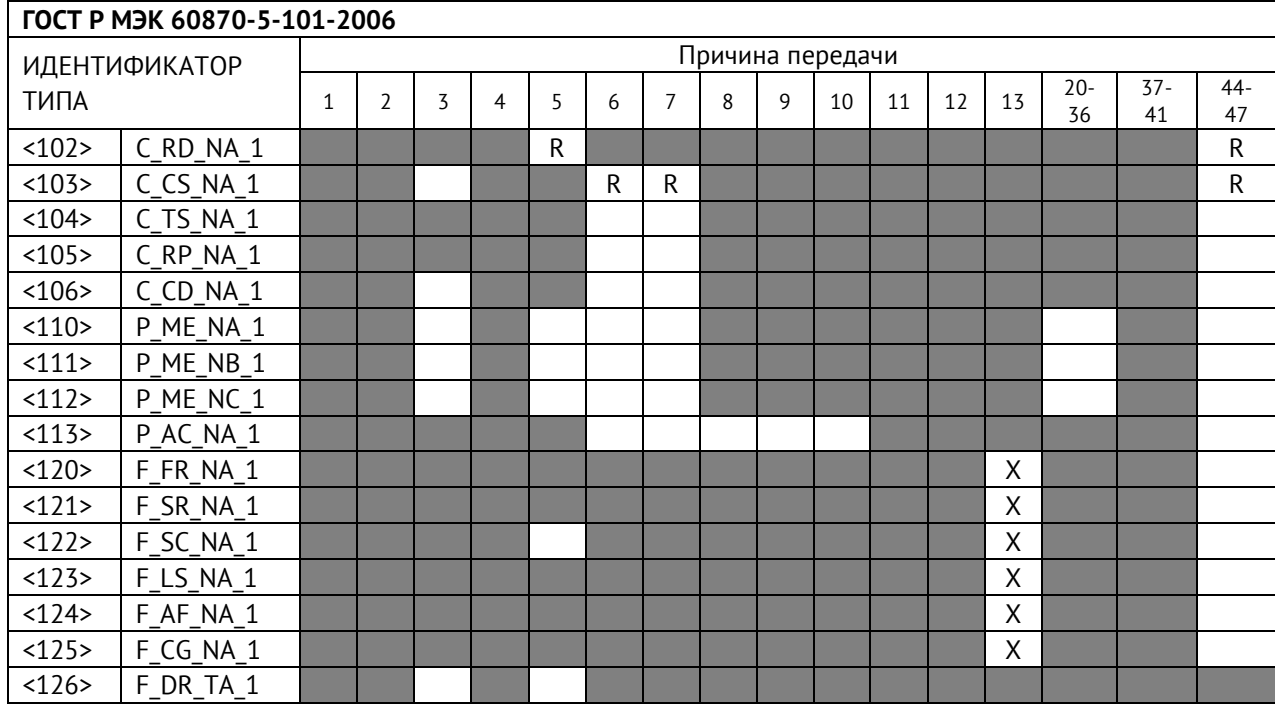

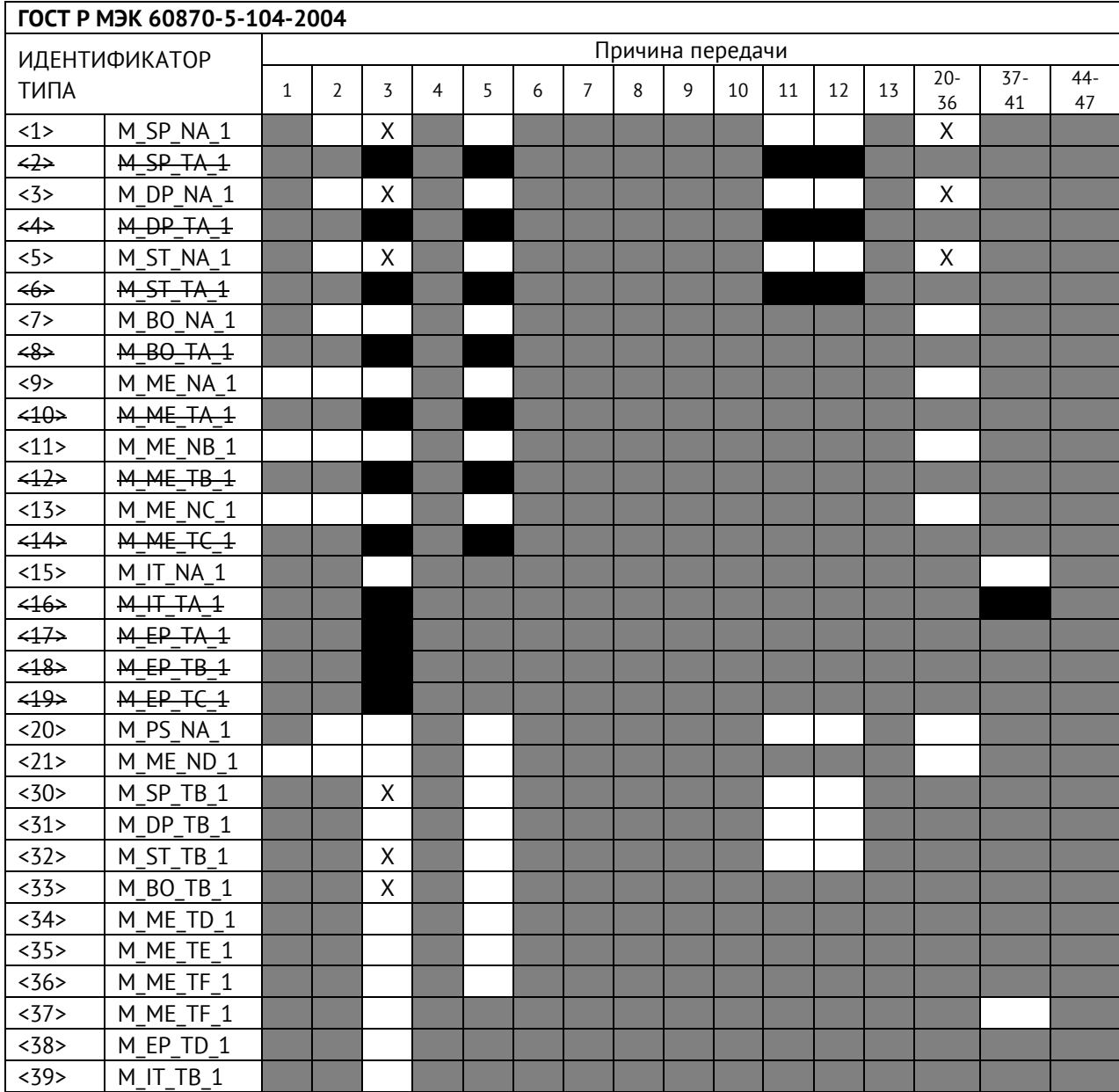

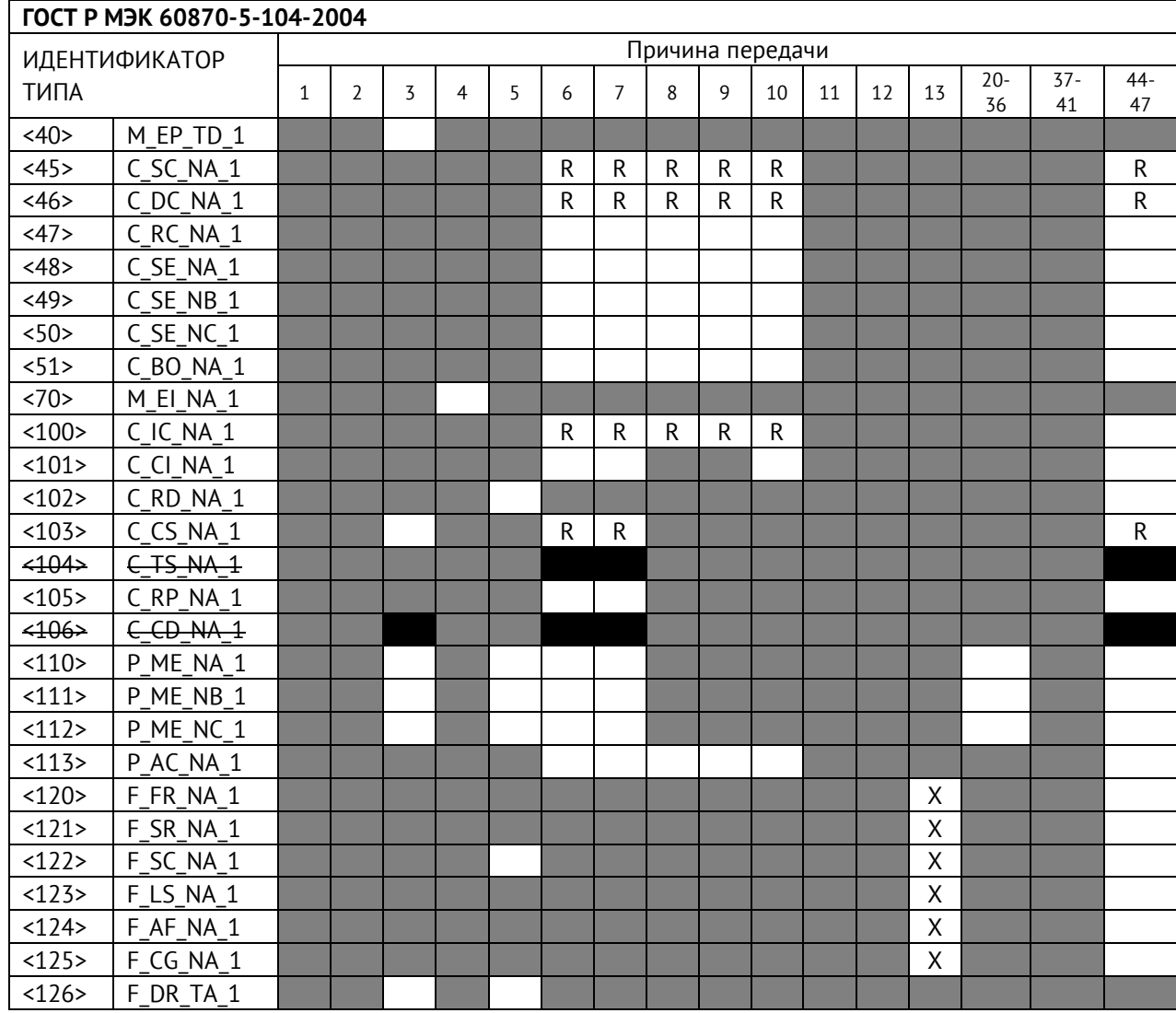

#### **Обозначения:**

Серые прямоугольники: опция не требуется. Черный прямоугольник: опция, не разрешенная в настоящем стандарте. Пустой прямоугольник: функция или ASDU не используется.

Маркировка Идентификатора типа/Причины передачи:

- X используется только в стандартном направлении;
- R используется только в обратном направлении;
- В используется в обоих направлениях.

#### **5. Основные прикладные функции**

#### **Инициализация станции**

Удаленная инициализация

#### **Циклическая передача данных**

 $\overline{\mathsf{X}}$ Циклическая передача данных

#### **Процедура чтения**

 $\overline{\mathsf{x}}$ Процедура чтения

#### **Спорадическая передача**

#### $\times$ Спорадическая передача

#### **Дублированная передача объектов информации при спорадической причине передачи**

(Параметр, характерный для станции; каждый тип информации маркируется знаком X, если оба типа – Type ID без метки времени и соответствующий Type ID с меткой времени – выдаются в ответ на одиночное спорадическое изменение в контролируемом объекте).

Следующие идентификаторы типов, вызванные одиночным изменением состояния объекта информации, могут передаваться последовательно. Индивидуальные адреса объектов информации, для которых возможна дублированная передача, определяются в проектной документации.

 $\square$  Одноэлементная информация M\_SP\_NA\_1, M\_SP\_TA\_1, M\_SP\_TB\_1, M\_PS\_NA\_1

Двухэлементная информация M\_DP\_NA\_1, M\_DP TA 1, M\_DP\_TB\_1

#### **Опрос станции**

- Общий
- Группа 1 Группа 7 Группа 13
- $\square$  Группа 2  $\square$  Группа 8  $\square$  Группа 14
- $\square$  Группа 3  $\square$  Группа 9  $\square$  Группа 15
- $\square$  Группа 4  $\square$  Группа 10  $\square$  Группа 16
- $\square$  Группа  $\sqcap$  Группа 11  $\square$  Адреса объектов информации,
- $\Box$  Группа 12

принадлежащих каждой группе, должны  $\square$  – Группа 6  $\square$  – Группа 12 быть приведены в отдельной таблице

#### **Синхронизация времени**

 $R$  – Синхронизация времени **Передача команд**

- **XX** Прямая передача команд
- Прямая передача команд уставки
- $|\mathbb{X}|$  Передача команд с предварительным выбором
- Передача команд уставки с предварительным выбором
- Использование C\_SE\_ACTTERM
- Нет дополнительного определения длительности выходного импульса
- $X K$ ороткий импульс (длительность 1 сек.)
- $\overline{X}$  Длинный импульс (длительность 5 сек.)
- $X$  Постоянный выход (длительность 255 сек.)

#### **Передача интегральных сумм**

- Режим A: Местная фиксация со спорадической передачей
- Режим B: Местная фиксация с опросом счетчика
- Режим C: Фиксация и передача при помощи команд опроса счетчика

 Режим D: Фиксация командой опроса счетчика, фиксированные значения сообщаются спорадически

- Считывание счетчика
- Фиксация счетчика без сброса
- Фиксация счетчика со сбросом
- Сброс счетчика
- Общий запрос счетчиков
- Запрос счетчиков группы 1
- Запрос счетчиков группы 2
- Запрос счетчиков группы 3
- Запрос счетчиков группы 4

#### **Загрузка параметра**

- Пороговое значение величины
- Коэффициент сглаживания
- Нижний предел для передачи значений измеряемой величины
- Верхний предел для передачи значений измеряемой величины

#### **Активация параметра**

 Активация/деактивация постоянной циклической или периодической передачи адресованных объектов

#### **Процедура тестирования**

Процедура тестирования\*

#### **Пересылка файлов**

Пересылка файлов в направлении контроля

- Прозрачный файл
- Передача данных о повреждениях от аппаратуры защиты
- Передача последовательности событий
- Передача последовательности регистрируемых аналоговых величин

#### **Пересылка файлов в направлении управления**

Прозрачный файл

#### **Фоновое сканирование**

**X** Фоновое сканирование

#### **Получение задержки передачи**

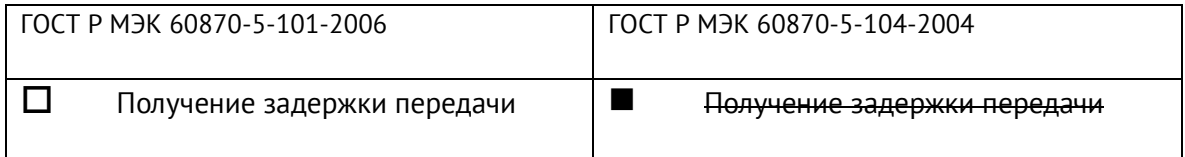

### **Для ГОСТ Р МЭК 60870-5-104-2004:**

#### **Определение таймаутов**

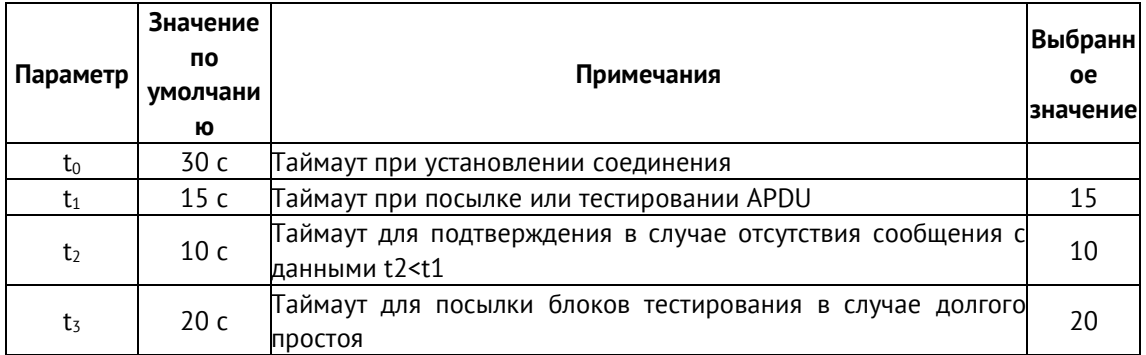

Максимальный диапазон значений для всех таймаутов равен: от 1 до 255 секунд с точностью 1 с.

Максимальное число k неподтвержденных APDU формата I и последних подтверждающих APDU (w)

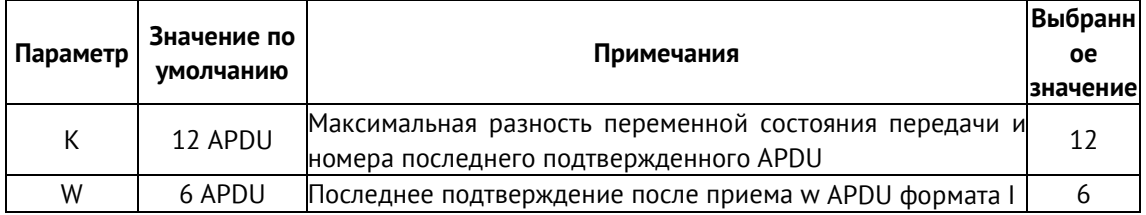

#### **Номер порта**

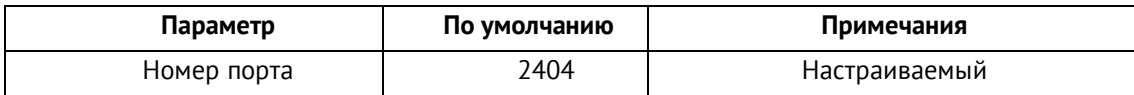

### **Настройки IP**

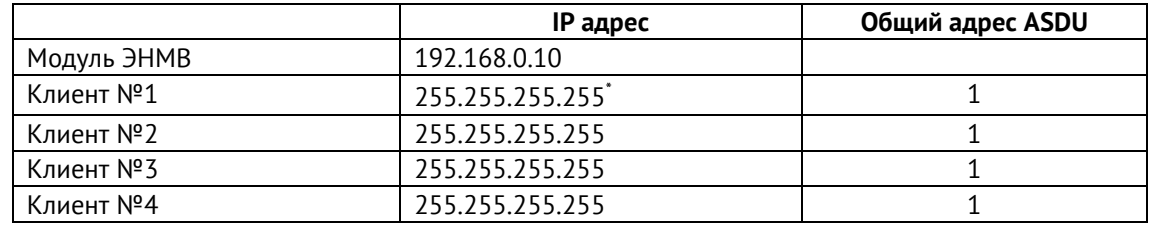

\* - значение «255.255.255.255» IP адреса клиента в настройках ЭНМВ-1 позволяет принять подключение от клиента с любым IP адресом.

### **Перечень элементов информации:**

Адресация параметров МЭК-60870-101/104 настраивается в ПО «ES Конфигуратор». Значения по умолчанию:

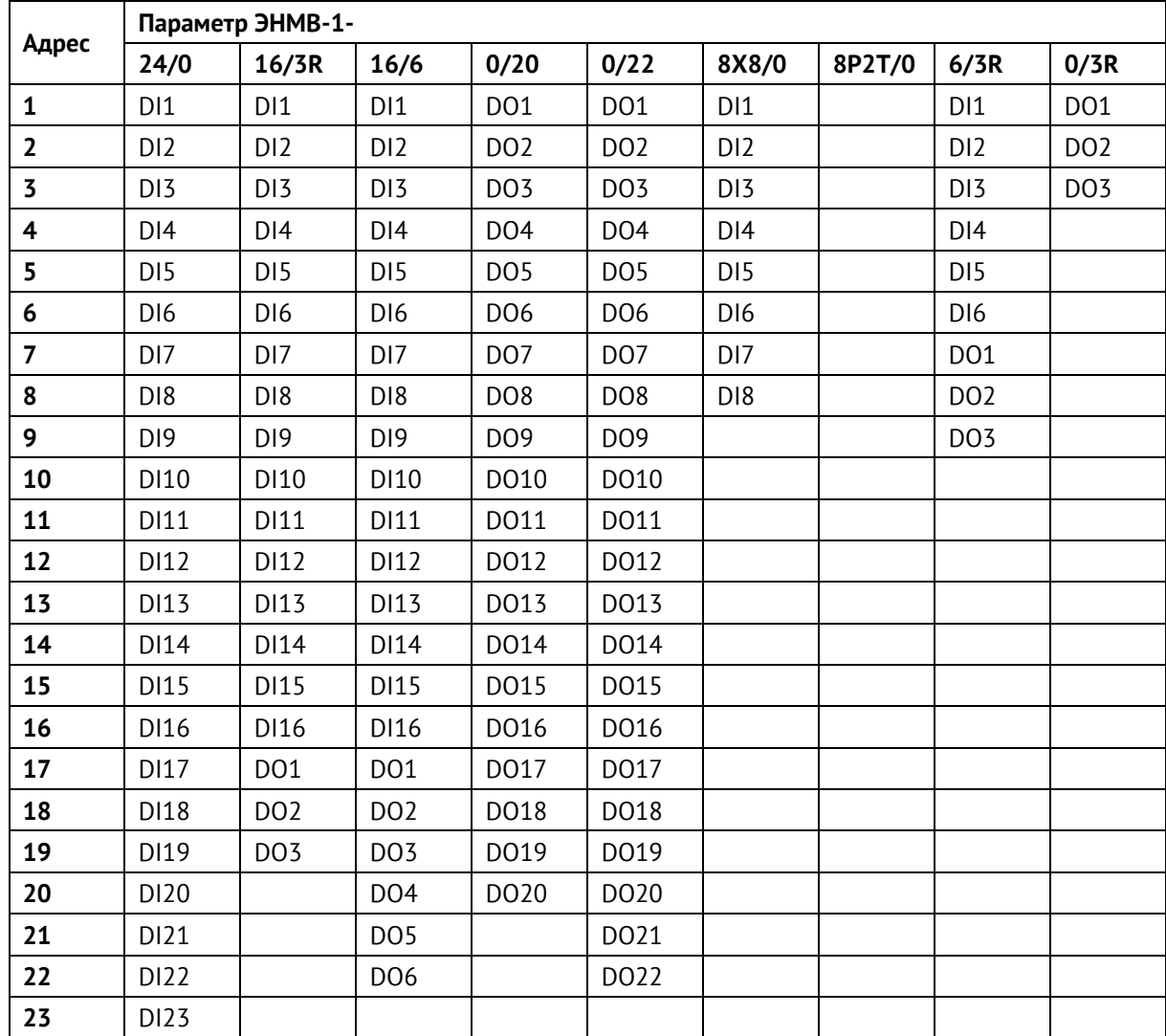

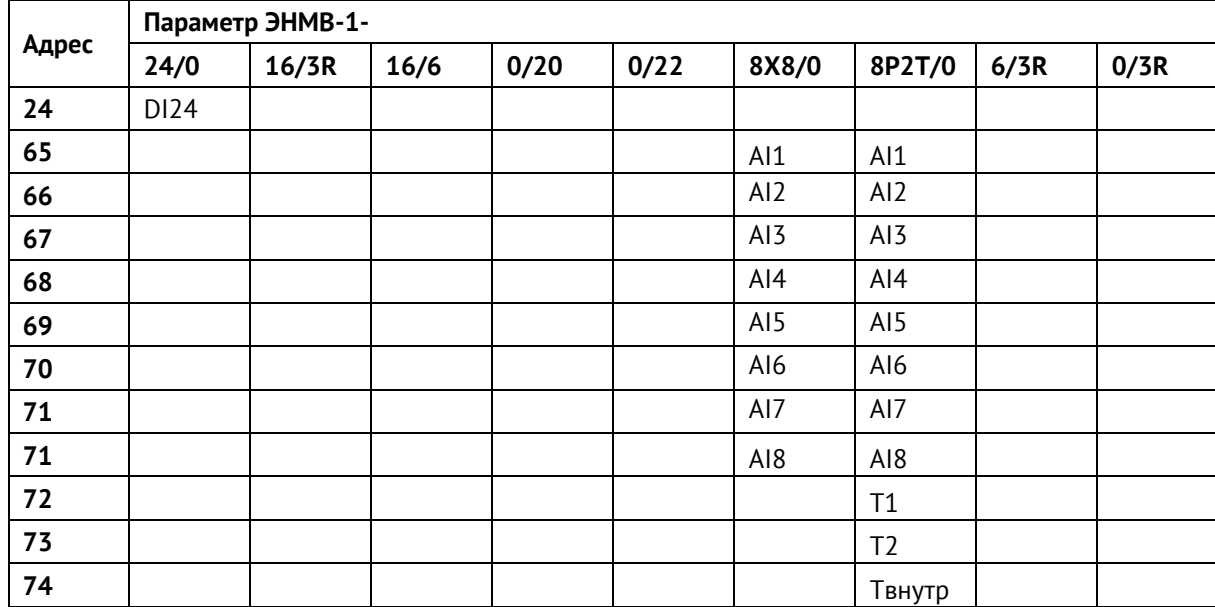

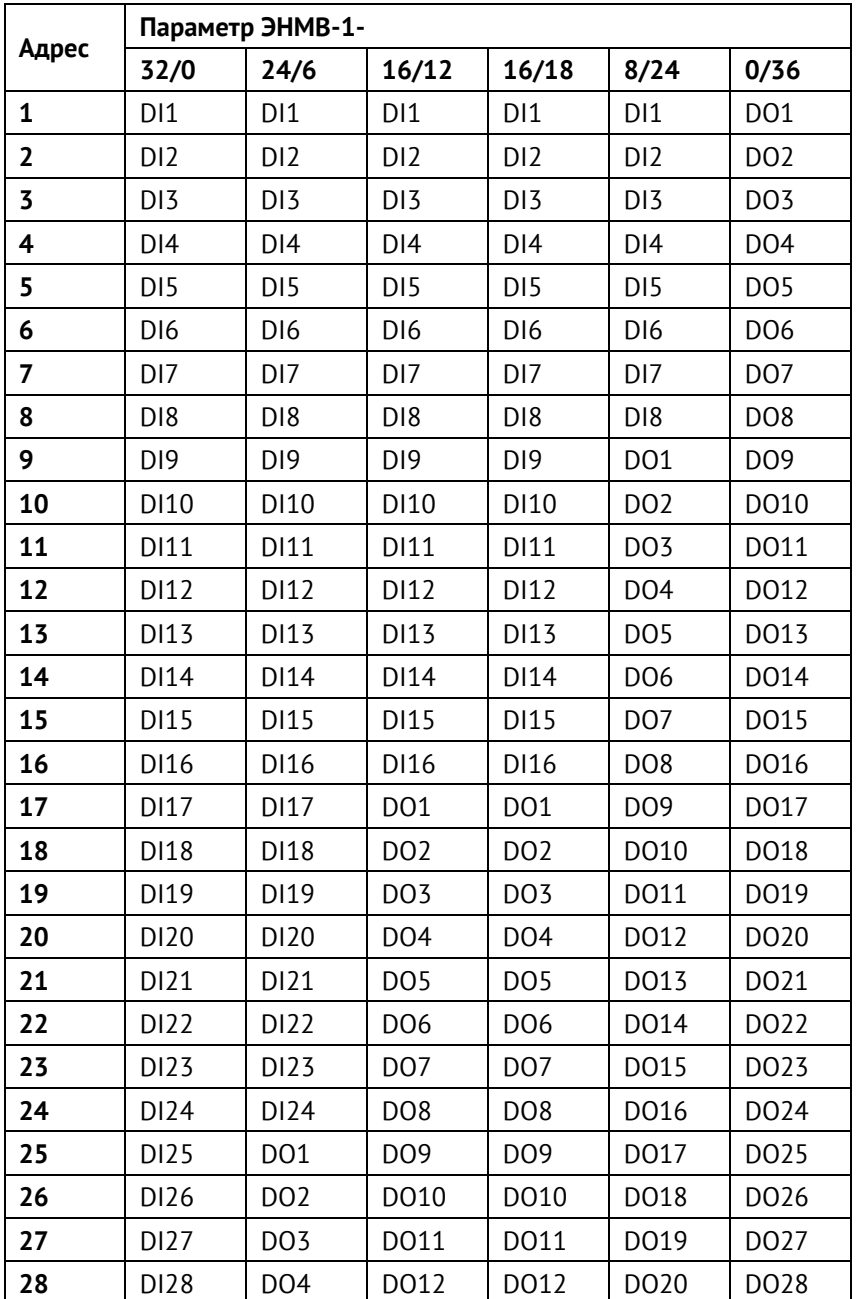

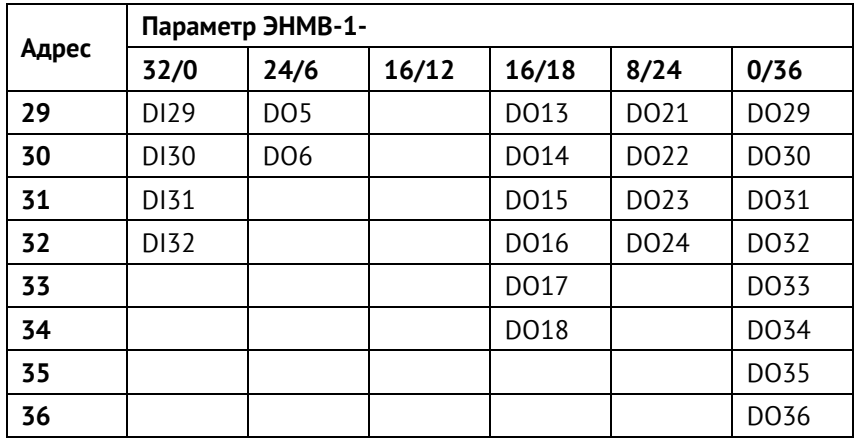

# **Приложение В. Протокол ModBus RTU.**

При использовании RTU-режима каждый байт сообщения содержит два 4-х битных шестнадцатеричных числа. Каждое сообщение передается непрерывным потоком.

Формат каждого байта в RTU-режиме:

- Система кодировки: 8-ми битная двоичная, шестнадцатеричная 0 9, A F
- Две шестнадцатеричные цифры содержатся в каждом 8-ми битном байте сообщения.

Назначение бит:

- 1 стартовый бит
- 8 бит данных, младшим значащим разрядом вперед
- 1 бит паритета; нет бита паритета
- 1 стоповый бит, если есть паритет; 2 стоповых бита, если нет паритета
- Контрольная сумма: Cyclical Redundancy Check (CRC)

# **Содержание сообщения**

Сообщение начинается с интервала тишины равного времени передачи 3,5 символов при данной скорости передачи в сети. Первым полем передается адрес устройства.

Вслед за последним передаваемым символом также следует интервал тишины продолжительностью не менее 3.5 символов. Новое сообщение должно начинаться не раньше этого интервала.

Таким образом, если новое сообщение начнется раньше интервала длительностью 3,5 символа, принимающее устройство воспримет его как продолжение предыдущего сообщения. В этом случае устанавливается ошибка, так как будет несовпадение контрольных сумм.

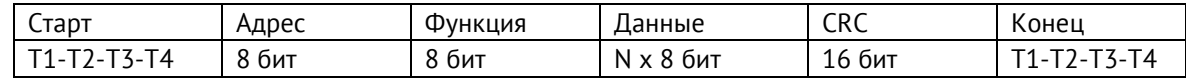

# **Адресное поле**

Адресное поле фрейма содержит 8 бит. Допустимый адрес передачи находится в диапазоне 0 - 247. Каждому подчиненному устройству присваивается адрес в пределах от 1 до 247. Адрес 0 используется для широковещательной передачи, его распознает каждое устройство. Когда MODBUS протокол используется на более

высоком уровне сети, широковещательная передача может не поддерживаться или может быть реализована другими методами.

### **Поле функции**

Поле функции фрейма содержит 8 бит. Диапазон числа от 1 до 255.

Когда подчиненный отвечает главному, он использует поле кода функции для фиксации ошибки. В случае нормального ответа подчиненный повторяет оригинальный код функции.

### **Поле данных**

Поле данных в сообщении от главного к подчиненному содержит дополнительную информацию, которая необходима подчиненному для выполнения указанной функции. Оно может содержать адреса регистров или выходов, их количество, счетчик передаваемых байтов данных.

### **Контрольная сумма**

Поле контрольной суммы содержит 16-ти битовую величину. Контрольная сумма является результатом вычисления Cyclical Redundancy Check (CRC), сделанного над содержимым сообщения.

CRC добавляется к сообщению последним полем младшим байтом вперед.

#### **Формат передачи символов**

Передача символов идет младшим битом вперед:

- RTU фрейм с контролем четности

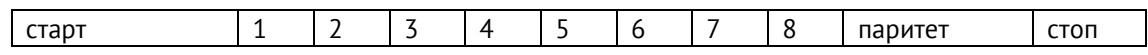

- RTU фрейм без контроля четности

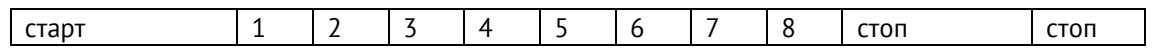

#### **Методы контроля ошибок**

Стандартная MODBUS сеть использует два метода контроля ошибок: контроль паритета (even/odd) и контрольная сумма. Обе эти проверки генерируются в головном устройстве. Подчиненное устройство проверяет каждый байт и все сообщение в процессе приема. Если подчиненный обнаружил ошибку передачи, то он не формирует ответ главному. В случае отсутствия ошибок приёма данных подчинённое устройство (модуль дискретного ввода/вывода) начинает передачу не позднее 25 мс от момента завершения приёма данных от головного устройства.

# *Контроль паритета:*

Пользователь может конфигурировать устройства на проверку четного или нечетного паритета (even/odd).

Например, 8 бит RTU-режима содержат следующую информацию:

# 1100 0101

Общее количество единиц - 4. Если используется четный паритет, то бит паритета будет равен 0, и общее количество единиц будет по-прежнему четным числом. Если используется нечетный паритет, то бит паритета будет равен 1, тогда общее количество единиц вместе с битом паритета будет равно 5, т.е. нечетному числу.

# *Контрольная сумма CRC:*

Контрольная сумма CRC состоит из двух байт. Контрольная сумма вычисляется передающим устройством и добавляется в конец сообщения. Принимающее устройство вычисляет контрольную сумму в процессе приема и сравнивает ее с полем CRC принятого сообщения.

Счетчик контрольной суммы предварительно инициализируется числом FFFF hex. Только восемь бит данных используются для вычисления контрольной суммы CRC. Старт и стоп биты, бит паритета, если он используется, не учитываются в контрольной сумме.

Во время генерации CRC каждый байт сообщения складывается по ИСКЛЮЧАЮЩЕМУ ИЛИ с текущим содержимым регистра контрольной суммы. Результат сдвигается в направлении младшего бита, с заполнением нулем старшего бита. Если младший бит равен 1, то производится ИСКЛЮЧАЮЩЕЕ ИЛИ содержимого регистра контрольной суммы и определенного числа. Если младший бит равен 0, то ИСКЛЮЧАЮЩЕЕ ИЛИ не делается.

Процесс сдвига повторяется восемь раз. После последнего (восьмого) сдвига, следующий байт складывается с текущей величиной регистра контрольной суммы, и процесс сдвига повторяется восемь раз как описано выше. Конечное содержание регистра и есть контрольная сумма CRC.

# *Алгоритм генерации CRC:*

1) 16-ти битный регистр загружается числом FFFF hex (все 1), и используется далее как регистр CRC.

2) Первый байт сообщения складывается по ИСКЛЮЧАЮЩЕМУ ИЛИ с содержимым регистра CRC. Результат помещается в регистр CRC.

3) Регистр CRC сдвигается вправо (в направлении младшего бита) на 1 бит, старший бит заполняется 0.

4) Если младший бит 0: повторяется шаг 3 (сдвиг).

Если младший бит 1: делается операция ИСКЛЮЧАЮЩЕЕ ИЛИ регистра CRC и полиномиального числа A001 hex.

5) Шаги 3 и 4 повторяются восемь раз.

6) Повторяются шаги со второго по пятый для следующего байта сообщения. Это повторяется до тех пор, пока все байты сообщения не будут обработаны.

7) Финальное содержание регистра CRC и есть контрольная сумма.

# *Размещение CRC в сообщении:*

При передаче 16 бит контрольной суммы CRC в сообщении, сначала передается младший байт, затем старший. Пример сообщения для значения CRC равной 1241 hex:

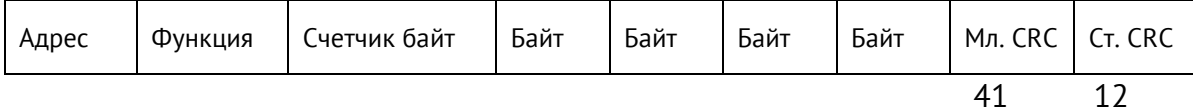

### **Поддерживаемые Modbus функции:**

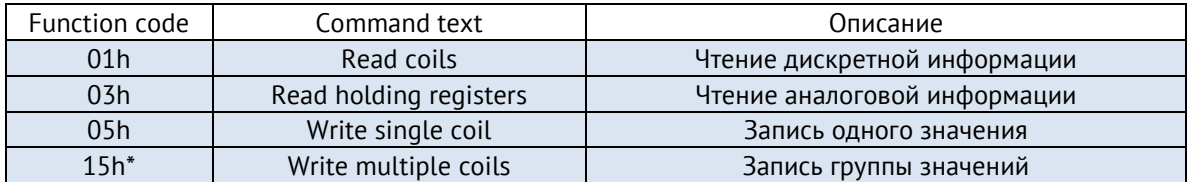

\* Для ЭНМВ-1-0/20(22) по команде 0х15 возможна запись изменения только одного бита за одну команду.

Чтение дискретных данных из прибора осуществляется по команде 0x01 (Read Coil Status). Пример запроса и ответа представлены ниже:

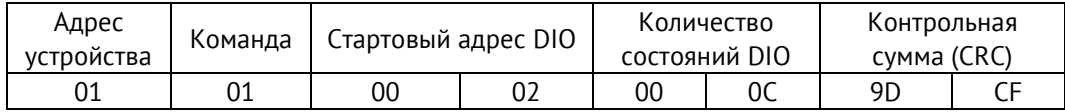

Для приведенного выше запроса ответом будет служить пакет вида:

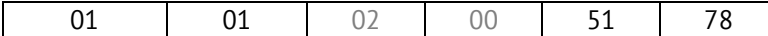

Где второй и третий байт в бинарном виде характеризуют состояние дискретного сигнала:

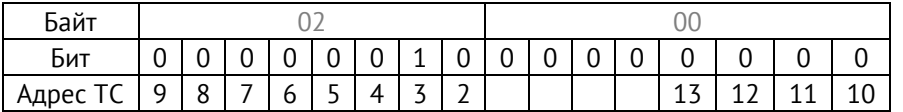

В приведенном примере запрашивались состояния 12 дискретных сигналов начиная с адреса 02, из ответа можно сделать вывод, что дискретный сигнал с адресом 03 имеет состояние ON.

Адресация регистров ЭНМВ-1 протокола ModBus RTU настраивается в ПО «ES Конфигуратор». Значения адресов по умолчанию:

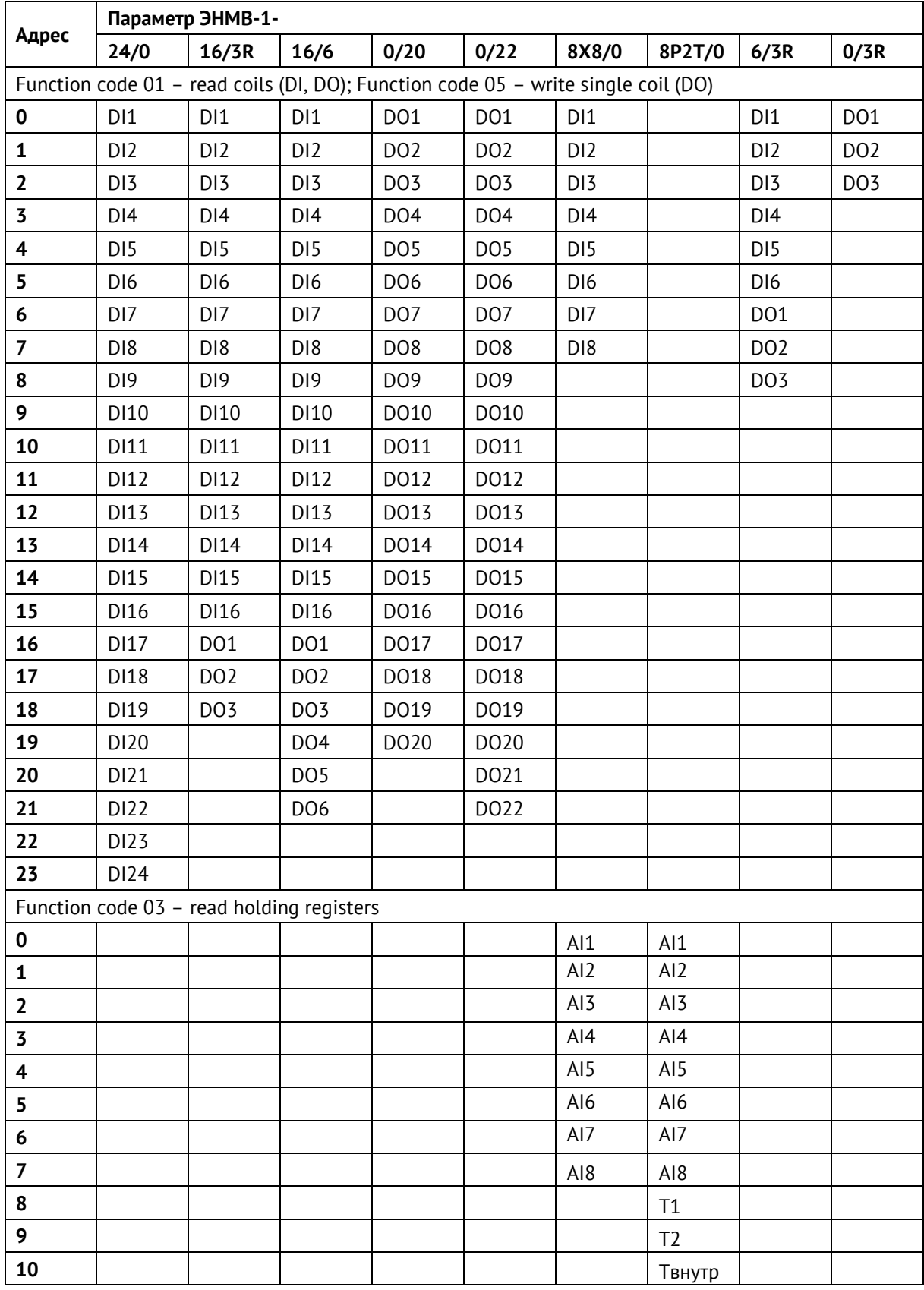

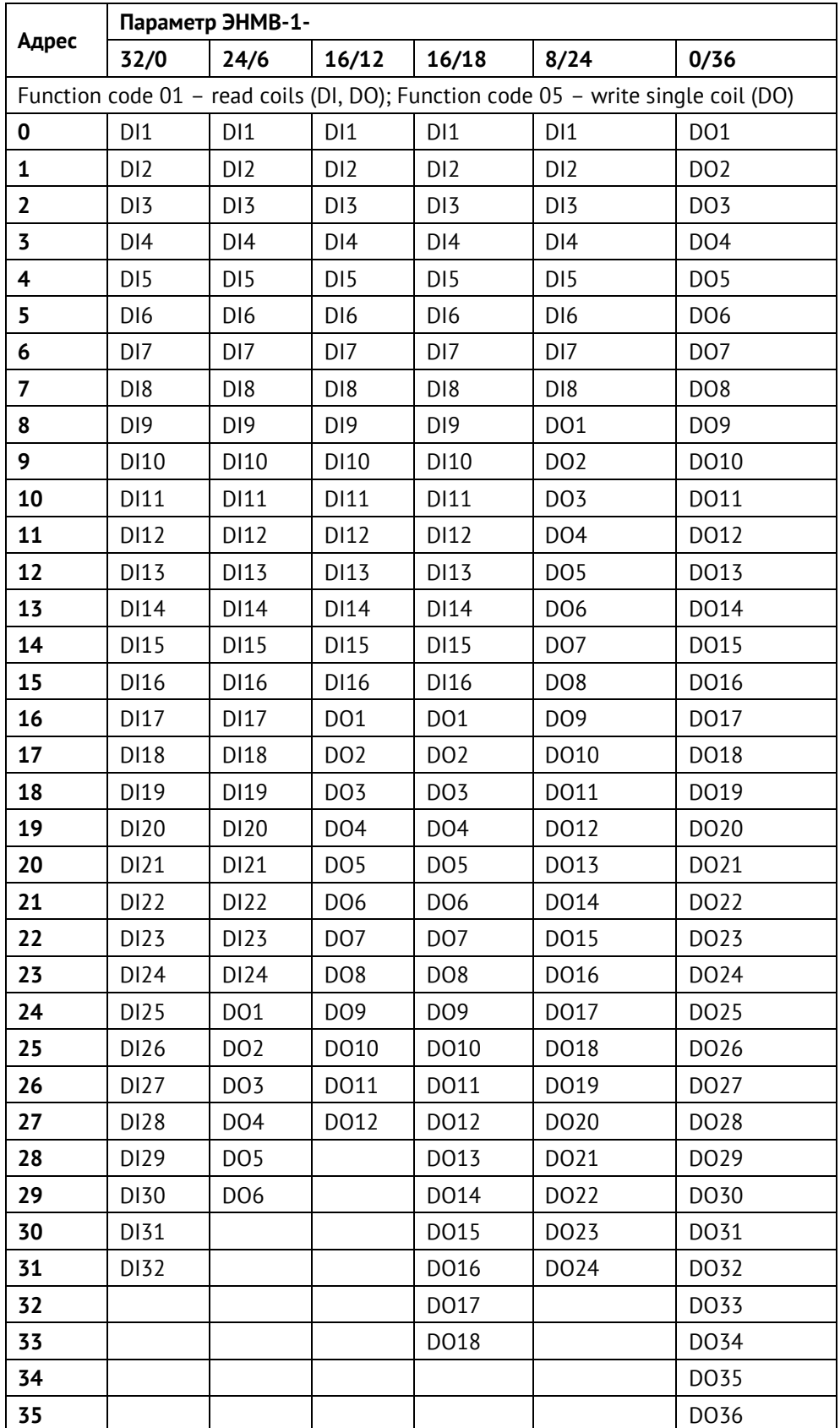

# **Приложение Г. Протокол МЭК 61850**

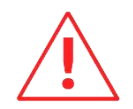

**Внимание!** Наличие поддержки протокола определяется при заказе прибора (доп. опция). В дальнейшем можно приобрести активацию и активировать поддержку протокола на месте.

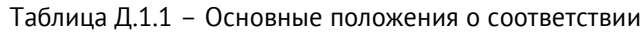

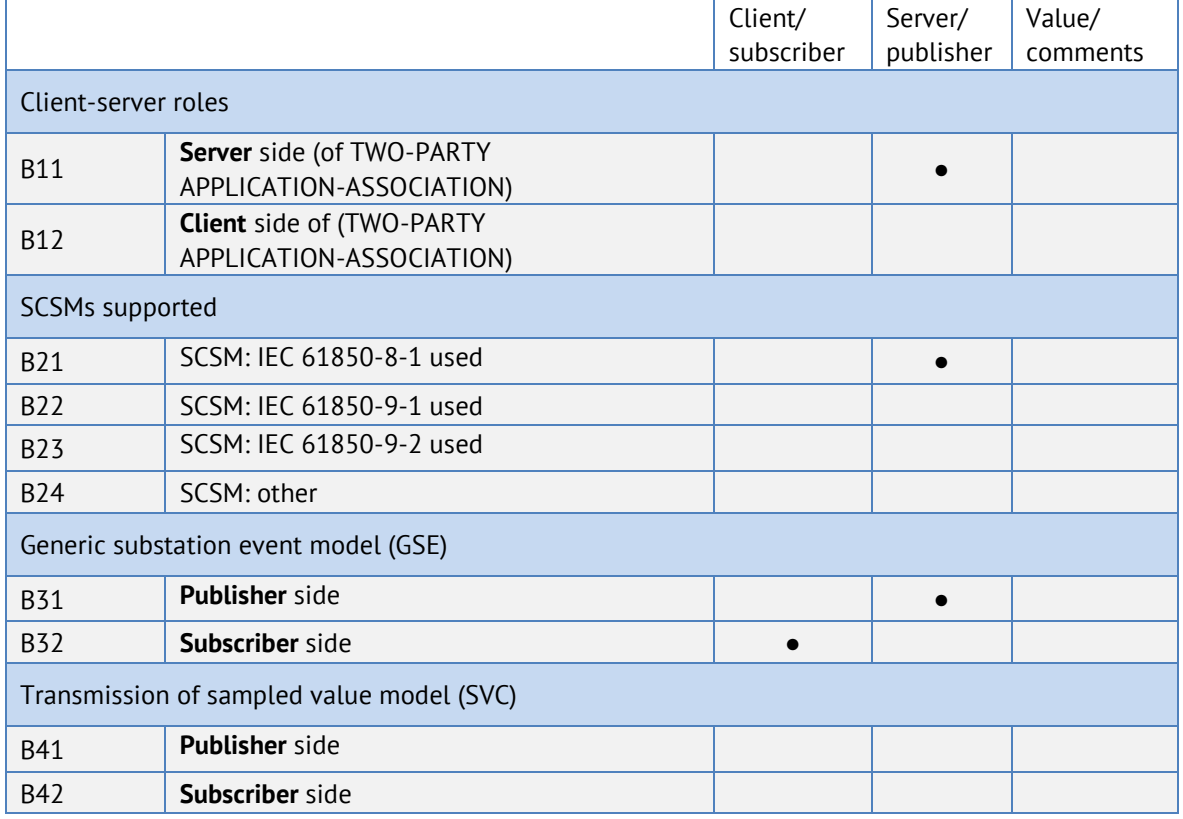

**●** – поддерживаемые сервисы

#### Таблица Д.1.2 – Положения о соответствии ACSI моделей

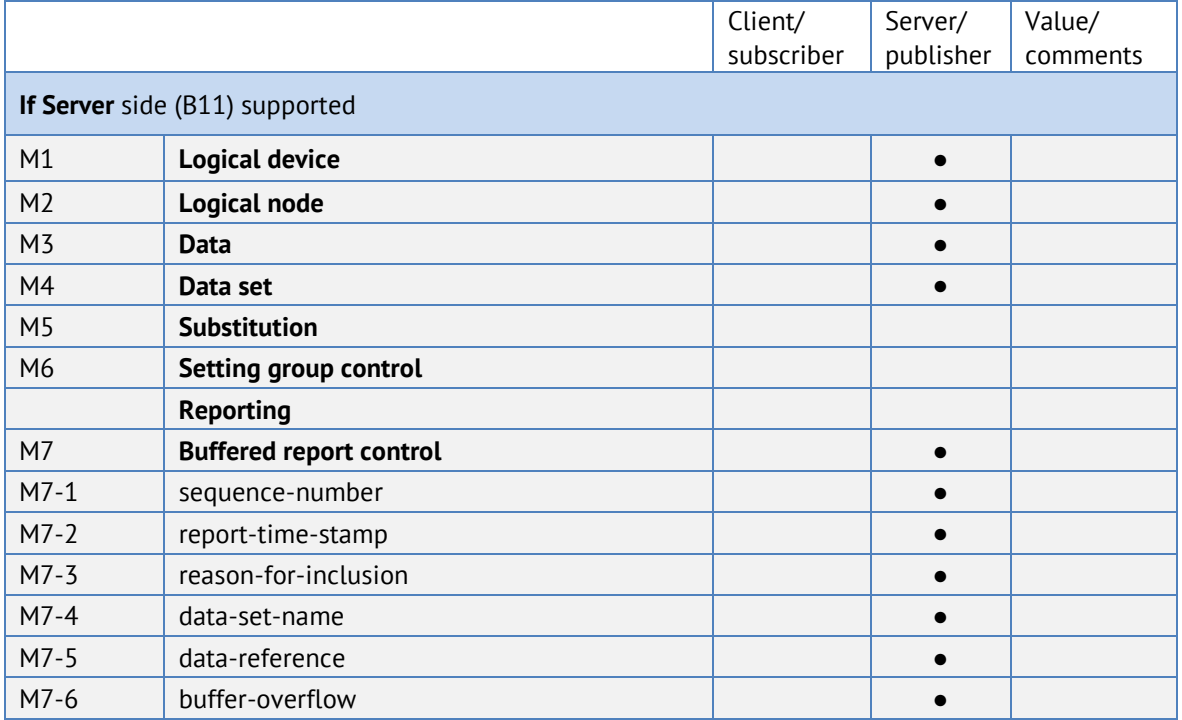

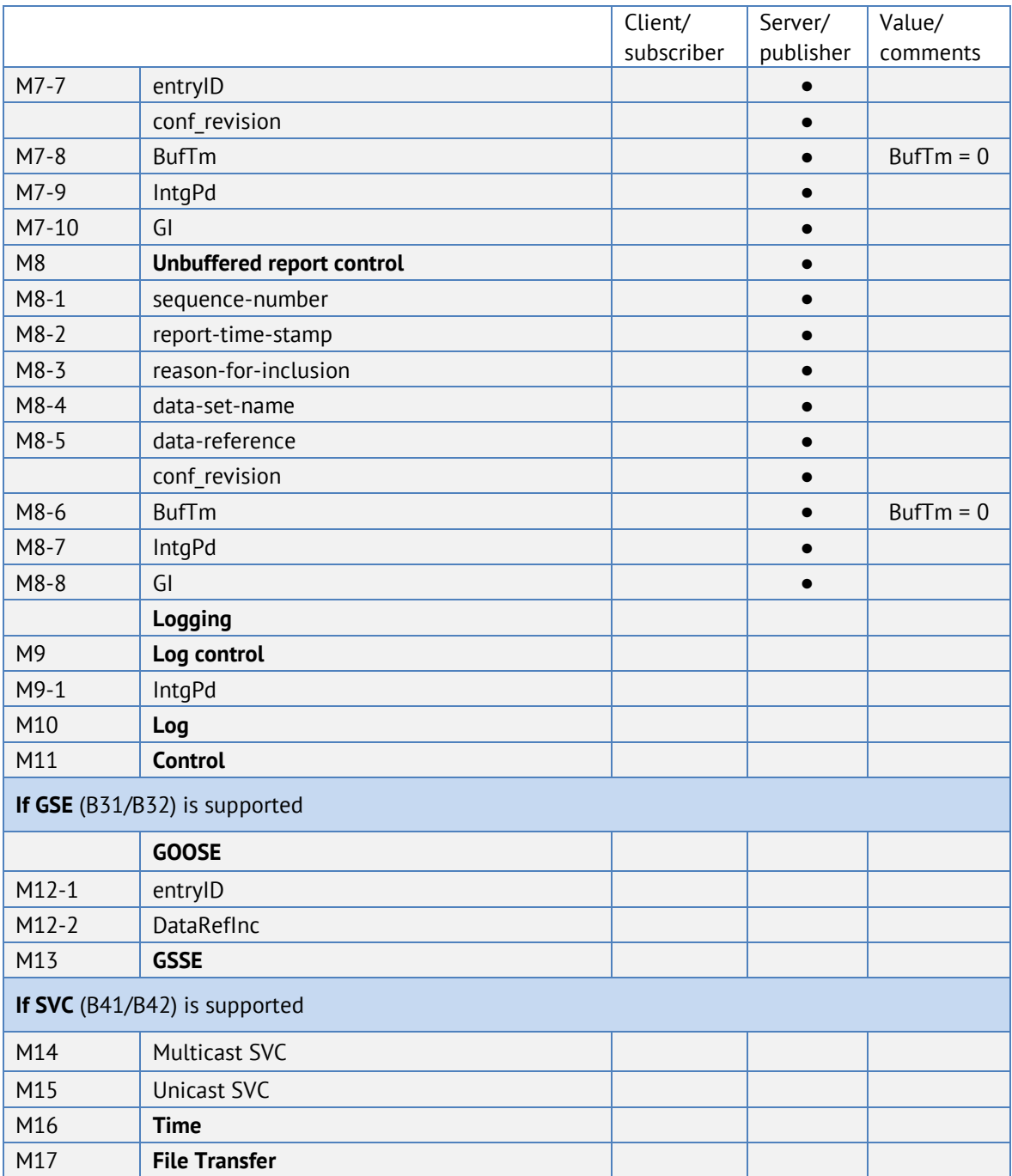

#### **●** – поддерживаемые сервисы

# Таблица Д.1.3 – Положения о соответствии ACSI сервисов

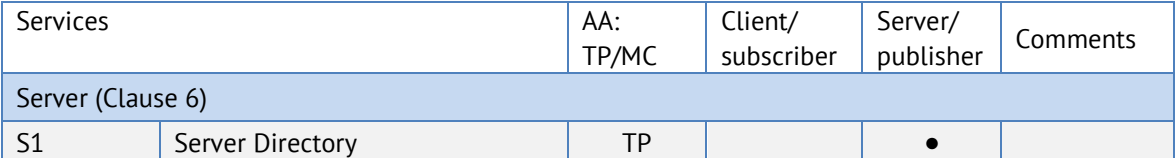

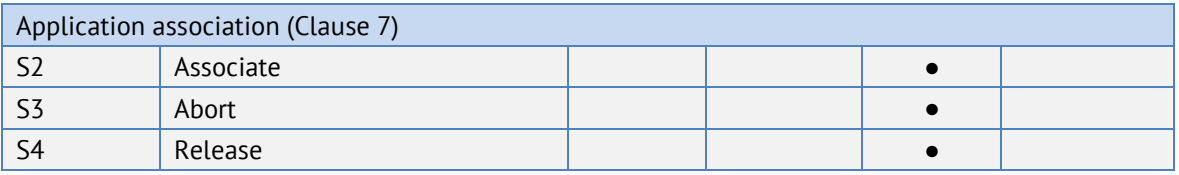

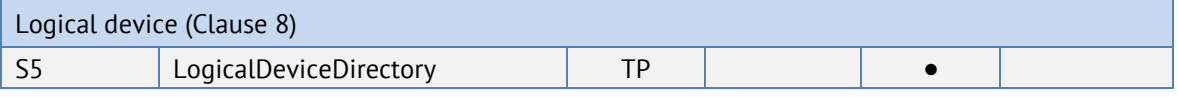

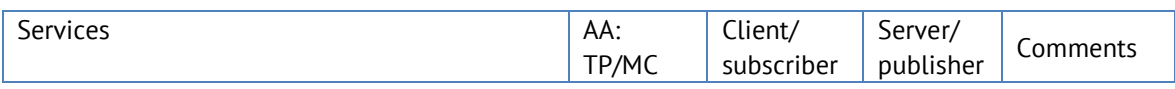

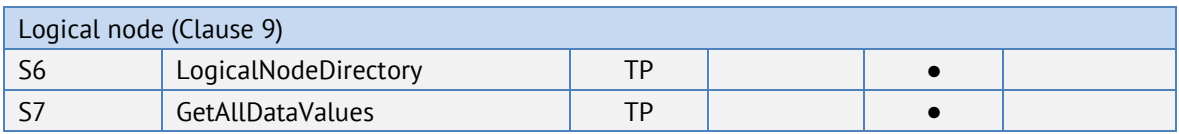

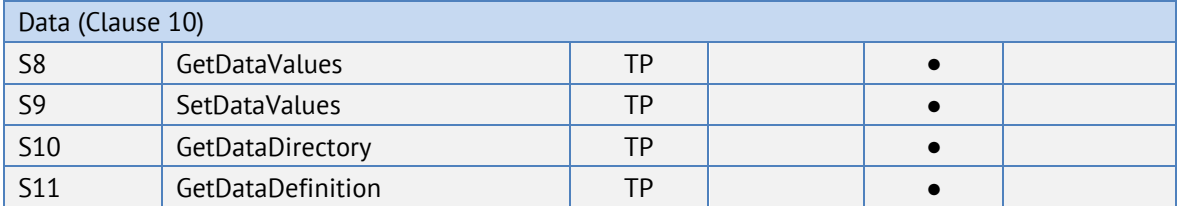

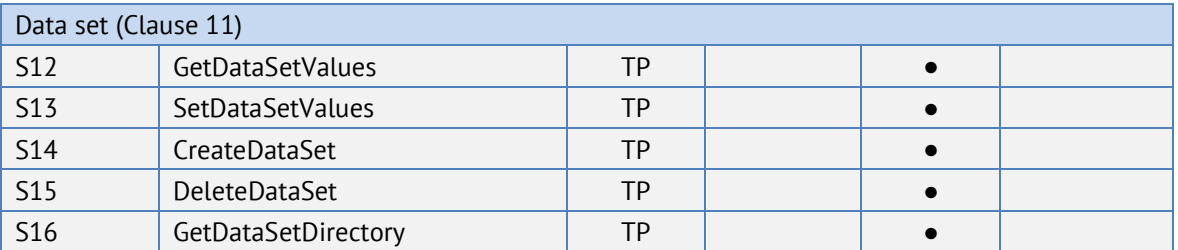

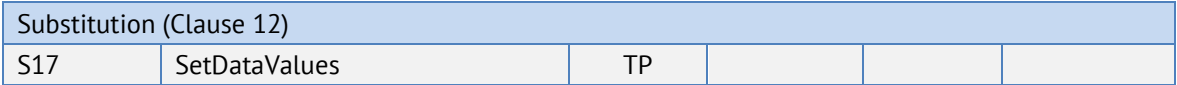

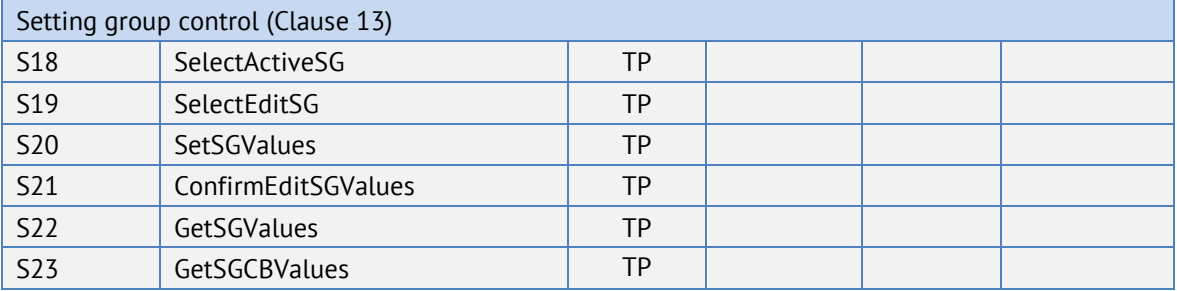

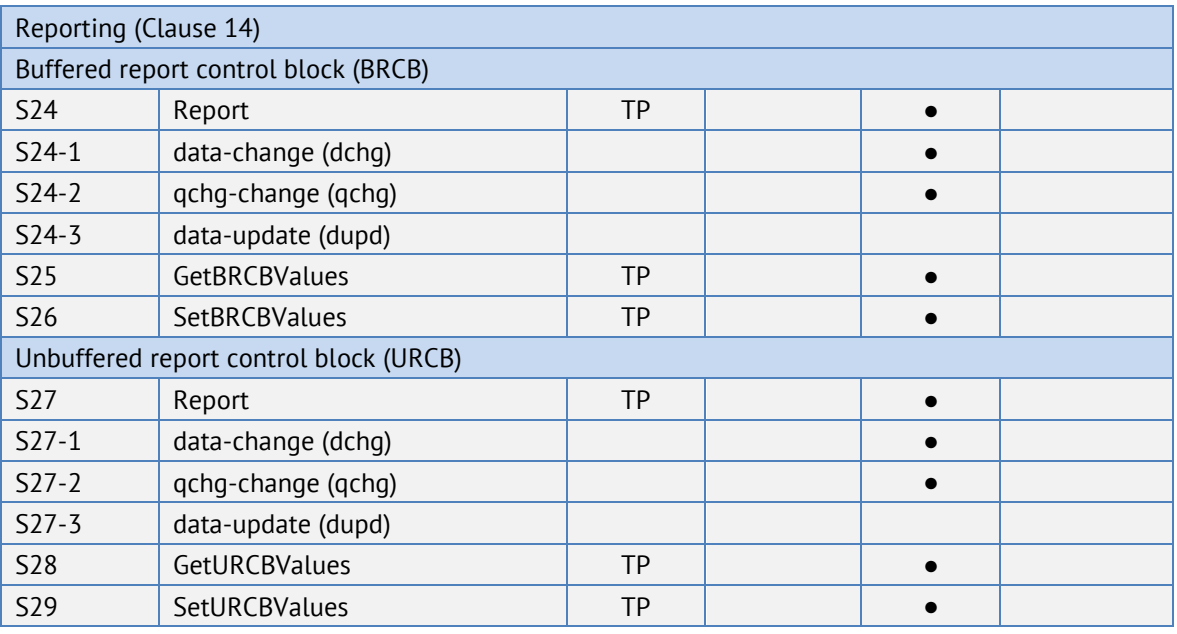

Logging (Clause 14) Log control block

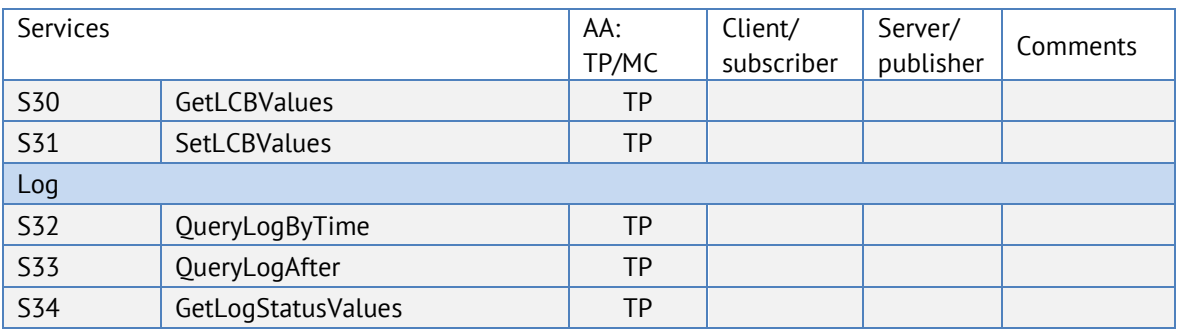

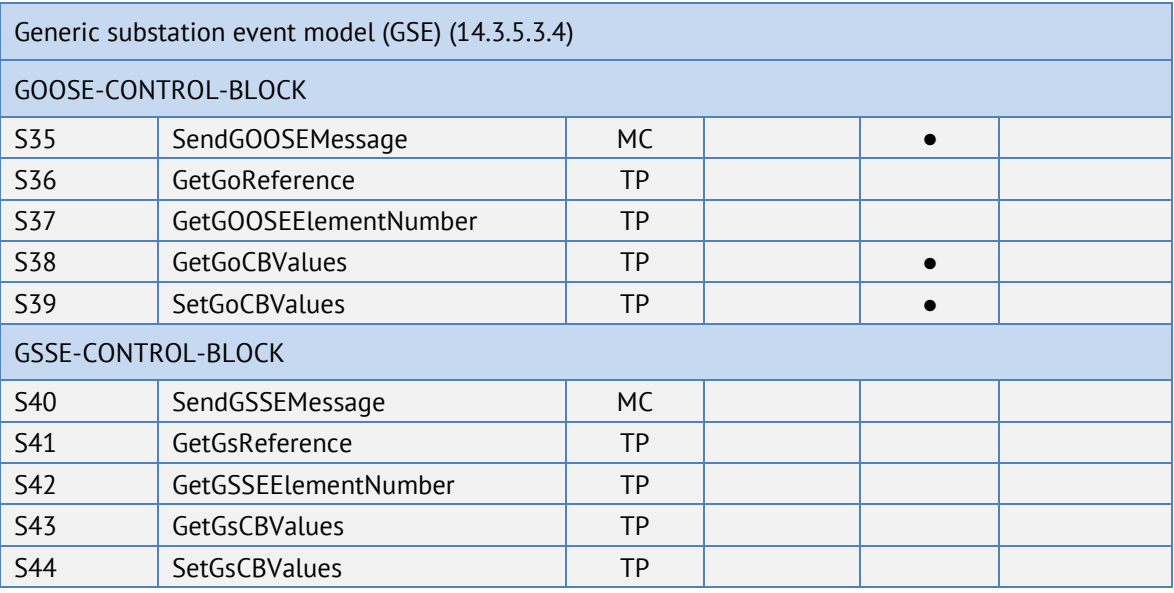

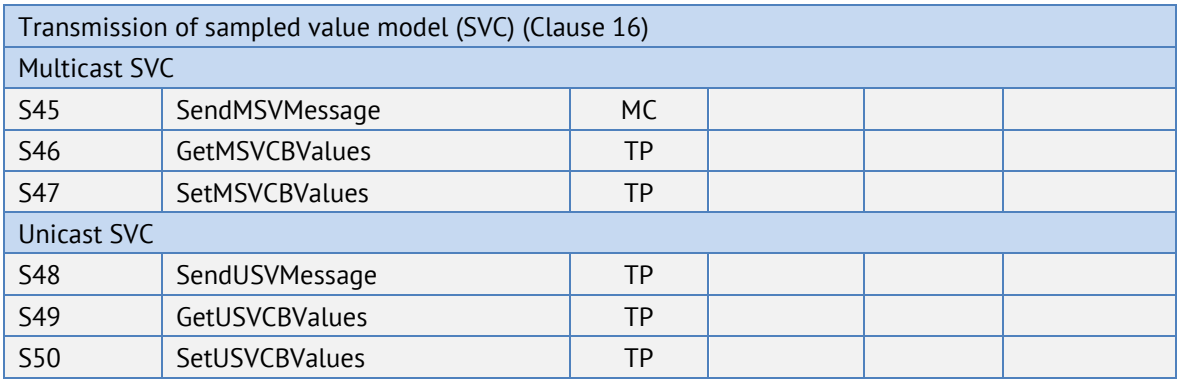

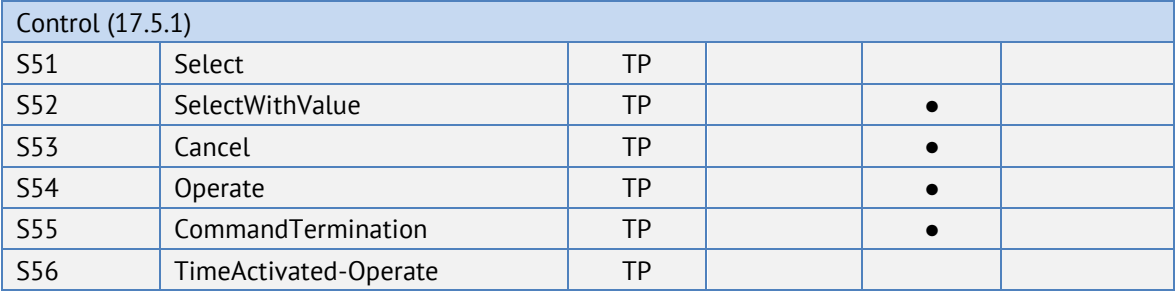

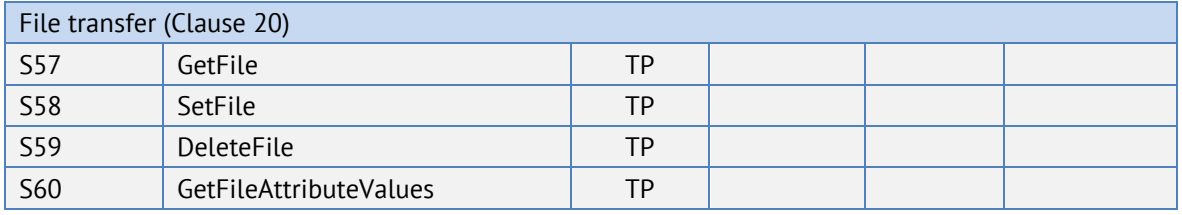

Time (Clause 18)

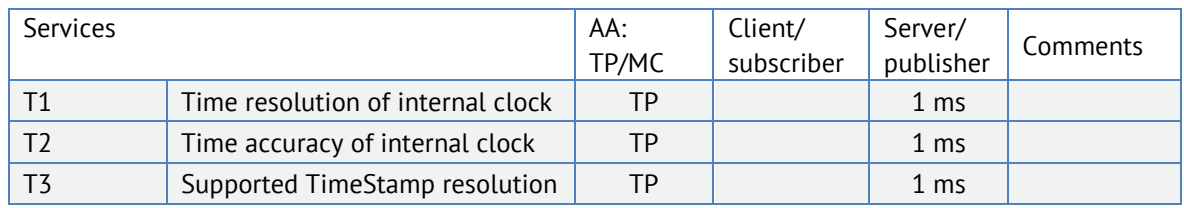

#### **●** – поддерживаемые сервисы

#### **Обязательные корректировки связанные с обеспечением совместимости**

В ходе встречи рабочей группы 10 ТК57 МЭК в октябре 2006 были приняты следующие решения:

• Замечания TISSUES, отмеченные зеленым цветом в категории "IntOp" являются обязательными для МЭК 61850 ред. 1.

• Замечание TISSUES с категорией "Ed.2" не должны применяться.

В таблице 5.1 приведен обзор принятых корректировок категории IntOp

Таблица Д.5.1

| Глава   | № Замечания | Описание                                                 | Учтено/Да/Не<br>применимо |
|---------|-------------|----------------------------------------------------------|---------------------------|
| $8 - 1$ | 116         | GetNameList с пустым ответом                             | Да                        |
|         | 165         | Некорректный ответ об ошибке для<br>GetDataSetValues     | Да                        |
|         | 183         | Обращение с ошибкой для GetNameList                      | Да                        |
|         | 246         | Control negative response                                | Не применимо              |
|         | 545         | Flle directories                                         | Не применимо              |
| $7 - 4$ | Нет         |                                                          |                           |
| $7 - 3$ | 28          | Определение АРС                                          | Не применимо              |
|         | 54          | Указать def xVal, вместо cVal                            | Не применимо              |
|         | 55          | $lneut = lres$ ?                                         | Не применимо              |
|         | 63          | maq в CDC CMV                                            | Да                        |
|         | 219         | орегТ обязательно в АСТ                                  | Не применимо              |
|         | 270         | Значения RMS WYE и DEL                                   | Да                        |
| $7 - 2$ | 30          | параметр управления Т                                    | Да                        |
|         | 31          | Орфографическая ошибка                                   | Не применимо              |
|         | 32          | Синтаксическая ошибка                                    | Не применимо              |
|         | 35          | Синтаксическая ошибка                                    | Не применимо              |
|         | 36          | Ошибка - пропущен параметр DSet-Ref                      | Не применимо              |
|         | 37          | Тип "T" GOOSE                                            | Да                        |
|         | 39          | Добавить DstAddr к GoCB                                  | Да                        |
|         | 40          | Изменить "AppID" на "GoID" для GOOSE-сообщения           | Да                        |
|         | 41          | Изменить "AppID" на "GoID" для GsCB                      | Не применимо              |
|         | 42          | Метка времени SV: Заменить "EntryTime" на<br>"TimeStamp" | Не применимо              |
|         | 43          | Орфографическая ошибка Control "T"                       | Не применимо              |
|         | 44          | AddCause - Object not sel                                | Да                        |
|         | 45          | Пропущено AddCauses (neg range)                          | Да                        |
|         | 46          | Отмена Synchro check                                     | Да                        |
|         | 47          | "." в поле LD Name?                                      | Да                        |

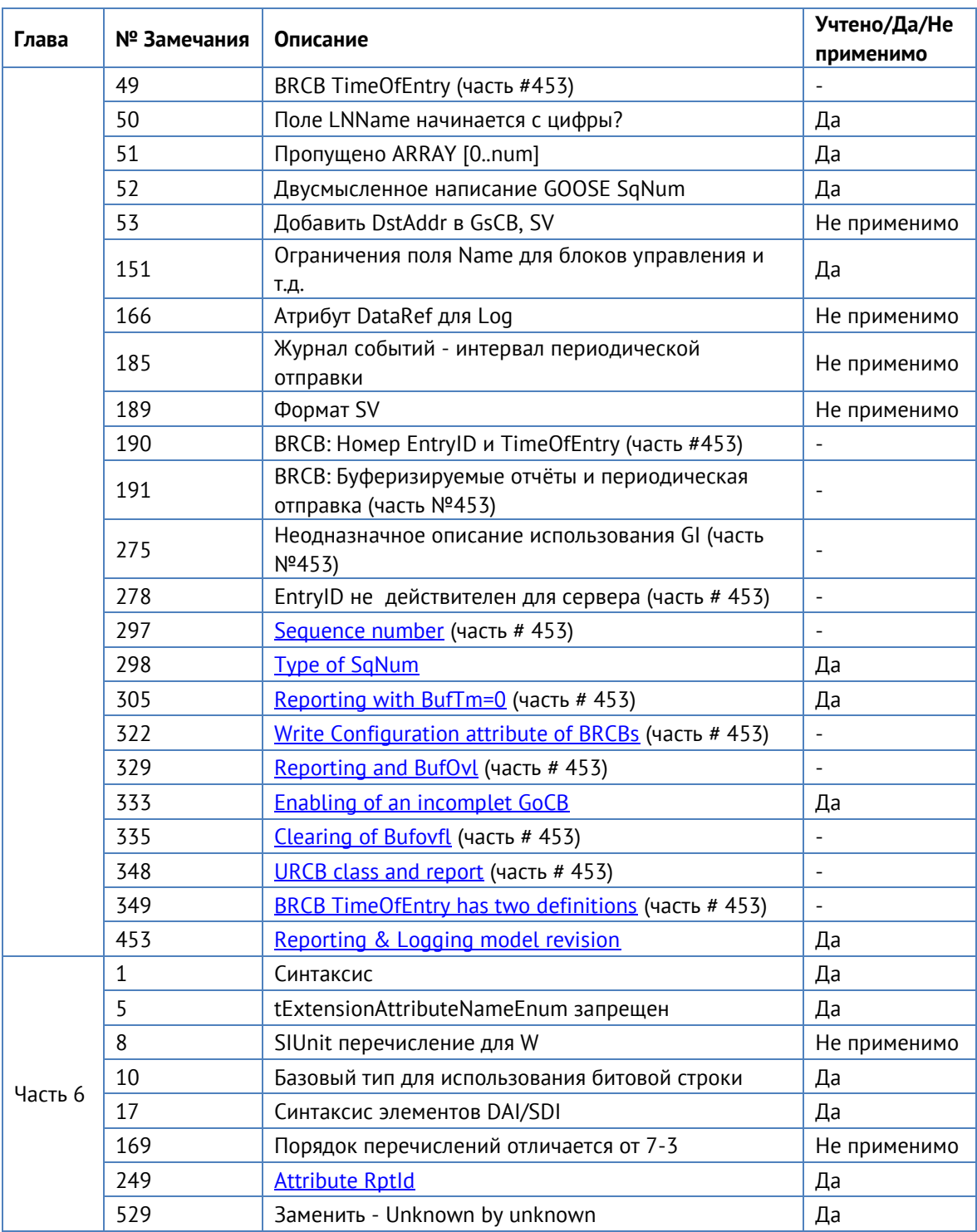

Примечание: Замечание 49, 190, 191, 275, 278, 297, 305, 322, 329, 333, 335, 348 и 349 являются частями необязательного замечания # 453, все остальные технические замечания в таблице являются обязательными, если это применимо.

Примечание: Редакционные замечания помечены как "Не применимо".

#### **Другие Реализованные Корректировки**

<Заполните таблицу ниже информацией о других корректировках, которые были реализованы и не влияют на совместимость>

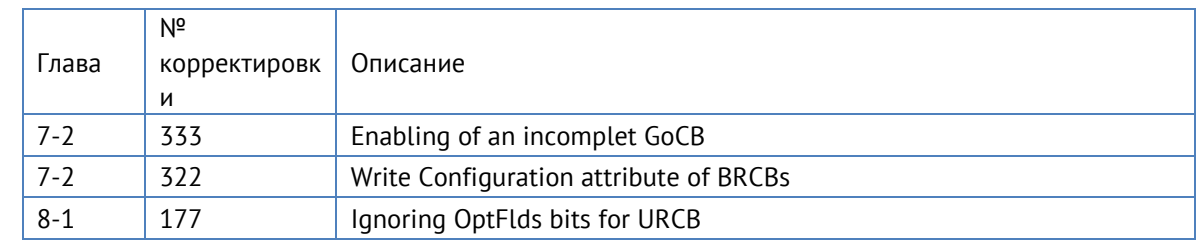

# **Приложение Д. Протокол SNMP**

В рамках протокола SNMPv1 ЭНМВ-1 поддерживает передачу следующей базы управляющей информации или Management Information Base (MIB):

# Community: all

# public

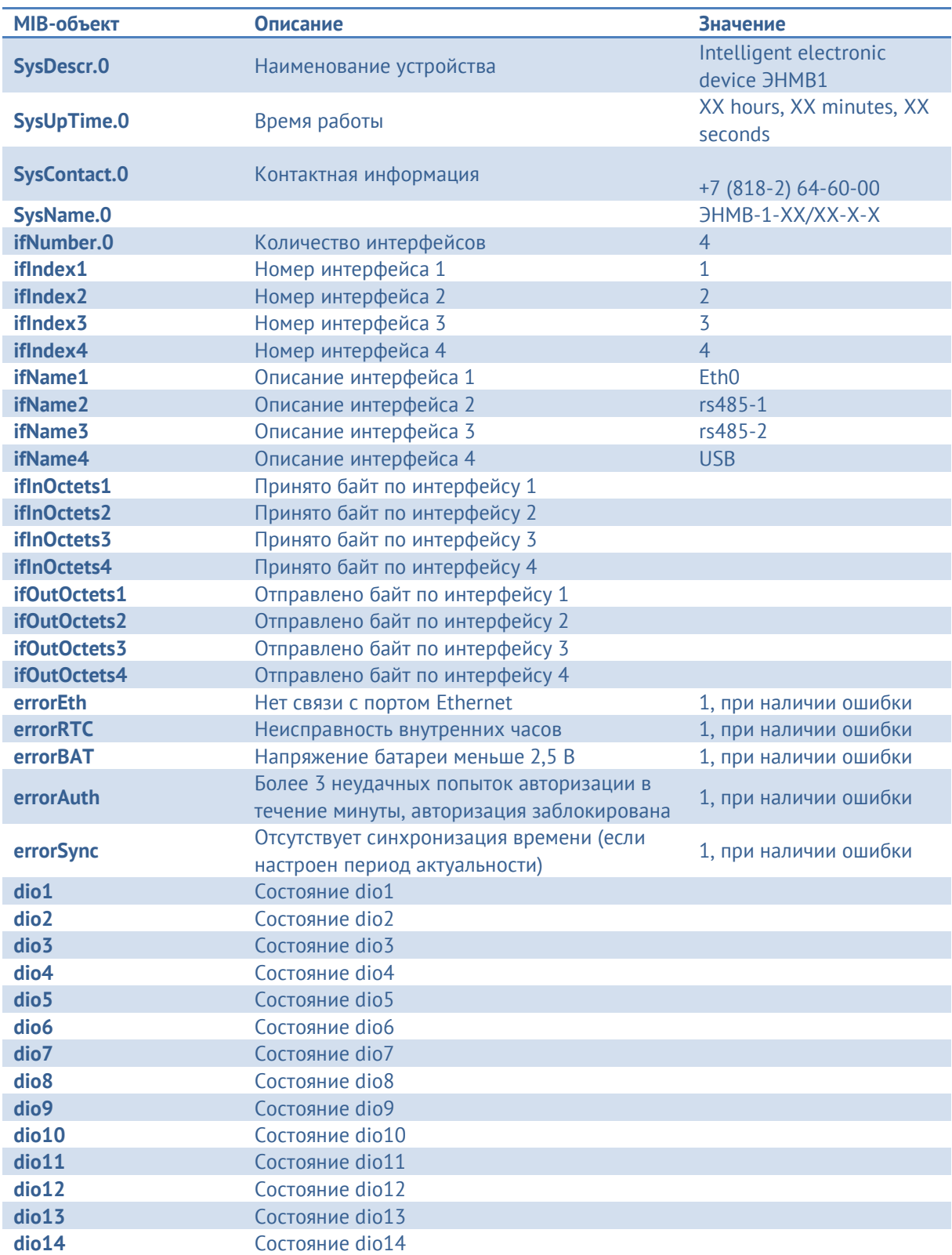

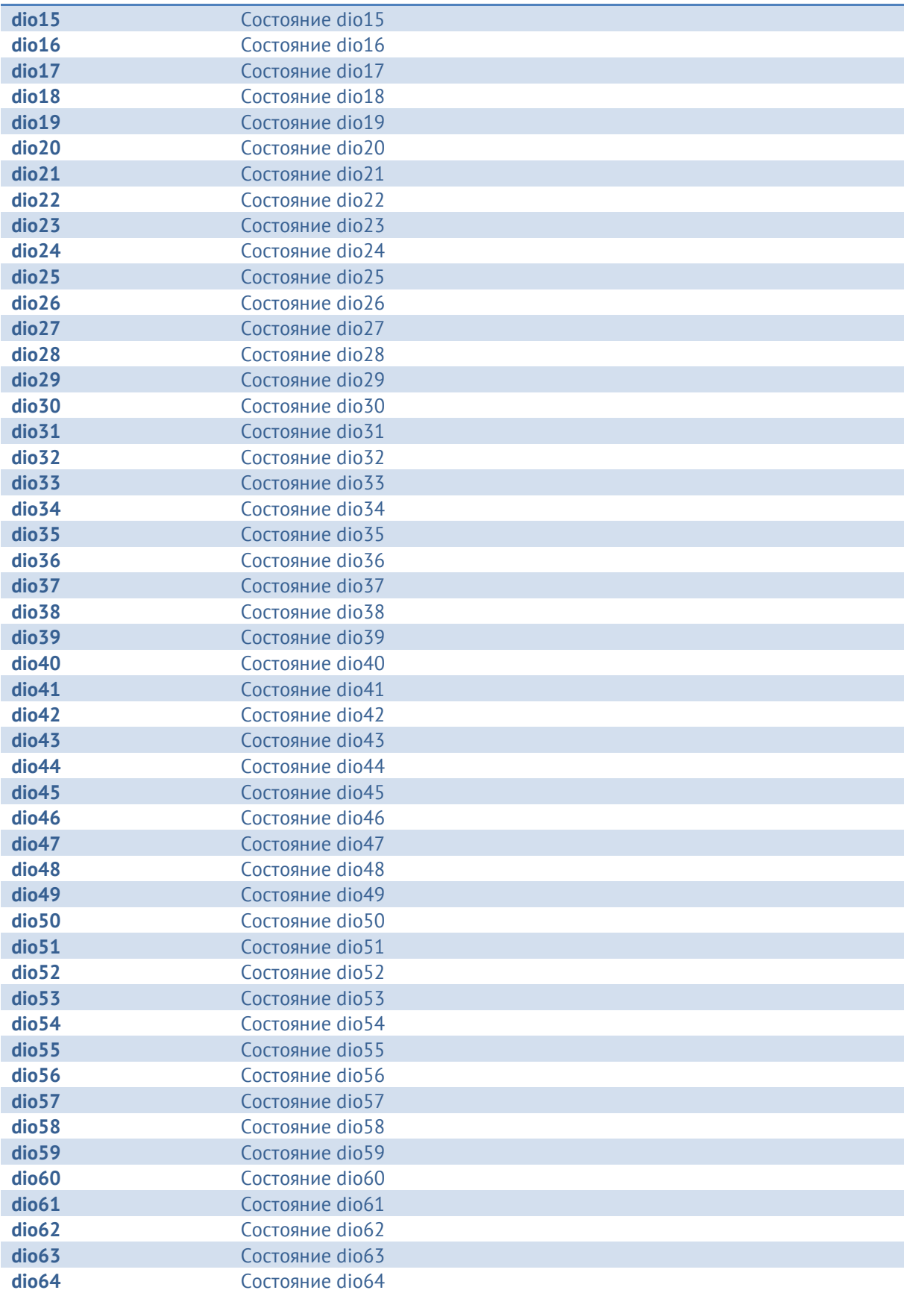

Для передачи состояний дискретных сигналов используется SNMP traps, в этом случае ЭНМВ при изменении состояния любого из DIO инициирует передачу на адрес и порт, указанный при настройке. Trap содержит информацию об OID и состоянии DIO.

# **3AKA3ATb**